# GRID CARTOGRAPHER 4

MAPPING MADE EASY

# SCRIPTING MANUAL

Version 4.3.0

Copyright 2013 - 2018, David Walters Development. All Rights Reserved.

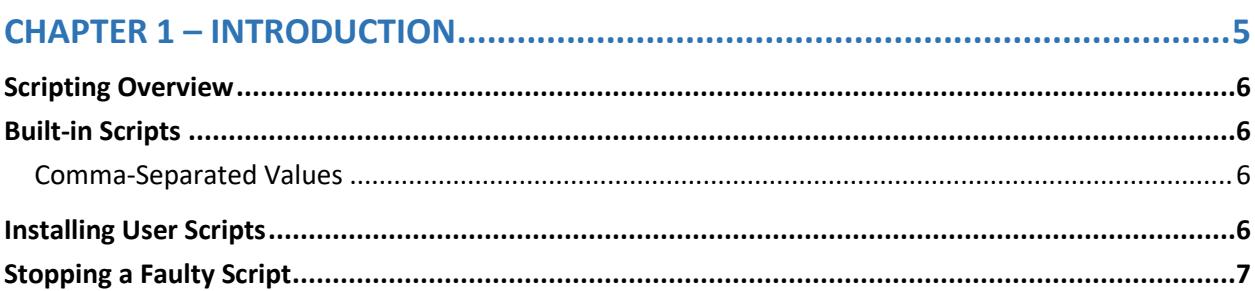

## 

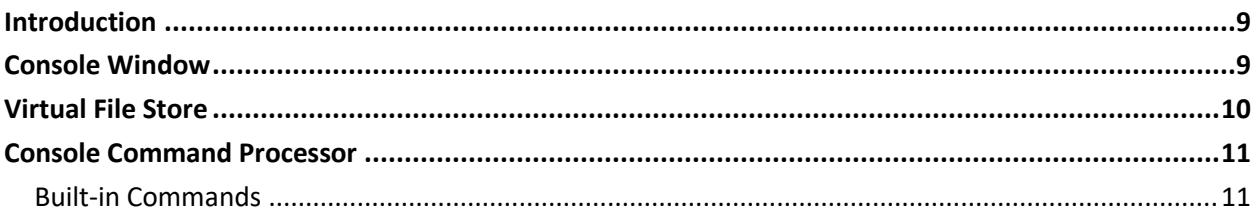

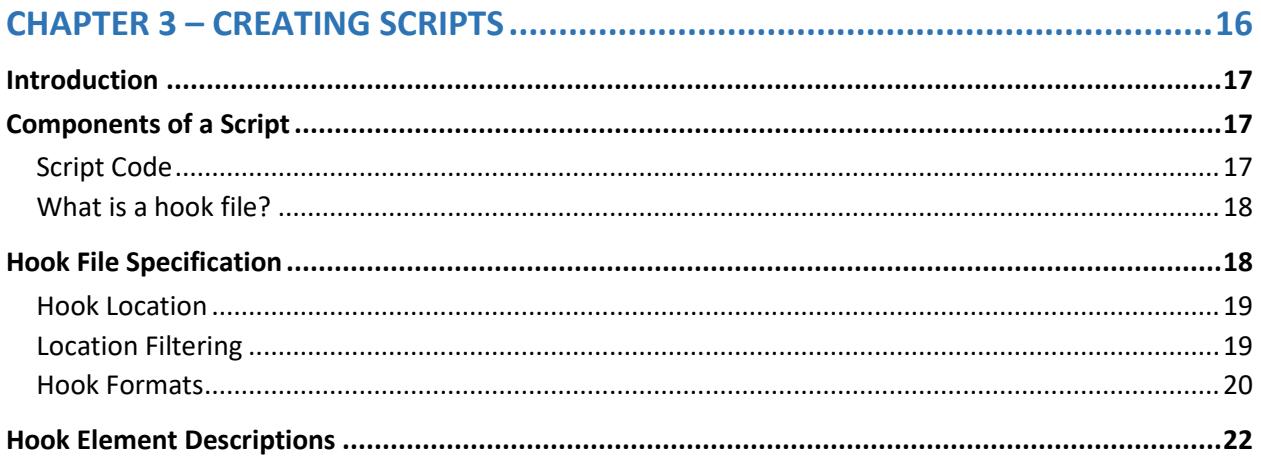

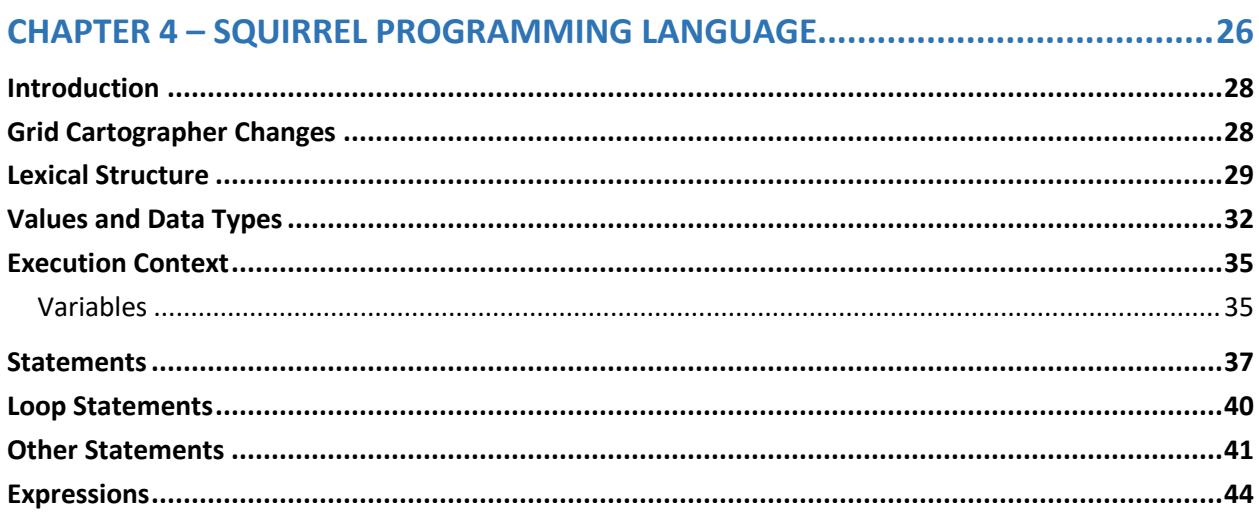

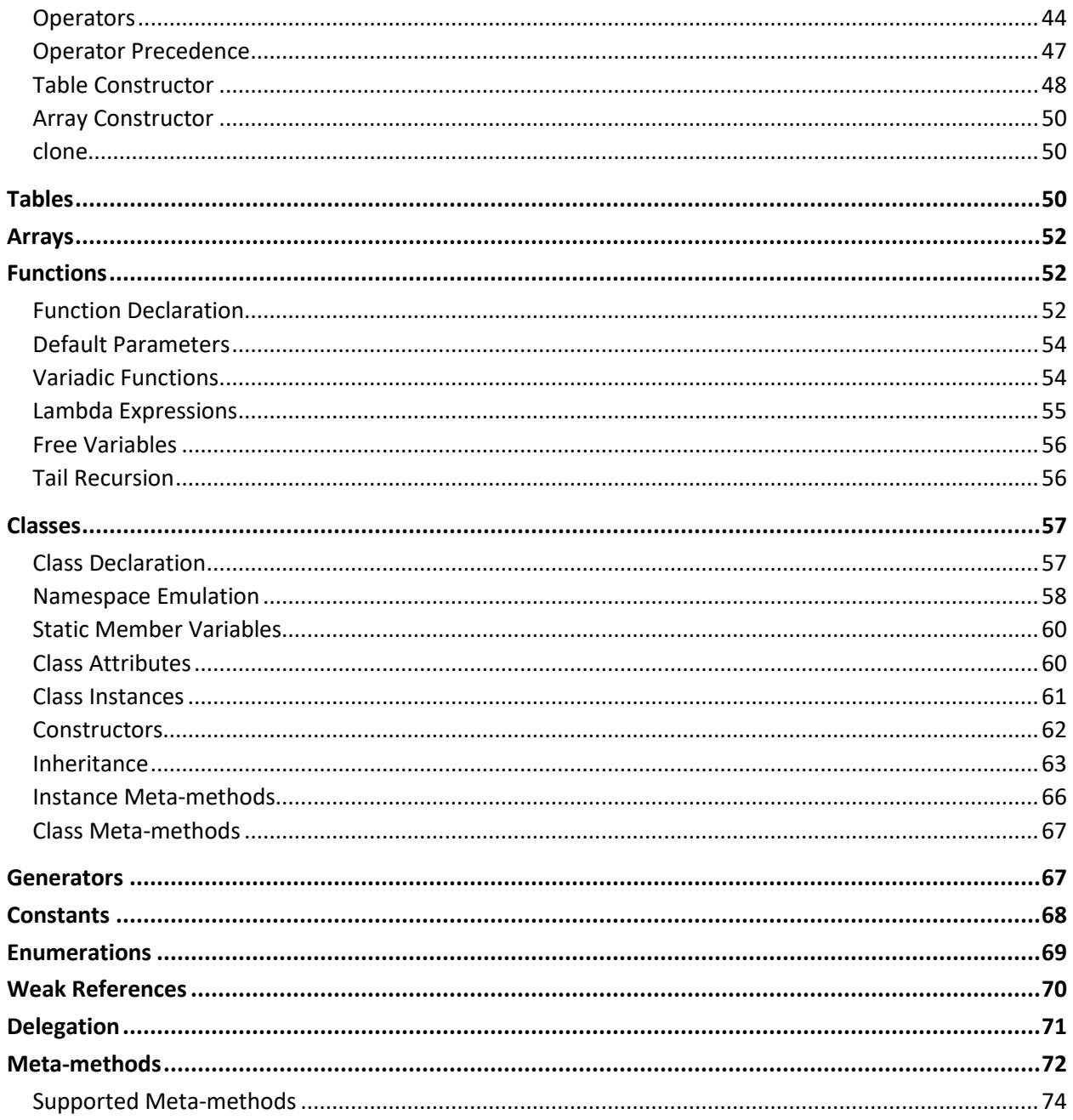

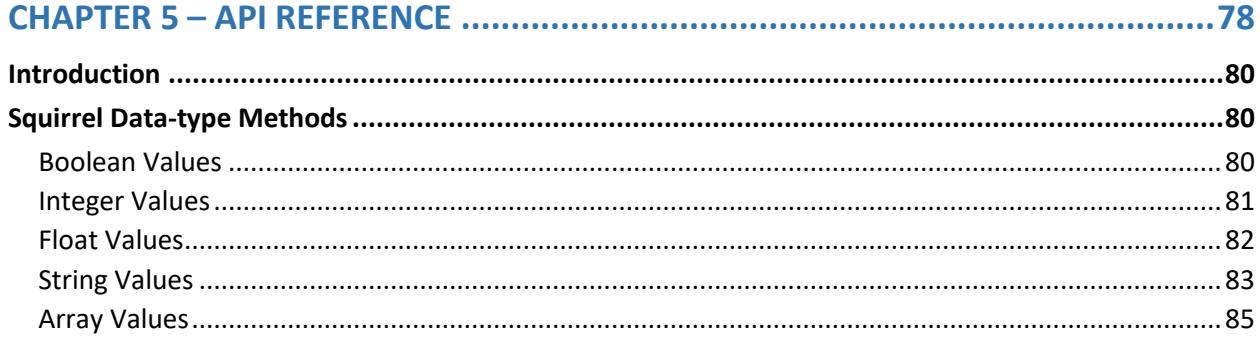

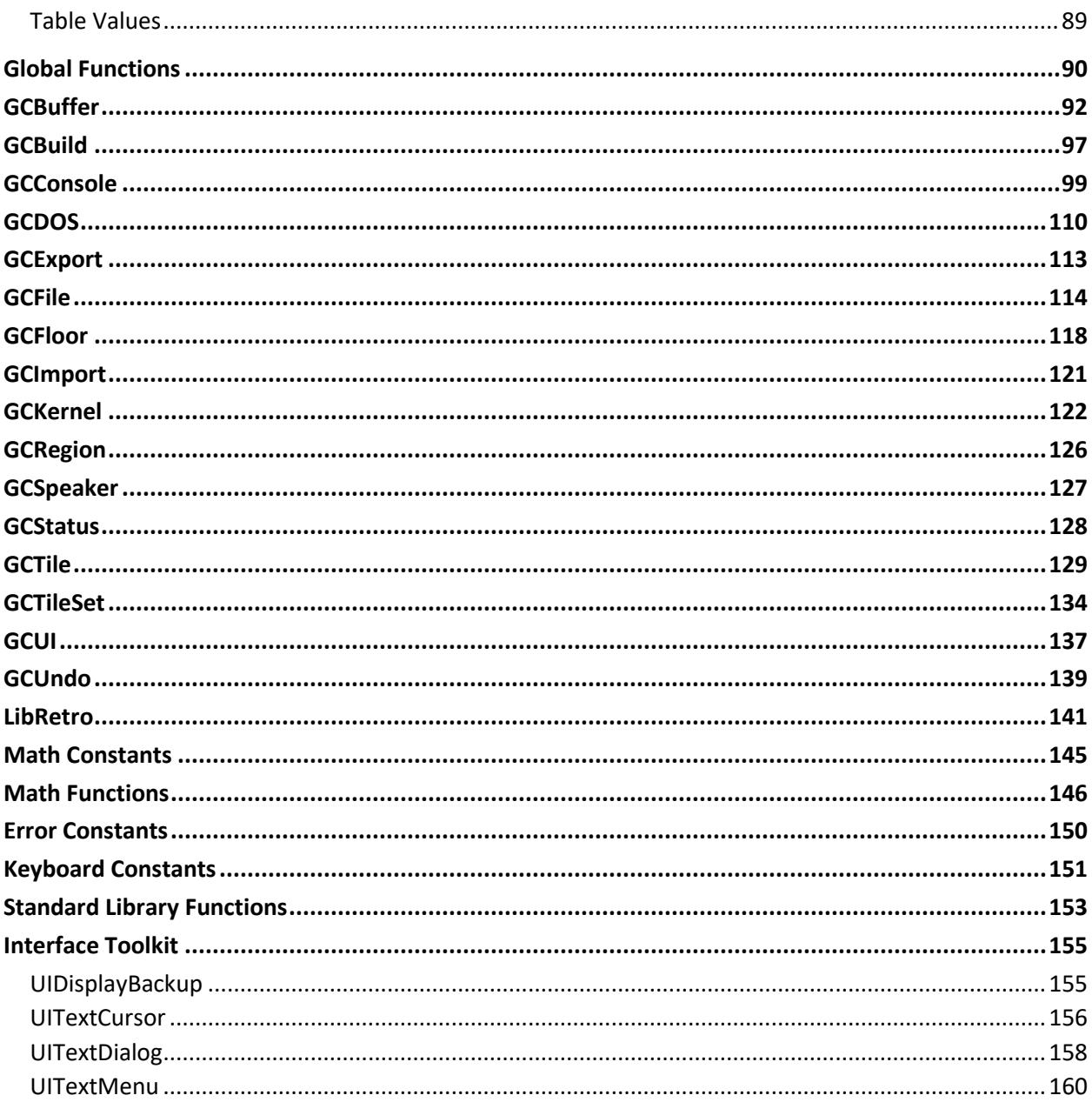

## <span id="page-4-0"></span>**CHAPTER 1 - INTRODUCTION**

## Table of Contents

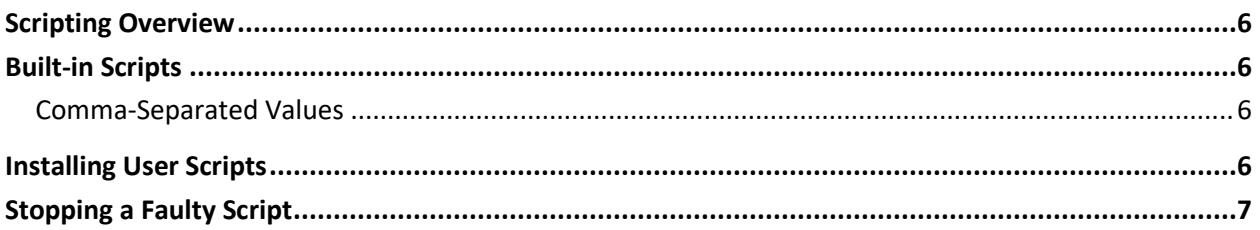

## <span id="page-5-0"></span>Scripting Overview

Grid Cartographer Pro and Steam Editions incorporate powerful scripting functionality to perform bespoke tasks such as exporting of map data into user defined formats.

<span id="page-5-1"></span>NOTE: The scripting capabilities of Grid Cartographer are not available in the Gamer Edition.

## Built-in Scripts

### <span id="page-5-2"></span>Comma-Separated Values

Exports the current tile map floor as a comma-separated values file. Each value in the output is a number that represents a custom tile index. Empty tiles appear as missing values in the row.

Instructions: Go to the *File* menu and *Export Data* page. Select the Comma-Separated Values option from under the *Export Scripts* heading. Alternatively, right-click the tab on the region bar and choose *Export > to .CSV …* (note this option will only appear for tile-map regions).

<span id="page-5-3"></span>A file selector dialog box will appear asking you where to save the file (extension . csv). Click OK and the file will be written. A message box prompt will appear after the operation is complete indicating success or if any error occurred.

## Installing User Scripts

New scripts can be installed into Grid Cartographer by copying them into the User Scripts folder. On start-up the root of this folder is scanned (not sub-directories) for XML 'hook' files and registered with the software. See the next chapter Creating Scripts for more information on the hook file format.

You can open this folder from within Grid Cartographer by going to the File menu, selecting the Scripts page and clicking the User Scripts button.

Grid Cartographer must be restarted after installing new scripts.

## <span id="page-6-0"></span>Stopping a Faulty Script

If a script spends too long without interacting with the Grid Cartographer API, it is presumed to have malfunctioned (e.g. it has become stuck in a loop). This is indicated by a Not Responding message shown on the console window caption.

In the event of the script entering this state it may be aborted by opening the console window and pressing CTRL+C (CMD+C on macOS). The script will then stop immediately. Depending on what the script was doing some data may be lost. It is recommended to back-up your work and restart Grid Cartographer in the event of a faulty script.

Alternatively, right clicking on the console icon on the status bar and choosing *End Task* will force the script to exit immediately.

## <span id="page-7-0"></span>**CHAPTER 2 - THE CONSOLE**

### Table of Contents

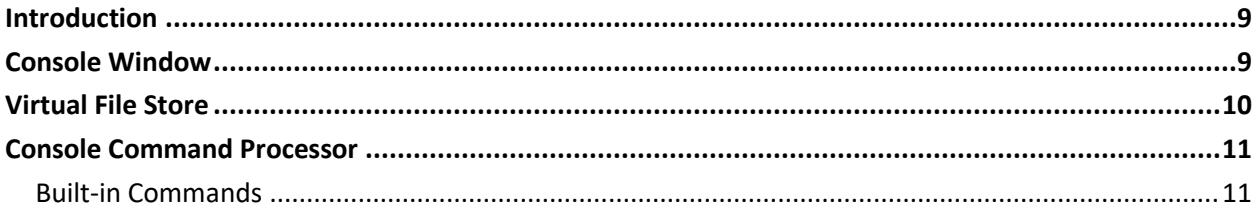

## <span id="page-8-0"></span>Introduction

Grid Cartographer scripts can make use of the interactive console window. The console provides a simple text-based output and keyboard input "terminal" which can be used to print messages, give prompts and listen for typed commands.

## <span id="page-8-1"></span>Console Window

To open the console window, click the icon on the status bar in the bottom-right of the user interface [A], or press the 'console key' on your keyboard (by default this is located directly above the TAB key and marked with a tilde '~' character on US keyboards).

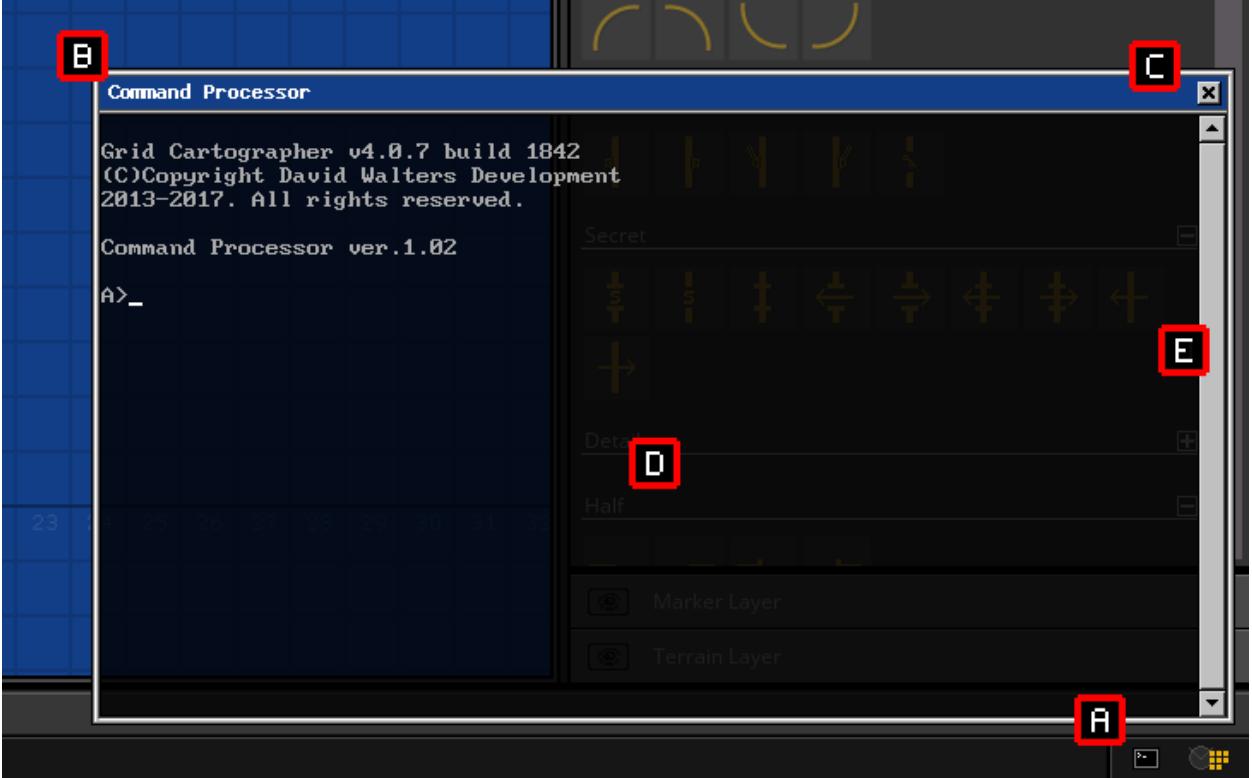

The console window will open in the lower-right of the main interface by default. The window is divided into two main parts, the window caption [B] and content area [D]. To close the console window at any time, press the X button on the top-right hand corner [C]. View previous lines using the scroll bar [E].

## Moving the Console

You can move the console window around the interface by clicking on and dragging in the window caption area. If you move the console near to one of the four corners it will automatically snap into position and remain aligned to that corner if the application window is resized. This snapping behavior can be disabled by holding the CTRL key on Windows and Linux, or the CMD key on macOS.

### **Scrolling**

When text is written into the console that reaches the bottom of the window, it is scrolled upwards and the top line is moved out of view. This text is not discarded immediately however and a limited buffer is used to preserve the last 300 lines. In order to scroll this older text back into view use the mouse wheel while positioning the pointer over the console window or use the scroll bar interface. Note that clearing the console using the CLS command will also clear the history buffer.

### Appearance

The console uses a semi-transparent background by default. The opacity can be adjusted using the slider in the Console menu on the Interface page. There you will also find options to simulate older PC graphics hardware.

## <span id="page-9-0"></span>Virtual File Store

Grid Cartographer provides a basic file system facility known as the Virtual File Store for persistent storage of data and script files, should they be needed.

The location of the Virtual File Store on your operating system can be found from within the application by using the *File > Scripts > File Store* menu option. However, it is recommended to use the console command processor (see below) to manipulate file data, so as to avoid any incompatibly named files.

Within the file store is a folder called A, this is the primary virtual "drive" of the file system and contains all the files associated with that drive. Other folders can be created by the user to add 25 additional virtual drives  $(B - Z)$ , as needed.

Files within virtual drives have more restrictive naming than any of the underlying operating systems that Grid Cartographer runs on. A valid file name contains only upper-case letters A to Z, numbers 0 - 9 or underscore characters. A file extension is always required, separating the name and extension is a '.' (period) character. Non-conforming file names (which can occur if you manually edit the operating system) are ignored by all functions.

## <span id="page-10-0"></span>Console Command Processor

By default, the console is automatically loaded with a simple utility service called the *Console Command Processor* or CCP.

The CCP provides a command line interface to assist with management of files and other tasks. The full list of built-in commands can be found below.

In addition, the CCP can execute Squirrel scripts that are stored in files with the NUT file extension. See the following chapters for more information on writing scripts.

### <span id="page-10-1"></span>Built-in Commands

The CCP has a number of built-in commands described below. Many of these commands are related to manipulating files in the virtual file store. Additional commands can be added through user scripts.

<DRIVE>:

Select the default drive for subsequent commands. If the drive does not exist you will not be permitted to select it.

ADAPTER

Prints the type of virtual display adapter and monitor being used.

See GCConsole. Adapter for the list of supported types.

BEEP

Create a beep sound from the GC speaker.

CLOSE

Close the console window.

CLS

Clear the console window, including any scroll history.

COLOR <ATTR>

Sets the foreground and background color of the console window. The colors are selected using a two-digit hexadecimal number. The first digit controls the background and the second controls the foreground.

The digits correspond to the following colors:

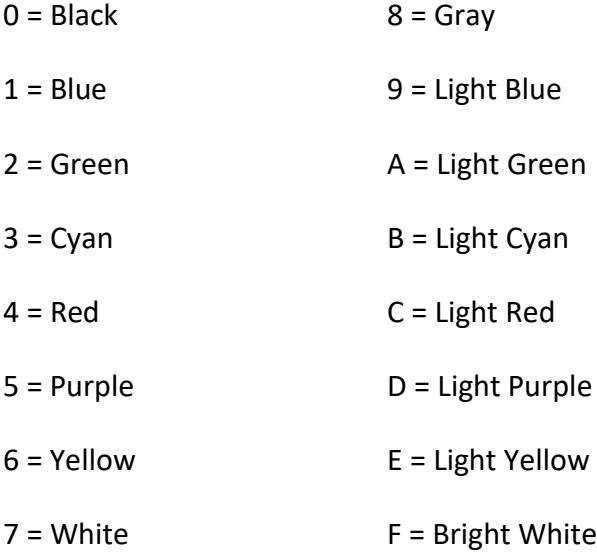

The background can only be selected from colors 0 - 7. Both colors cannot be set to the same value. If no attribute value is given, the color is revered back to default.

This command is not available when the console is set to "HERC" mode.

#### COMMAND

Launch a new command processor as a child process. Use EXIT to return.

COPY <SRCFILEPATH> <DSTFILEPATH>

Copy a file from one location to another, possibly to another virtual drive. During the copy operation the file name may also be changed. If the destination file already exists the copy will fail and print an error message.

COPY <SRCFILEPATH> <DEVICE>[:]

Copies the contents of a file to a system device. Supported devices are

- CON output to the console.
- NUL nowhere

```
COPY <DEVICE>[:] <DSTFILEPATH>
```
Copies the input from a system device to a file. Supported devices are:

 $\bullet$   $\circ$   $\circ$   $\circ$   $\circ$  line input from the console, end file with  $\circ$ TRL+Z.

DEL <FILEPATH>

Delete a file from the virtual store immediately. The filepath parameter must be a specific file (wildcards are not supported). If the path is not qualified with a virtual drive letter the current drive will be used.

#### Examples:

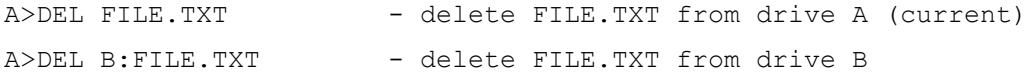

```
DIR [<FILTER>] [/p] [/w|/b]
```
Print a directory listing to the console. This command accepts an optional filter. Filters use characters '\*' to match any sequence of characters and '?' to match a single character.

Examples:

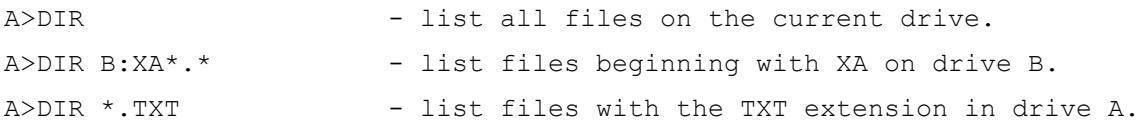

A>DIR C:FILE?.TXT - list FILE.TXT, FILE1.TXT, FILEF.TXT, etc.

Use the  $/p$  switch to pause after each page of the listing.

Use the  $/w$  switch to display files in column format with just filenames shown.

Use the /b switch to display files in row format with only filenames shown and no summary.

EXIT

Exit the Command Processor if it is running as a child process. The command is not available for the top-level process.

EXPORT <FILEPATH>

Copy a file from the virtual file store to an anywhere on your computer. When this command is used a standard file-selector will open and allow you to choose the destination of the copy. This is the recommended method of moving files out of the file store.

HELP

Print a list of all supported commands, including those added by installing user scripts.

IMPORT <FILEPATH>

Copy a file from anywhere on your computer to the virtual file store. When this command is used a standard file-selector will open and allow you to choose the source file of the copy. This is the recommended method of moving files into the file store.

MKDRIVE <DRIVE>:

Create a new virtual drive in the virtual store, if it doesn't already exist.

MODE [<NUMBER>]

Set the display mode for the console (optionally) and print a summary of the mode. If the display mode does not support text output, the original mode is restored automatically.

A list of supported modes can be found in the GCConsole API reference.

MOVE <SRCFILEPATH> <DSTFILEPATH>

Move a file from one location to another, possibly to another virtual drive. During the move operation the file name may also be changed. If the destination file already exists the move will fail and print an error message.

REN <OLDFILE> <NEWFILE>

Change the name of a file. A rename operation cannot be used to overwrite an existing file nor move the file to a new virtual drive.

SET

List the values of all environment variables.

SET <VAR>

List the value of a specific environment variable.

```
SET <VAR>=[<STRING>]
```
Assign a new value string to an environment variable. If the variable doesn't exist, it will be automatically created. If the value string is empty, the variable will be removed.

Note that environment variables are not preserved when Grid Cartographer exits.

TYPE <FILEPATH>

Open the specified file and output its contents to the console.

VER

Prints the version number of the command processor.

## <span id="page-15-0"></span>**CHAPTER 3 - CREATING SCRIPTS**

## Table of Contents

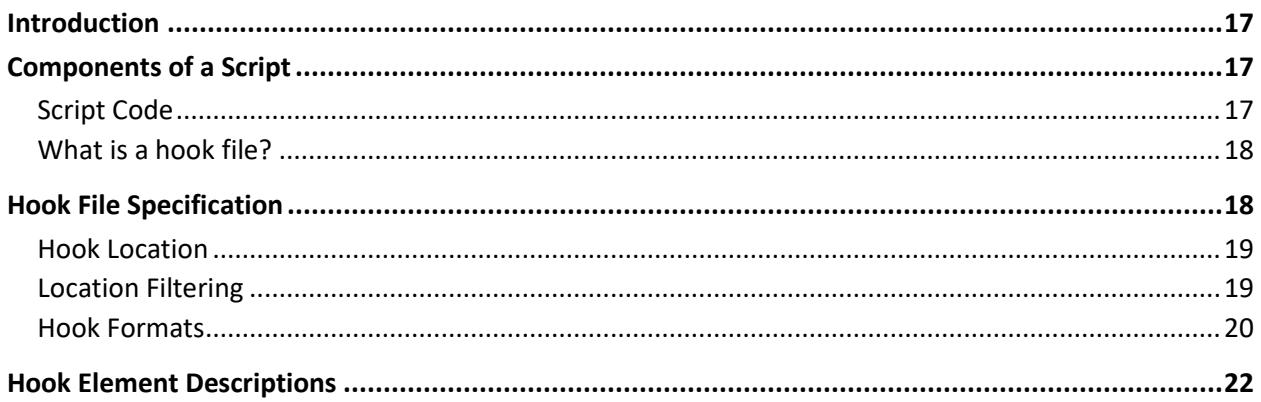

## <span id="page-16-0"></span>Introduction

Scripts allow the functionality of Grid Cartographer to be extended by users and the community to meet their own requirements.

This chapter describes how to create a script, how to create a corresponding 'hook' file to attach it to the user interface, and how to install it for use.

Creating scripts requires no special tools, only the use of a text editor (such as Notepad++ or TextEdit) and this reference manual.

<span id="page-16-1"></span>NOTE: This chapter is not a beginner's guide on how to program. You will find some help for that in the friendly community of the Grid Cartographer forum, and on the wider Internet.

## Components of a Script

A complete script is formed from two parts – some code and a hook. A hook is a specification that Grid Cartographer uses to attach the code to one or more parts of the user interface.

## <span id="page-16-2"></span>Script Code

A script is written in the Squirrel programming language and looks something like this:

```
function main() {
     println( "Hello, World!" );
}
```
The example above simply prints a message to the console and exits.

Squirrel is an easy to use language and has many similarities with JavaScript. For more information, and some more complex examples, see Chapter 4. You can also find example scripts on the Grid Cartographer forum.

## <span id="page-17-0"></span>What is a hook file?

A hook file is written in XML and looks something like this example:

```
<script>
      <hook location="file_export_tilemap">
            <button>BTN_CAPTION</button>
            <vm language="squirrel">
                   <load src="export_csv.nut" />
                   <call function="main" />
            \langle/vm\rangle</hook>
      <locale id="en-us">
            <string id="BTN_CAPTION">
                   <![CDATA[COMMA-SEPARATED VALUES]]>
            </string>
      </locale>
</script>
```
This hook requests that when editing a tile map, a button should be added to the *Export Data* page of the *File* menu with the caption "COMMA-SEPARATED VALUES".

The hook states that when the user clicks this button, a script called export csv.nut should be loaded into memory, and following that, Grid Cartographer should begin running script code from the function called main.

<span id="page-17-1"></span>Multiple <hook> elements can be added to the file to allow different scripts to be loaded or adapted to other situations. For example, a script can be configured to work with both tile maps and standard square grid maps.

## Hook File Specification

#### **Overview**

Hook files are written in XML. The root element should be <script> and each hook is described under a separate <hook> element. Multiple hooks can be included in a single file and will be processed in the order they appear in the document.

### <span id="page-18-0"></span>Hook Location

Each <hook> element requires at least one <location> element as a child which specifies where it should be attached. Multiple location elements can be used to attached to several parts of the interface.

The following sections describe the hook format associated with each category of location.

<hook> \--- <location>value</location>

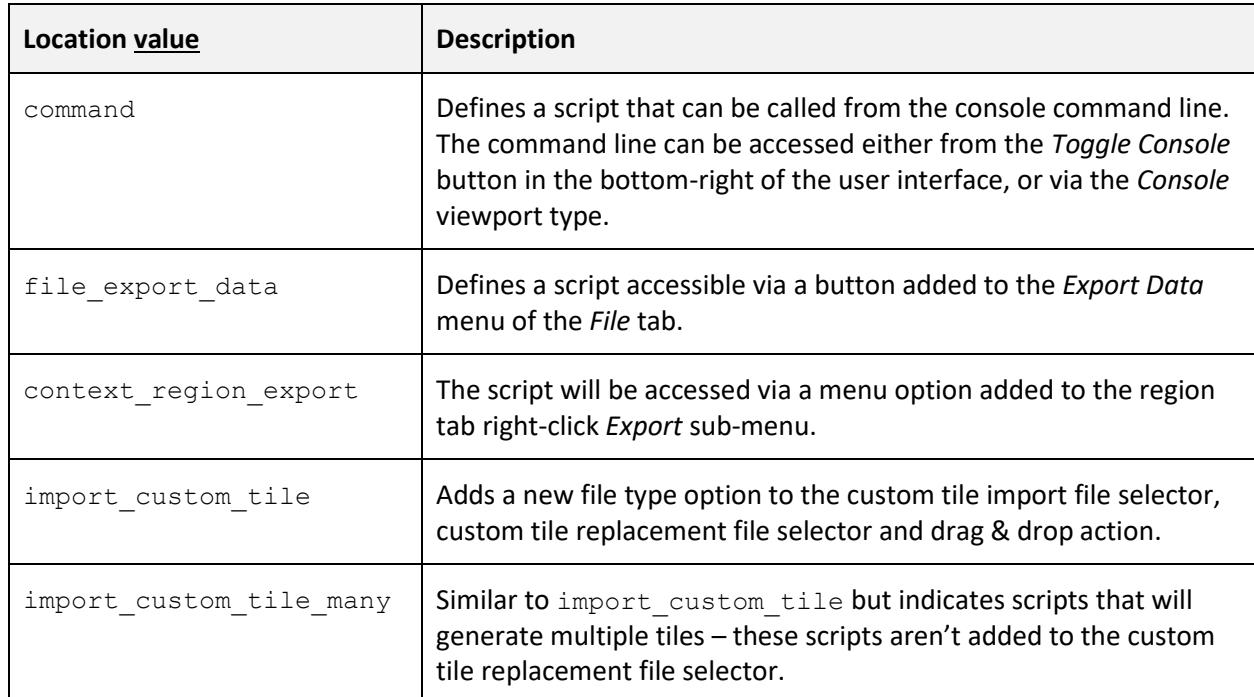

The following hook location values are supported:

### <span id="page-18-1"></span>Location Filtering

Additional filters can be applied to a location to restrict scripts that are only compatible with certain map types. Add one or multiple of the child elements listed below to qualify the <location> element. If no filters are applied, it is assumed that all options are compatible.

### gridshape

<gridshape>filter</gridshape>

Filter by the current grid shape. Multiple filters are permitted to allow combinations.

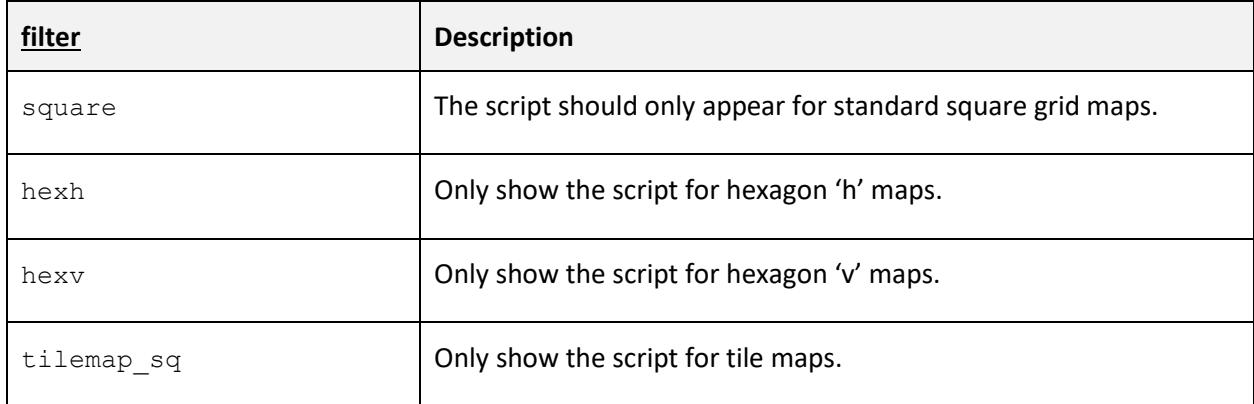

### <span id="page-19-0"></span>Hook Formats

Below are the hierarchies of required elements for each hook type. Multiple locations can be combined into one <hook> element so long as all required elements are present.

Since hooks share many common elements, the format of each element is described in a combined reference in the next section.

#### Command Line

Hooks can attach scripts to the console as user commands. These hooks require the command location attribute. The format of the hook definition is:

```
<script>
|
|--- \text{<hook}| |--- <location>command</location>
| |--- \langlename>
| \qquad \left\langle - - - \right| \langle \text{vm} \rangle| |--- <load>
| \--- <call>
| \leftarrow <arg>
\--- <locale>
```
Since hooks share many common elements, the format of each element is described in a combined reference in the next section.

Note: Command hooks installed in the *User Scripts* folder will override and replace built-in commands with the same name.

#### Export Data Menu

Scripts can be attached to the *Export Data* page of the *File* menu. Use the optional <gridshape> filter element to restrict this script to only appear for specific grid shapes.

The format of the hook definition is as follows:

```
<script>
|--- <hook>
| |--- <location>file_export_data</location>
| | \--- <gridshape>
| |--- <button>
| |--- <vm>
| \left\langle - - - \right\rangle <load>
| \--- <call>
| \leftarrow <arg>
\--- <locale>
```
#### Region Context Menu

Scripts can be attached to the *Export* sub-meu of the region right-click context menu. Use the optional <gridshape> filter element to restrict this script to only appear for specific grid shapes.

The format of the hook definition is as follows:

```
<script>
|--- \text{<hook}| |--- <location>context_region_export</location>
| | \--- <gridshape>
| |--- <menu>
| |--- <vm>
| \--- <load>
|\hspace{.1cm} \rangle \rightarrow \langle \langle \rangle \rightarrow \langle \rangle
```

```
| \leftarrow <arg>
\--- <locale>
```
### Import Custom Tile(s)

Scripts can add new file type options to the custom tile *Import Tiles* file selector dialog.

The format of the hook definition is as follows:

```
<script>
|--- <hook>
| |--- <location>
| | import custom_tile or import_custom_tile_many
| | </location>
| | \--- <gridshape>
| |--- <filetype>
| | |--- <name>
| | \--- <ext>
| |--- <vm>
| \--- <load>
|\hspace{.1cm} \rangle \qquad \qquad \qquad \qquad \qquad \qquad \qquad \qquad \qquad \qquad \qquad \qquad \qquad \qquad \qquad \qquad \qquad \qquad \qquad \qquad \qquad \qquad \qquad \qquad \qquad \qquad \qquad \qquad \qquad \qquad \qquad \qquad \qquad \qquad \qquad| \leftarrow <arg>
\--- <locale>
```
## <span id="page-21-0"></span>Hook Element Descriptions

Since many elements are common to multiple hook types, this section contains a complete reference for all of them.

#### <hook>

This is the top-level element for the hook

#### <location>

The child text string value of this element specifies a location for the hook. Multiple location elements can be specified in one hook. See the *Hook Location* section above for a list of supported locations.

#### <name>

The name of a command is stored in the id attribute of this element.

#### <button>

The caption for a menu button is stored in a child CDATA element. The text isn't used literally, rather it is looked up in the localization table to get the correct string for the current interface language.

#### <menu>

The caption for a menu entry is stored in a child CDATA element. The text isn't used literally, rather it is looked up in the localization table to the correct string for the current interface language.

#### <filetype>

The fields required for a file selector are stored in this element. There must be one child name element and one (or multiple) ext elements. The name element stores a localization tag in a child CDATA element. The  $ext{ext}$  element stores a literal file extension as a child CDATA element.

#### <vm>

This is the container element for the virtual machine to create to compile and execute the export script.

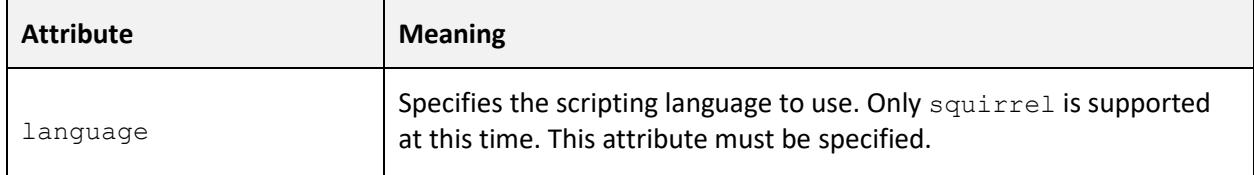

### <load>

This element specified a script file to load into the virtual machine. Multiple load elements are supported and there must be at least one.

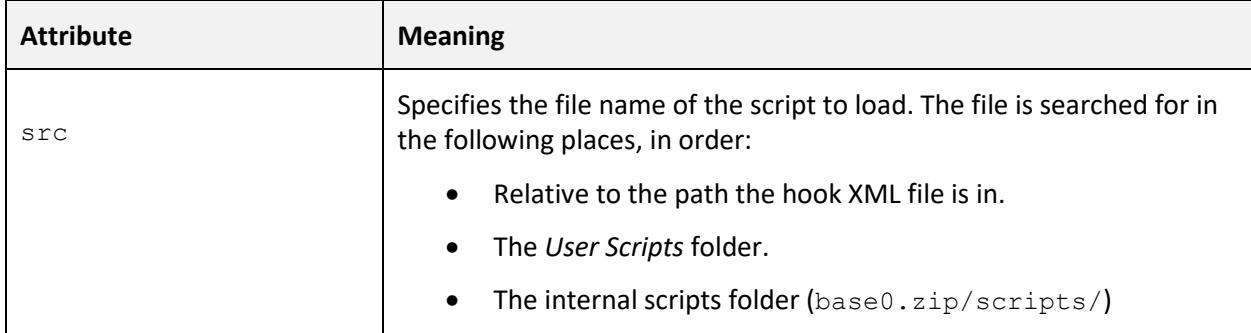

#### <call>

This element specifies the function to call automatically after all scripts files have been loaded and compiled - the entry-point. Only one <call> element can be used. This call is optional (you can put your code at the top level of the script) but is recommended for more complex scripts with multiple source files.

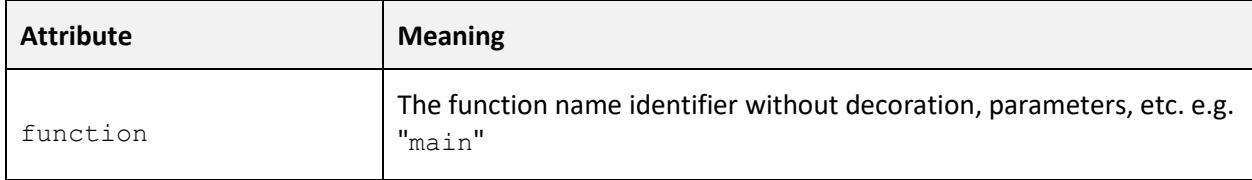

#### <arg>

Arguments can be added to the entry-point function call using <arg>elements, if required. Each element is added in the order specified in the hook file.

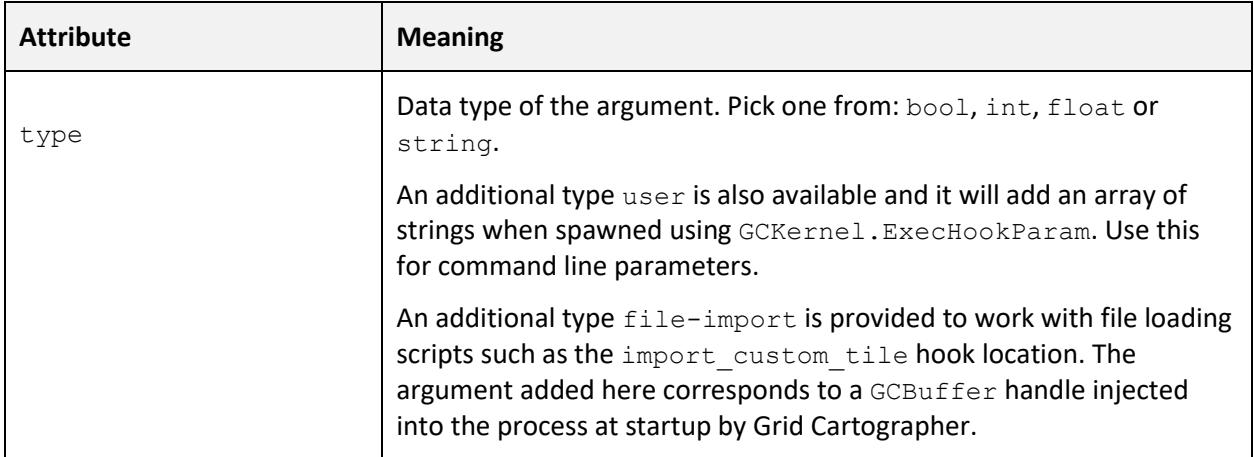

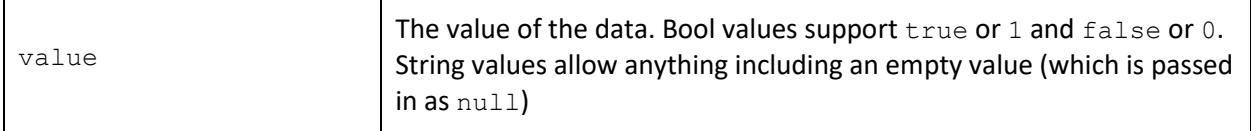

#### <locale>

Container for localization strings. Multiple <locale> elements are supported and are added to the table in order, with duplicate strings replacing older ones.

Localization strings are accessible to the child script and should be used where possible in place of writing string text directly into the script, to allow for future localization.

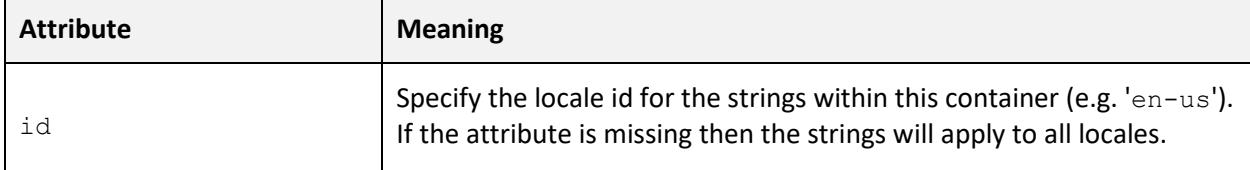

#### <string>

Holds a mapping from an id to a string of text.

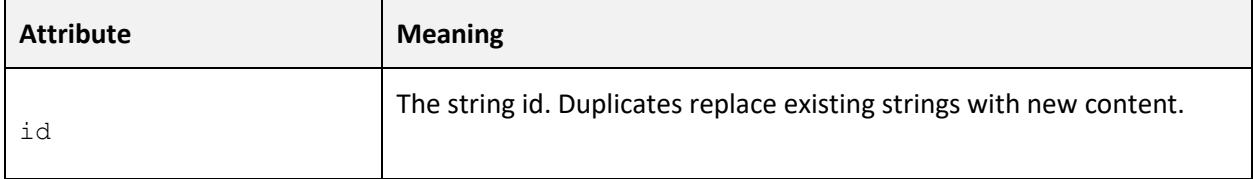

The text of the string should be contained within a child <! [CDATA[]] > element.

## <span id="page-25-0"></span>**CHAPTER 4 - SQUIRREL PROGRAMMING LANGUAGE**

## Table of Contents

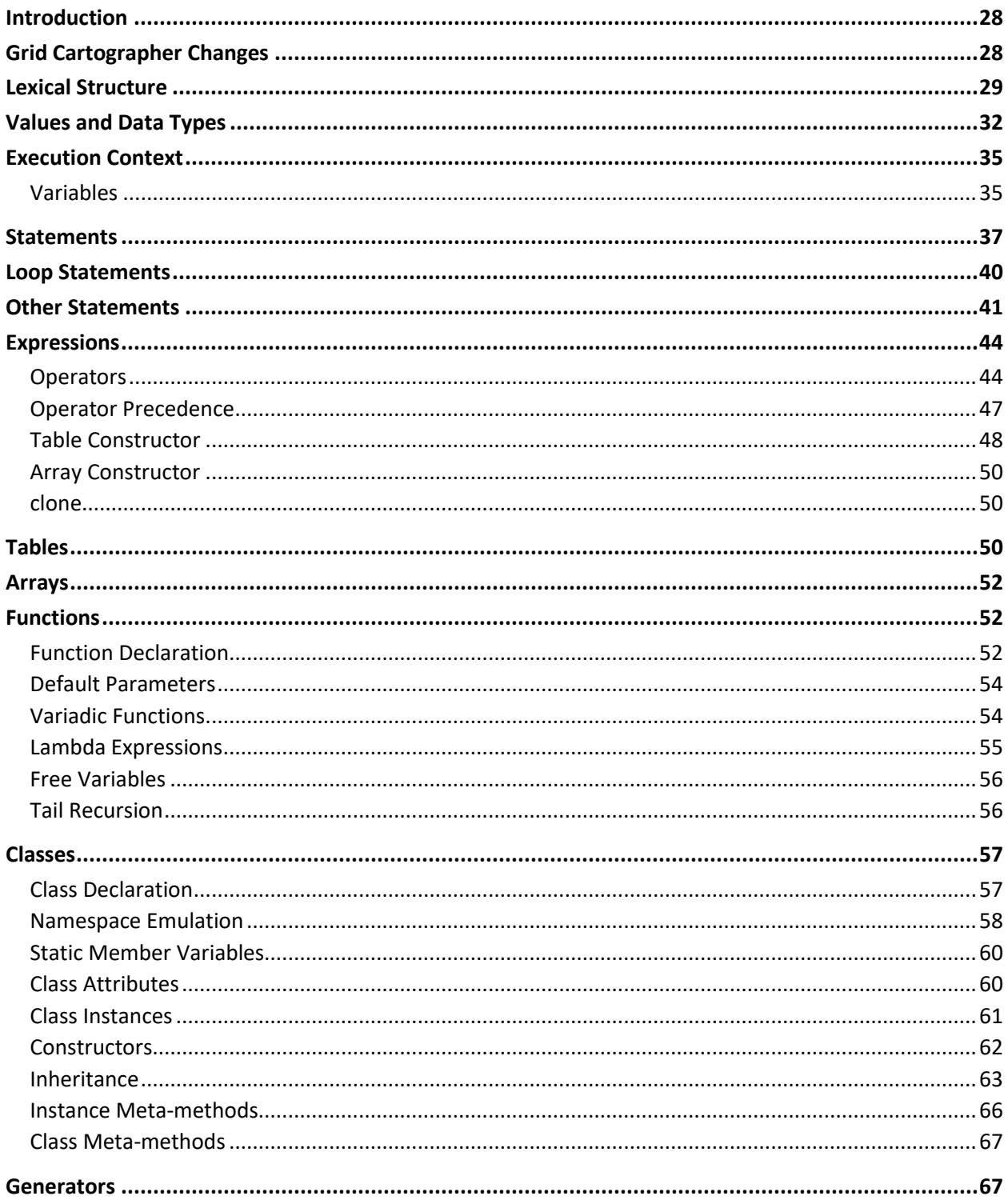

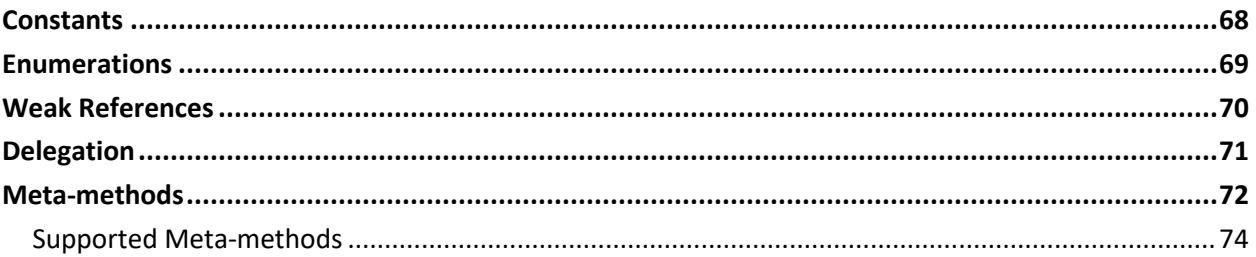

## <span id="page-27-0"></span>Introduction

Grid Cartographer scripts can be written using the Squirrel programming language created by Alberto Demichelis. It is the only supported language for scripting.

The official website for Squirrel is: http://squirrel-lang.org/

"*Squirrel is a high-level imperative-OO programming language, designed to be a powerful scripting tool that fits in the size, memory bandwidth, and real-time requirements of applications like games. Although Squirrel offers a wide range of features like dynamic typing, delegation, higher order functions, generators, tail recursion, exception handling, automatic memory management, both compiler and virtual machine fit together in about 6k lines of C++ code.*"

## <span id="page-27-1"></span>Grid Cartographer Changes

The version of Squirrel included in Grid Cartographer is a modified version of the v3.0.6 release. This section lists the changes that have been made to the language specification and runtime operation.

- var is now a reserved word. It is a synonym for local.
- # line comments have been removed. Use // comments instead.
- #" prefix applied to string literals computes the CRC32 hash of the string at compile time and replaces the string with this hash as an integer value.
- Allow setting default class values after declaration.
- Renamed the variadic argument array parameter to vargs.
- Renamed the function environment binding method to Bind.
- Renamed the class attribute get/set functions to GetAttributes and SetAttribute.

• Replaced all built-in functions and standard libraries with the Grid Cartographer API (see the *API Reference* chapter).

• Removed userdata and thread (co-routines) data types.

- Removed 'const table' access for runtime const / enum modification.
- Renamed the modulo meta-method to mod.

### Remainder of this Chapter

<span id="page-28-0"></span>The rest of this chapter is an adapted copy of the official Squirrel Reference Manual with the changes above applied to describe the final version of the language as implemented within Grid Cartographer.

## Lexical Structure

#### **Identifiers**

Identifiers start with an alphabetic character or '\_' (underscore) followed by any number of alphabetic characters,  $'$  (underscore) or digits ([0-9]).

Squirrel is a case sensitive language, this means that the lowercase and uppercase representation of the same alphabetic character are considered different characters. For instance, "foo", "Foo" and "foo" will be treated as 3 distinct identifiers.

```
id:=[a-zA-Z_{}]+[a-zA-Z_{0}-9]*
```
### Keywords

The following is a list of words reserved by the language that cannot be used as identifiers:

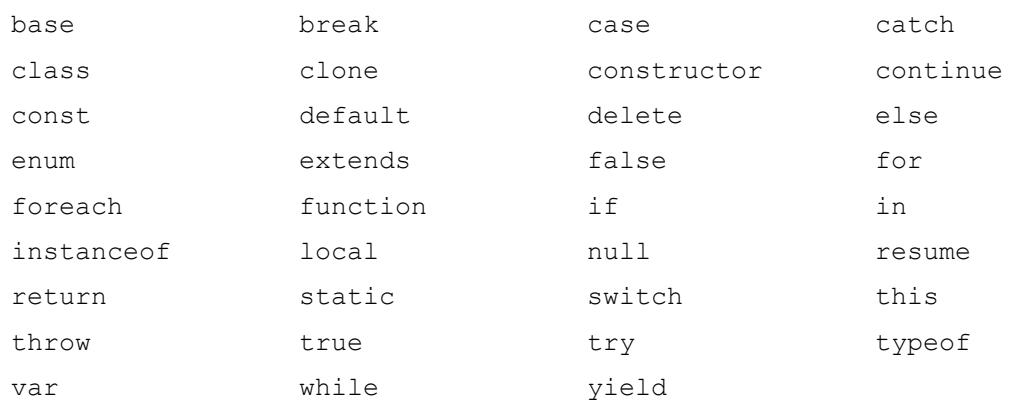

Keywords are covered in more detail below.

### **Operators**

Squirrel recognizes the following operators:

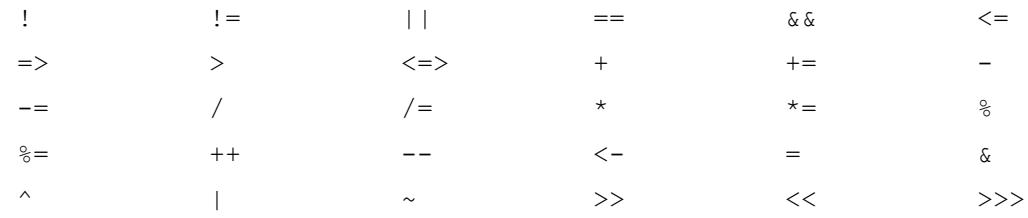

## Other Tokens

Other language tokens are:

{ } [ ] . : :: ' ; " @"  $#$ " </ />

### **Literals**

Squirrel accepts integer numbers, floating point numbers and string literals.

Examples:

```
34 Integer number (base 10)
0xFF00A120 Hexadecimal number (base 16)
0753 Octal number (base 8) Octal number (base 8)
0b10101  Binary number (base 2)
'a' Integer number
1.52 Floating point number
1.e2 Floating point number
1.e-2 Floating point number
"I'm a string" String String
@"I'm a verbatim string" String
@"I'm a multiline verbatim string String
"
#"Convert me to a hash" Integer number
```

```
IntegerLiteral := [1-9][0-9]*| 0[0-7]+| '0x' [0-9A-Fa-f]+
                  | ''' [.]+ '''
FloatLiteral := [0-9]+ '.' [0-9]+
FloatLiteral := [0-9]+ '.' 'e'|'E' '+'|'-' [0-9]+
StringLiteral:= '"' [.]* '"'
VerbatimStringLiteral:= '@"' [.]* '"'
HashStringLiteral:= '#"' [.]* '"'
```
#### **Comments**

A comment is text that the compiler ignores but that is useful for programmers. Comments are normally used to embed annotations in the code. The compiler treats them as white space.

The  $\rightarrow$  (slash, asterisk) characters, followed by any sequence of characters (including new lines), followed by the  $*/$  characters. This syntax is the same as ANSI C.

```
/*
     This is
     a multiline comment.
     All of these lines will be ignored by the compiler
*/
```
The // (two slashes) characters, followed by any sequence of characters. A new line not immediately preceded by a backslash terminates this form of comment. It is commonly called a "single-line comment."

// This is a single line comment. Ignored by the compiler

## <span id="page-31-0"></span>Values and Data Types

Squirrel is a dynamically typed language so variables do not have a fixed type, although they refer to a value that does have a type. Squirrel basic types are bool, integer, float, string, null, table, array, function, class, instance and generator.

### Bool

The bool data type has only two values, the literals true and false. A bool value expresses the validity of a condition (tells whether the condition is true or false).

```
var a = true;
```
#### Integer

An integer represents a 32-bit (or better) signed number.

```
var a = 123; // decimal
var b = 0x0012; // hexadecimal
var c = 075; // octal
var d = 0b1001; // binary
var e = 'w'; // char code
```
### Float

A float represents a 32-bit floating point number.

```
var a = 1.0var b = 0.234
```
#### **String**

Strings are an immutable sequence of characters. To modify a string, it is necessary to create a new one.

Standard strings are delimited by quotation marks ( $\theta$ ) and can contain escape sequences ( $\theta$ ),  $\a, \b, \r, \n\,, \forall, \forall, \forall, \forall, \forall, \forall, \forall, \forall, \forall, \forall, \forall, \forall$ 

var  $a = "I'm a string\nu";$ 

// The \n is converted into a newline at the end of the string

Verbatim string literals begin with @" and end with the matching quote. Verbatim string literals also can extend over a line break. If they do, they will also include any white space characters between the quotes:

```
var x = 0"I'm a verbatim string\n";
// The \n is literally copied into the string
// To do the same in a standard string use \\n
```
The only exception to the "no escape sequence" rule for verbatim string literals is that you can put a double quotation mark inside a verbatim string by doubling it:

```
var multiline = @"
      this is a multiline string
      it will ""embed"" all the new line
      characters
";
```
#### **Null**

The null value is a primitive value that represents a null, empty, or nonexistent reference. The type null has exactly one value, called null.

```
var a = null;
```
#### **Table**

Tables are dynamic associative containers implemented as a key/value pair (called a slot).

```
var t = \{\};
var table2 = \{a = 10,
      b = function( a ) { return a+1; }}
```
#### Array

Arrays are linear sequences of objects; their size is dynamic and their index starts from  $\circ$  (zero).

```
var a = [ "I'm", "an", "array" ];
var b = [null]b[0] = a[2];
```
### **Function**

Functions are similar to those in other C-like languages and to most programming languages in general, however there are a few key differences (see below).

### Class

Classes are associative containers implemented as key/value pairs (called a member). Classes are created through a 'class expression' or a 'class statement'. Class members can be inherited from another class object at creation time. After creation members can be added until an instance of the class is created.

### Class Instance

Class instances are created by calling a class object. Instances, as tables, are implemented as a set of key/value pairs. Instance members cannot be dynamically added or removed however the value of the members can be changed.

### **Generator**

Generators are functions that can be suspended with the statement yield and resumed later (see *Generators* section below).

### Weak References

Weak references are objects that point to another (non-value type) object but do not own a strong reference to it. (See *Weak References* section below).

## <span id="page-34-0"></span>Execution Context

The execution context is the union of the function stack frame and the function environment object (this). The stack frame is the portion of stack where the local variables declared in its body are stored. The environment object is an implicit parameter that is automatically passed by the function caller (see *Functions*).

During execution, the body of a function can only transparently refer to the execution context. This mean that a single identifier can refer either to a local variable or to an environment object slot;

Global variables require a special syntax (see *Variables*). The environment object can be explicitly accessed by the keyword this.

#### <span id="page-34-1"></span>Variables

There are two types of variables in Squirrel, local variables and table/array slots. Because global variables are stored in a table, they are table slots.

A single identifier refers to a local variable or a slot in the environment object.

```
derefexp := id;
_table["foo"]
_array[10]
```
With tables we can also use the '.' syntax

```
derefexp := exp '.' id
_table.foo
```
Squirrel first checks if an identifier is a local variable (function arguments are local variables) if not it checks if it is a member of the environment object  $(\text{this})$ .

For instance:

```
function testy( arg )
{
     var a = 10;
     print( a );
      return arg;
}
```
Will access local variable 'a' and output 10 to the console.

```
function testy( arg )
{
      var a = 10;
      return arg + foo;
}
```
In this example foo will be equivalent to this.foo or this ["foo"].

Global variables are stored in a table called the  $_{\text{root}}$  table. If a variable is not local and is not found in the 'this' object Squirrel will search it in the root table.

To explicitly access the global table from another scope, the slot name must be prefixed with ::  $(e.g. :: f \circ \circ).$ 

exp := '::' id

For instance:

```
function testy( arg )
{
      var a = 10;
      return arg + ::foo;
}
```
Accesses the global variable 'foo' in the root table and ignores the 'this' object.

For example:

```
function test()
{
      foo = 10;
}
```
Is the equivalent to writing:
```
function test()
{
      if ( "foo" in this ) {
            this. foo = 10;
      } else {
            ::foo = 10;
      }
}
```
## **Statements**

A Squirrel program is a sequence of statements.

```
stats := stat [';']'\n'n'] stats
```
Statements in Squirrel are comparable to the 'C' family of languages (C/C++, Java, C# etc.) and include assignment, function calls, program flow control structures plus some new statements like table and array constructors, and yield. These are covered below.

Statements can be separated with a new line or ';'. Neither symbol is required if the statement is followed by ''. Additionally, the keywords case or default can be used inside a switch/case statement.

## **Block**

```
stat := '{' stats '}'
```
A sequence of zero or more statements delimited by curly brackets  $(\cdot)$  is called block; a block is itself a statement.

## Control Flow Statements

Squirrel implements the most common control flow statements: if, while, do-while, switchcase, for and foreach.

### true and false

Squirrel has a boolean type (bool) however like C++ it considers null, 0 (integer) and 0.0 (float) as false, any other value is considered true.

## if / else

stat := 'if' '(' exp ')' stat ['else' stat]

Conditionally execute a statement depending on the result of an expression.

```
if (a > b)a = b;else
     b = a;if ( a == 10 )
{
     b = a + b;return a;
}
```
### while

```
stat := 'while' '(' exp ')' stat
```
Executes a statement while the expression is true. If the expression evaluates to false on the first iteration, the statement will not be executed at all.

```
function testy( n )
{
      var a = 0;while (a < n) a \neq 1;
      while( 1 )
      {
            if(a<0) break;
            a=-1;}
}
```
## do / while

```
stat := 'do' stat 'while' '(' expression ')'
```
Executes a statement once, and then repeats execution of the statement until the condition expression evaluates to false.

```
var a = 0;do
{
       print(a + " \n\rightharpoonup n");
       a+=1;}
while(a>100);
```
### switch

```
stat := 'switch' ''( exp ')' '{'
      'case' case exp ':'
            stats
      [ 'default' ':'
            stats ]
'}'
```
A switch is a control statement that directs control to one of the case statements within its body based on the value of an expression. Control is transferred to the case label whose case exp matches with exp. If no match is found, control will jump to the default label (if present).

Once control has jumped all following statements will be executed including those following further case statements (execution will 'fall through' these other case instances). Use a break statement to stop this behavior and jump again to the end of the switch block.

A switch statement can contain any number of case instances, if two cases have the same case expression only the first one will be used. The default label is permitted once and must appear after all case instances.

## Loop Statements

## for

```
stat := 'for' '(' [initexp] ';' [condexp] ';' [incexp] ')' stat
```
Executes a statement as long as a condition expression isn't false.

```
for ( var a = 0; a < 10; ++a )
      println( a );
// or
glob <- null
for ( glob = 0; glob < 10; glob += 2 ) {
      print ( qlob + "n" );
}
// or
for ( ; ; ) {
     print( "loop forever" );
}
```
## foreach

stat := 'foreach' '(' [index\_id','] value\_id 'in' exp ')' stat

Executes a statement for every element contained in an array, table, class, string or generator. If  $\exp$  is a generator it will be resumed every iteration as long as it is alive; the value will be the result of 'resume' and the index the sequence number of the iteration starting from 0.

```
var a = [ 10, 23, 33, 41, 589, 56 ];
foreach( val in a )
      println( "value = " + val );
// or
foreach ( idx, val in a )
      print( "index = " + idx + " value = " + val + "\n\times" );
```
## break

stat := 'break'

The break statement terminates the execution of a loop (for, foreach, while or do/while) or jumps out of switch statement.

### continue

stat := 'continue'

The continue operator jumps to the next iteration of the loop, skipping the execution of any following statements.

## yield

stat := yield [exp]

See the *Generators* section below.

# Other Statements

### return

stat:= return [exp]

The return statement terminates the execution of the current function/generator and optionally returns the result of an expression. If the expression is omitted the function will return null.

If the return statement is used inside a generator, the generator will cease to be resumable.

### Local Variable Declaration

```
init := id [= exp] [', ' initz]stat := 'var' init 
       | 'local' init
```
Local variables can be declared at any point in the program; they exist between their declaration to the end of the block where they have been declared. A local declaration statement is also allowed as the first expression in a for loop.

```
for ( var a = 0; a < 10; a += 1 )
      print( a );
```
## Function Declaration

```
funcname := id ['::' id]
stat:= 'function' id ['::' id]+ '(' args ')'[':' '(' args ')'] stat
```
Creates a new function.

## Class Declaration

```
memberdecl := id '=' exp [','']| '[' exp ']' '=' exp [';']
             | function-stat 
             | 'constructor' 
stat := 'class' derefexp ['extends' derefexp] '{'
            [memberdecl]
'}'
```
Creates a new class.

## try / catch

stat:= 'try' stat 'catch' '(' id ')' stat

The try statement encloses a block of code in which an exceptional condition can occur, such as a runtime error or a throw statement. The catch clause provides the exception handling code. When it catches an exception, the id of the exception is passed to the catch statement like a function argument.

### throw

stat:= 'throw' exp

Throws an exception. The value of the expression can be of any type. If the throw occurs during a try/catch statement, the result of the thrown expression will be passed to the catch clause. If outside of a try/catch a runtime error will occur and script execution will stop.

#### const

stat:= 'const' id '=' Integer | Float | StringLiteral

Declares a constant (see Constants & Enumerations).

#### enum

```
enums := ( 'id' '=' Integer | Float | StringLiteral ) [',']
stat:= 'enum' id '{' enumerations '}'
```
Declares an enumeration (see *Constants & Enumerations*).

#### Expression Statement

stat := exp

In Squirrel every expression is also a valid statement. The value of the expression is thrown away (but side effects may be useful).

## **Expressions**

```
Assignment (=) & New Slot (\leq-)exp := derefexp '=' exp
      exp := derefexp '<-' exp
```
Squirrel implements two kinds of assignment: the normal assignment  $(=)$ 

 $a = 10;$ 

and "new slot" assignment.

a  $<-10$ ;

The new slot expression permits creation of a new slot in a table (see *Tables*). If the slot already exists in the table it behaves like a normal assignment. You cannot create new table slots with normal assignment.

## **Operators**

#### ?: Operator

exp := exp\_cond '?' exp1 ':' exp2

Conditionally evaluate an expression depending on the result of a control expression.

### Arithmetic Operators

exp:= exp op exp

Squirrel supports the standard arithmetic operators  $(+, -, *, /$  and  $*)$ . It also supports compact assignment operators  $(+=,-=,-=,-=)$  and  $==$ ) and increment and decrement operators  $(++$  and --)

```
a += 2;// is the same as writing
a = a + 2;x++
```
// is the same as writing  $x = x + 1$ 

All operators work normally with integers and floats; if one operand is an integer and one is a float the result of the expression will be float.

The + operator has a special behavior with strings; if one of the operands is a string the operator + will try to convert the other operand to string as well and concatenate both together. For instances and tables, ToString is invoked.

## Relational Operators

exp:= exp op exp

Squirrel supports the standard relational operators: ==,  $\langle$ ,  $\langle$  =,  $\rangle$ ,  $\rangle$  = and ! =

The result of each of these operators is  $true$  if the relation is true (e.g.  $3 < 5$  or  $3 := 5$ ) and false if the relation is false (e.g.  $5 \leq 3$  or  $3 == 4$ ).

## 3-way Compare

 $exp := exp '<=>' exp$ 

The 3-way compare operator  $\le$  => compares 2 evaluated expression values A and B and returns an integer less than 0 if  $A < B$ , 0 if A == B and an integer greater than 0 if A > B.

## Logical Operators

```
exp := exp op exp
exp := '!' exp
```
Logical operators in Squirrel are:  $\&\&$ ,  $||$  and !

The operator  $\&\&\&$  (logical and) returns  $fa\&b$  is first argument is false, otherwise returns its second argument.

The operator  $||$  (logical or) returns its first argument if it is different than  $false$ , otherwise returns the second argument.

The ! (logical not) operator will return false if the given value to negate was true, or true if the given value was false.

### in Operator

```
exp:= keyexp 'in' tableexp
```
Tests for the existence of a slot in a table using the key value. Returns  $true$  if keyexp is a valid key in tableexp.

```
var t =
{
      foo = "I'm foo",
      [123] = "I'm bar"
}
if ( "foo" in t ) dostuff( "yep" );
if ( 123 in t ) dostuff( "yep" );
```
## instanceof Operator

exp := instanceexp 'instanceof' classexp

Tests if a variable is an instance of a certain class. Returns true if instanceexp is an instance of classexp.

### typeof Operator

```
exp := 'typeof' exp
```
Returns the type name of a value as a string.

```
var a={}, b="squirrel";
print( typeof a ); //will print "table"
print( typeof b ); //will print "string"
```
#### Comma Operator

```
exp := exp ', exp
```
The comma operator evaluates two expressions left to right, the result of the operator is the result of the expression on the right; the result of the left expression is discarded.

```
var j = 0, k = 0;
for ( var i = 0; i < 10; i^{++}, j^{++})
{
      k = i + j;}
var a, k;
a = ( k=1, k+2); // a becomes 3
```
## Bitwise Operators

exp := exp op exp  $exp := ' \sim' exp$ 

Squirrel supports the standard C-like bitwise operators  $\alpha$ ,  $\beta$ ,  $\gamma$ ,  $\gamma$ ,  $\alpha$ , and  $\gg$ .

Also included is the unsigned right shift operator >>>. This operator works exactly like the normal right shift operator (>>) except for treating the left operand as an unsigned integer, so it's not affected by the sign.

Bitwise operators only work on integer values, passing of any other operand type will cause an exception.

## Operator Precedence

Operators are evaluated in the order of precedence below from highest to lowest. Operators on the same line are evaluated from left to right.

```
-, ~, !, typeof, ++, --
/, *, \frac{6}{6}+, -\ll, \gg, \gg\langle , \langle =, \rangle, \rangle ===, \ \ \ \vdots = , \ \ \ \lt=>&
\wedge|
```
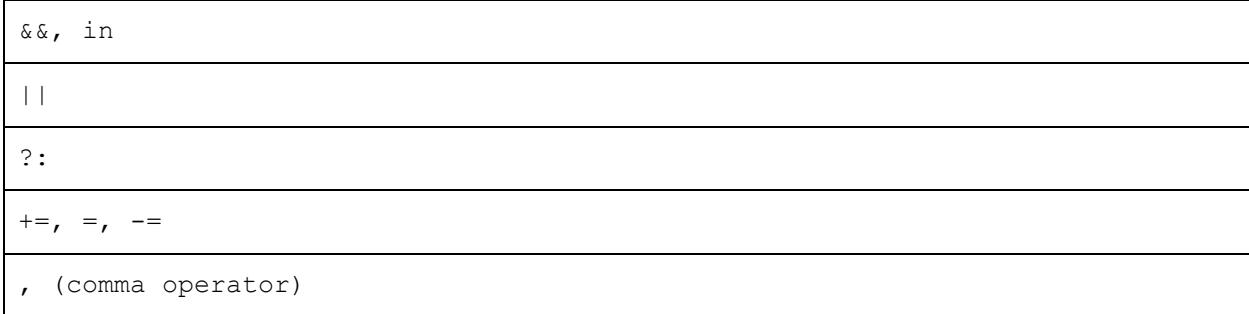

### Table Constructor

tslots := ( id '=' exp | '[' exp ']' '=' exp ) [','] exp := '{' [tslots] '}'

Creates a new table.

var  $a = \{\}$  // create an empty table

A table constructor can also contain slot declarations; With the syntax:

 $id = exp [',']$ 

A new slot with id as key and exp as value is created.

```
var a =
{
      slot1 = "I'm the slot value"
}
```
An alternative syntax can be:

'[' exp1 ']' = exp2 [',']

A new slot with exp1 as key and exp2 as value is created.

```
var a =
{
     [1] = "I'm the value"}
```
Both syntaxes can be mixed.

```
var table =
{
      a = 10,b = "string",[10] = \{\}\,,function bau( a, b )
      {
            return a+b;
      }
}
```
The comma between slots is optional.

## Table with JSON syntax

It is also possible to declare a table using JSON syntax.

The following JSON snippet:

```
var x =
{
      "id": 1,
      "name": "Foo",
      "price": 123,
      "tags": [ "Bar", "Eek" ]
}
```
Is equivalent to the following standard Squirrel table:

```
var x =
{
     id = 1,name = "Foo",
      price = 123,
      tags = [ "Bar", "Eek" ]
}
```
## Array Constructor

exp := '[' explist ']'

#### Creates a new array.

a <- [] // creates an empty array and assigns to a new slot.

Arrays can be initialized with values during construction.

a  $\le$  [1, "string!", [], {} ] // creates an array with 4 elements

### clone

exp:= 'clone' exp

Clone performs shallow copy of a table, array or class instance (copies all slots in the new object without recursion). If the source table has a delegate, the same delegate will be assigned as delegate (not copied) to the new table (see *Delegation*).

After the new object is ready the \_cloned meta-method is called (see *Meta-methods*).

When a class instance is cloned the constructor is not invoked (initialization must rely on cloned **instead**)

## **Tables**

Tables are associative containers implemented as key/value pairs (called slots); values can be any possible type and keys any type except 'null'. Tables are Squirrel's skeleton, delegation and many other features are all implemented through this type; even the environment, where global variables are stored, is a table (known as the root table).

## **Construction**

Tables are created using the table constructor (see *Table Constructor* above).

### Slot Creation

Adding a new slot in a existing table is done through the "new slot" operator '<-'; this operator behaves like a normal assignment except that if the slot does not exist it will be created.

```
var a = \{\}
```
The following statement will cause an exception because the slot named 'newslot' does not exist in the table 'a'.

```
a.next = 1234
```
However, this statement will succeed:

```
a.newslot <-1234;
```
As will

 $a[1]$  <- "I'm the value of the new slot";

Which creates a new key  $1$  (integer) in the table 'a'.

### Slot Deletion

exp := 'delete' derefexp

Deletion of a slot is done through the keyword delete; the result of this expression will be the value of the deleted slot.

```
a \leftarrow \{test1 = 1234
      deleteme = "now"
}
delete a.test1;
print( delete a.deleteme ); // will print the string "now"
```
# Arrays

An array is a sequence of values indexed by an integer number from  $0$  (zero) to the size of the array minus 1. Array elements are obtained through their index.

```
var a = [ "I'm a string", 123 ]
print( typeof a[0] ) // prints "string"
print( typeof a[1] ) // prints "integer"
```
Resizing, inserting and deleting of arrays and array elements is done through a set of standard functions (see the *Squirrel API* chapter).

# **Functions**

Functions are first class values like integers or strings and can be stored in table slots, local variables, arrays and passed as function parameters.

## Function Declaration

Functions are declared through the function expression:

```
var a = function(a, b, c) { return a+b-c; }
```
or with this 'syntactic sugar':

```
function hello( a, b, c )
{
      return a+b-c;
}
```
which is equivalent to:

```
this.hello \leftarrow function( a, b, c)
{
      return a+b-c;
}
```
## Local Functions

A local function can be declared with this syntactic sugar

```
local function tuna( a, b, c ) { 
     return a+b-c;
}
```
which is equivalent to:

```
local tuna = function(a, b, c) {
    return a + b - c;
}
```
## Table Functions

It is also possible to append a function to a table, after its initial declaration using the following syntax:

```
T < - \{ \}function T::ciao( a, b, c ) {
     return a+b-c;
}
```
which is equivalent to writing:

```
T.ciao \leq- function( a, b, c) {
     return a+b-c;
}
// or
T \leftarrow \{function ciao (a, b, c ) {
            return a+b-c;
      }
}
```
### Default Parameters

Squirrel's functions can have default parameters. A function with default parameters is declared as follows:

```
function test( a, b, c = 10, d = 20)
{
      ...
}
```
When the function test is called and the parameter  $\sigma$  or  $d$  aren't specified, the virtual machine automatically assigns the default value to the unspecified parameter. A default parameter can be any valid Squirrel expression (the expression is evaluated at runtime).

## Variadic Functions

Squirrel's functions can have variable number of parameters. A variadic function is declared by adding three dots ('...') at the end of the parameter list.

When the function is called any extra parameters will be accessible through the array called vargs which is passed as an implicit parameter.

vargs is a regular Squirrel array and can be used accordingly.

```
function test (a, b, ... )
{
      for ( var i = 0; i < vargs. Length(); ++i )
      {
            ::print( "varg[" + i + "=" + vargs[ i ] + "\n" );
      }
      foreach( i, val in vargs )
      {
            ::print( "varg[" + i + " = " + val + "\n" );
      }
}
test( "goes in a", "goes in b", 0, 1, 2, 3, 4, 5, 6, 7, 8 );
```
### Function Calls

exp := derefexp '(' explist ')'

Every function call in Squirrel passes the environment object this as an implicit parameter to the called function. The 'this' parameter is the object (table, class, etc.) that the function was indexed from.

If we call a function with this syntax:

```
table.foo( a )
```
The environment object this passed to  $f \circ \circ$  will be 'table'

foo( x,  $y$  ) // equivalent to this. foo( x,  $y$  )

The environment object will be 'this' (the same of the caller function).

### Binding an Environment to a Call

By default, a Squirrel function call passes as environment object 'this', equal to the object the function was indexed from. However, it is also possible to statically bind an environment to a closure using the built-in method closure. Bind (envobj). This method Bind returns a new instance of closure with the given environment bound to it.

When an environment object is bound to a function, every time the function is invoked, its 'this' parameter will always be the previously bound environment. This mechanism is useful to implement callback systems similar to C# delegates.

Note: The closure keeps a weak reference to the bound environment object, because of this if the object is deleted, the next call to the closure will result in a null environment object.

### Lambda Expressions

exp := '@' '(' paramlist ')' exp

Lambda expressions are a syntactic sugar to quickly define a function that consists of a single expression. This feature comes in handy when functional programming patterns are applied, like map/reduce or passing a compare method to  $array.sort()$ .

Here is an example lambda expression:

var mylambda =  $\theta$  ( a, b ) a + b;

This is equivalent to:

var mylambda = function( $a, b$ ) { return  $a + b$ ; }

#### A more useful usage could be:

```
var sequence = [2, 3, 5, 8, 3, 5, 1, 2, 6];
sequence. Sort ( \theta(a,b) a \leq b);
sequence. Sort ( \theta(a, b) - (a \le b) );
```
That example could have been written as:

```
var sequence = [2, 3, 5, 8, 3, 5, 1, 2, 6];
sequence. Sort ( function ( a, b ) { return a \iff b; } );
sequence. Sort ( function ( a, b ) { return - (a \le b); } );
```
Other than being limited to a single expression, lambdas support all features of regular functions. In fact, lambdas are implemented as a compile time feature.

#### Free Variables

Free variables are simply local variables referenced from an outer scope. In the following example the variables testy, x and y are accessible by the function foo. Note: variables a and b are not accessible inside foo as they become shadowed by the function parameters.

```
var x = 10, y = 20, testy = "I'm testy";
var a = 10, b = 15;
function foo( a, b )
{
      ::print( testy );
      return a + b + x + y;
}
```
A function can both read from and write to free variables.

### Tail Recursion

Tail recursion is a method for partially transforming a recursion in a program into an iteration: it applies when the recursive call in a function is the last executed statement in that function (just before the return).

If this happens the Squirrel interpreter collapses the caller stack frame before the recursive call; this feature allows for very deep recursions without the risk of a stack overflow.

```
function loopy( n )
{
       if ( n > 0 ) {
              ::print( "n = " + n + " \n\rightharpoonup n" );
              return loopy(n - 1);
       }
}
loopy( 1000 );
```
## Classes

Squirrel implements a class mechanism similar to languages such as Java and C++ however because of its dynamic nature it differs in several respects. Classes are first class objects like integers or strings and can be stored in table slots, local variables, arrays and passed as function parameters.

## Class Declaration

A class object is created through the keyword class. A class object follows the same declaration syntax of a table (see *Tables* above) with the only difference being using ';' as the optional separator rather than ','.

For example:

```
class Foo
{
      // constructor
      constructor( a )
      {
            testy = [ "stuff", 1, 2, 3, a ];
      };
      // member function
      function PrintTesty()
```

```
{
            foreach( i, val in testy ) {
                   ::print( "idx = " + i + " = " + val + " \n\times");
             }
      };
      // property
      testy = null;
}
```
The previous code example is syntactic sugar for:

```
Foo <- class
{
      // constructor
      constructor( a )
      {
            testy = [ "stuff", 1, 2, 3, a ];
      };
      // member function
      function PrintTesty()
      {
            foreach( i, val in testy ) {
                   ::print( "idx = " + i + " = " + val + " \n\times");
            }
      };
      // property
      testy = null;
};
```
## Namespace Emulation

In order to emulate namespaces, it is also possible to declare something like this:

```
// Just 2 regular nested tables
FakeNamespace <- {
     Utils = \{\}}
class FakeNamespace.Utils.SuperClass
```

```
{
      constructor()
      {
            ::print( "FakeNamespace.Utils.SuperClass" );
      };
      function DoSomething()
      {
            ::print( "DoSomething()" );
      };
};
function FakeNamespace::Utils::SuperClass::DoSomethingElse()
{
      ::print("FakeNamespace::Utils::SuperClass::DoSomethingElse()");
};
var testy = FakeNamespace.Utils.SuperClass();
testy.DoSomething();
testy.DoSomethingElse();
```
After its declaration, methods or properties can be added or modified by following the same rules that apply to a table (operators  $<-$  and  $=$ ).

For example:

```
// adds a new property
Foo.stuff <-10;
// modifies the default value of an existing property
Foo.testy = "I'm a string";
// adds a new method
function Foo::DoSomething( a, b )
{
      return a+b;
}
```
After a class is instantiated it is no longer possible to add new properties however it is possible to add or replace methods.

## Static Member Variables

Squirrel's classes support static member variables. A static variable shares its value between all instances of the class. Statics are declared by prefixing the variable declaration with the keyword static; the declaration must be in the class body - statics are read-only.

```
class Foo
{
      constructor() {
            //..stuff
      }
      name = "normal variable";
      // static variable
      static classname = "The class name is foo";
};
```
## Class Attributes

Classes allow 'attributes' to be associated to its members. Attributes are a form of arbitrary meta-data that can be used to store application specific information. Attributes can be used to store documentation strings, properties for IDEs, code generators, etc.

Class attributes are declared in the class body by preceding the member declaration and are delimited by the symbols  $\lt$  and  $\lt$ .

Here is an example:

```
class Foo </ test = "I'm a class level attribute" /{
      \langle atr = "I'm an attribute, baby!" \langle > \rangle / attributes of PrintTesty
      function PrintTesty()
       {
             foreach( i, val in testy ) {
                    ::print( "idx = " + i + " = " + val + " \n\times" );
             }
      }
      \langle flippy = 10, second = [1,2,3] /> // attributes of testy
```

```
testy = null;
}
```
Attributes are declared and stored as a table. Squirrel uses  $\langle x \rangle$  /> syntax instead of curly brackets { } for the attribute declaration to increase readability. This means that all rules that apply to tables apply to attributes.

Attributes can be retrieved through the built-in function

classobj.GetAttributes( membername ) (see the *Squirrel API* chapter for more information) and individual attributes can be modified / added through the built-in function classobj.SetAttribute( membername, value ).

The following code iterates through the attributes of all  $F$  $\circ$  $\circ$  members.

```
foreach( member, val in Foo )
{
      ::print( member + "\n\n" );
      var attr;
      if ( ( attr = Foo.GetAttributes( member ) ) != null )
      {
            foreach( i, v in attr ) {
                  ::print( "\t" + i + " = " + ( typeof v ) + "\n" );
            }
      }
      else
      {
            ::print( "\t<no attributes>\n" );
      }
}
```
#### Class Instances

Class objects inherit several features from tables but also differ in they allow the creation of multiple independent instances of the class to be created. A class instance is an object that shares the same structure of the table that created it but holds is own values.

Class instantiation uses function notation. A class instance is created by calling a class object. It can be useful to imagine a class like a function that returns a class instance.

// Create a new instance of Foo

```
var fooInst = \text{FoO}();
```
When a class instance is created its members are initialized using the same values specified in the class declaration. Values are copied verbatim; no cloning is performed even if the value is a container (i.e. an array or table) or another class instance.

It is important to note that Squirrel doesn't clone a member's default values nor execute the member declaration for each instance (as in C# or Java). Consider this example:

```
class Foo {
      myarray = [1, 2, 3];mytable = {};
};
var a = Foo();
var b = Foo();
```
In the snippet above both instances will refer to the same array and table object. Any modification to one instance will appear as a change in the other. To achieve what a C# or Java programmer would expect, the following approach should be taken.

```
class Foo {
      myarray = null;
      mytable = null;
       constructor() {
             myarray = [1, 2, 3];mytable = \{\};
       };
};
var a = F \circ \circ ();
var b = Foo();
```
## **Constructors**

When a class defines a method called 'constructor', the class instantiation operation will automatically call this function for each newly created instance.

The constructor method can have parameters, this will impact on the number of parameters that the instantiation operation will require. Constructors, as normal functions, can have variable number of parameters (using the variadic parameter '...').

```
class Rect {
      constructor( w, h ) {
            width = w;
            height = h;
      };
      x = 0;y = 0;width = null;
      height = null;
}
// Rect's constructor has 2 parameters so the class has to be
// 'called' with 2 parameters.
var rc = Rect ( 100, 100 );
```
After an instance is created, its properties can be set or fetched following the same rules that apply to tables. Instance members cannot be removed.

The class object that created an instance can be retrieved through the built-in function instance.GetClass() (see the *Squirrel API* chapter for more information).

The operator instanceof tests if a class instance is an instance of a certain class.

Here is an example:

```
var rc = \text{Rect}(100, 100);
if ( rc instanceof ::Rect ) {
      ::print( "It's a Rect" );
} else {
      ::print("It's not a Rect");
}
```
#### Inheritance

Squirrel's classes support single inheritance by adding the keyword extends, followed by an expression, to the class declaration. The syntax for a derived class is the following:

```
class SuperFoo extends Foo {
      function DoSomething() {
            ::print( "I'm doing something" );
```
} }

When a derived class is declared, Squirrel first copies all of the base class members in the new class then proceeds with evaluating the rest of the declaration.

A derived class inherits all members and properties of its base, if the derived class overrides a base function the base implementation is shadowed. It's possible to access an overridden method of the base class by fetching the method from through the 'base' keyword.

```
class Foo {
      function DoSomething() {
            ::print("I'm the base");
      }
};
class SuperFoo extends Foo {
      // overridden method
      function DoSomething() {
            //calls the base method
            base.DoSomething();
            ::print("I'm doing something");
      }
}
```
Since the constructor is a regular function (apart from being automatically invoked on instantiation of the class), the same rules apply.

```
class BaseClass {
      constructor() {
            ::print("Base constructor\n");
      }
};
class ChildClass extends BaseClass {
      constructor() {
            base.constructor();
            ::print("Child constructor\n");
      }
```
};

The base class of a derived class can be retrieved through the built-in method  $\text{GetBase}()$ .

```
var theFooClass = SuperFoo.GetBase();
```
A method of a base class can be explicitly invoked by a method of a derived class though the keyword base (as in base. MyMethod()).

Note that methods do not have a special protection policy when calling methods of the same object, a method of a base class that calls a method of the same class can end up calling a method overridden by the derived class instead.

```
class Foo {
      function DoSomething() {
            ::print("I'm the base class");
      }
      function DoIt() {
            DoSomething();
      }
};
class SuperFoo extends Foo {
      // overridden method
      function DoSomething() {
            ::print("I'm the derived class");
      }
      function DoIt() {
            base.DoIt();
      }
};
// Create a new instance of Foo
var fooInst = \text{FoO}();
fooInst.DoIt(); // prints "I'm the base class"
// Create a new instance of SuperFoo
var superInst = SuperFoo();
superInst.DoIt(); // prints "I'm the derived class"
```
### Instance Meta-methods

Squirrel allows the customization of certain aspects of class semantics through the use of metamethods. Meta-methods are the Squirrel equivalent of operator overloading features found in other languages. See the Meta-methods section below for more information.

The meta-methods supported by class instances are:

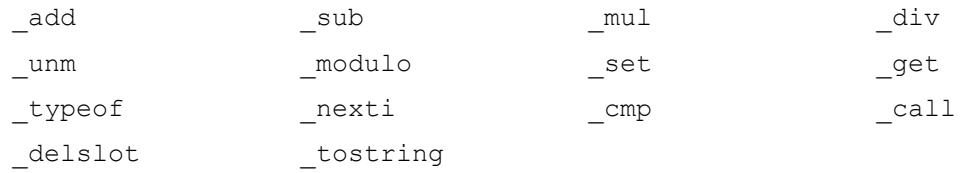

The following example show how to create a class that implements the meta-method add.

```
class Vector3 {
      constructor( ... ) {
              if ( vargs. Length () \geq 3 ) {
                    x = \text{vargs} [ 0 ];
                    y = \text{vargs} [ 1 ];z = \text{varqv}[\begin{array}{c} 2 \end{array}];
              }
       }
       function add( other ) {
             return ::Vector3(x + other.x, y + other.y, z + other.z);
       }
      x = 0;y = 0;z = 0;}
var v0 = \text{Vector3} (1, 2, 3);
var v1 = Vector3( 11, 12, 13);
var v2 = v0 + v1;::print(v2.x + "," + v2.y + "," + v2.z + "\\n");
```
## Class Meta-methods

#### Class objects support two meta-methods:

newmember inherited

\_inherited is invoked when a class inherits from the one that implements \_inherited.

\_newmember is invoked for each member that is added to the class (at declaration time).

## **Generators**

A function that contains a yield statement is called 'generator function'.

When a generator function is called, it does not execute the function body, instead it returns a new suspended generator. The returned generator can be resumed through the resume statement while it is alive. The  $y$ ield keyword suspends execution of a generator and optionally returns the result of an expression to the function that resumed it.

The generator dies when it returns, this can happen through an explicit return statement or by exiting the function body; If an unhandled exception (or runtime error) occurs while a generator is running, the generator will automatically die. A dead generator cannot be resumed.

For example:

```
function geny( n )
{
      for ( var i = 0; i < n; ++i ) {
            yield i;
      }
      return null;
}
var generator = geny(10);
var x;
while (x = resume generator ) {
      :: print (x + "n");
}
```
The output of this program will be:

Generators can also be iterated using the foreach statement. When a generator is evaluated by foreach, the generator will be resumed for each iteration until it returns. The value returned by the return statement will be ignored.

Note: A generator holds strong references to all the values stored in its local variables except the 'this' object which is held as a weak reference. A running generator also holds a strong reference to the 'this' object.

# **Constants**

Constants bind a specific value to an identifier. Constants are similar to global values, except that they are evaluated at compile time and their value cannot be changed.

Constant values can only be integers, floats or string literals. No expressions are allowed. They are declared with the following syntax:

```
const foobar = 100;
const floatbar = 1.2;
const stringbar = "I'm a constant string";
```
Constants are always globally scoped, from the moment they are declared, any following code can reference them. Constants will shadow any global slot with the same name (the global slot remains available by using the '::' prefix syntax).

```
var x = foobar * 2;
```
# Enumerations

As with constants, enumerations bind a specific value to an identifier. Enumerations are also evaluated at compile time and their value cannot be changed.

An enum declaration introduces a new named enumeration into the program.

```
eslots := id [ '=' IntegerLiteral|FloatLiteral| ] [',']
exp := 'enum' id '{' [eslots] '}'
```
Enumeration values can only be integers, floats or string literals. No expressions are allowed.

If a value is not provided an integer will be generated automatically either starting from 0 (zero) or equal to the previous automatically generated value + 1. Manually specified values have no effect on automatic values.

For example:

```
enum FirstExample
{
      a, // this will be 0
      b = 3, // this will be 3
      c // this will be 1
};
enum SecondExample
{
      first = 10,
      second = "string",
```

```
third = 1.2};
```
An enumeration value is accessed using both of the name of the enum and the required identifier. This is similar to accessing a static class member. e.g. FirstExample.b.

Enumerations are always globally scoped, from the moment they are declared, any following code can reference them. Enumerations will shadow any global slot with the same name (the global slot remains available by using the  $'$ : : ' prefix syntax).

# Weak References

A weak reference allows the programmer to a create reference to an object without influencing the lifetime of the object itself.

In Squirrel weak references are first-class objects created through the built-in method obj.WeakRef(). All types except null implement the WeakRef() method; however, in the value types bool, integer and float the method simply returns the object itself.

When a weak reference is assigned to a container slot (table slot, array element, class or instance member) it is treated differently from other objects. When a container slot that holds a weak reference is fetched, it always returns the value pointed by the weak reference instead of the weak reference object. This behavior allows the programmer to ignore the fact that the value is wrapped inside a weak reference.

When the object pointed by weak reference is destroyed, the weak reference is automatically set to null.

```
var t = \{\}var a = [ "first", "second", "third" ];
// Create a weak array reference and assign it to a table slot.
t.thearray <- a.WeakRef();
```
Table slot thearray now contains a weak reference to an array. The following line prints "first", because tables (as with other container types) always return the object pointed by a weak reference.

```
print( t.thearray[ 0 ] );
```
The only strong reference to the array is owned by the local variable  $a$ . Changing the value of  $a$ (for example assigning an integer to it) removes the strong reference to the array and causes it to be destroyed.

When an object pointed by a weak reference is destroyed the reference is automatically set to null, so the following line will print "null".

```
a = 123;print( typeof( t.thearray ) );
```
#### Explicitly Handling Weak References

If a weak reference is assigned to a local variable, then it is treated as any other value.

```
local t = \{\}local weakobj = t.weakref();
```
The following line prints "weakref".

print( typeof( weakobj ) );

The object pointed by the weak reference can be obtained through the built-in method  $\text{Ref}()$ . For example, the following line prints "table".

```
print( typeof( weakobj.Ref() ) )
```
## Delegation

Every table can have a parent table or delegate. A parent table is a normal table that allows the definition of special behaviors for its child. When a table is indexed with a key that doesn't correspond to one of its slots, the interpreter automatically delegates the get or set operation to its parent.

```
Entity <- {
}
function Entity::DoStuff() {
      :: print ( __ name );
```

```
}
var newentity = {
      name="I'm the new entity"
};
newentity.SetDelegate( Entity )
newentity.DoStuff(); // prints "I'm the new entity"
```
The delegate of a table can be retrieved through built-in method table.GetDelegate().

```
var thedelegate = newentity.GetDelegate();
```
# Meta-methods

Meta-methods are a mechanism that allows the customization of certain language semantics. They are similar to the operator overloading features found in other languages.

Meta-methods are functions typically placed in a table delegate or class declaration. It is possible to change many behaviors using the different meta-methods.

### Use Case Example

When using a relational operator (except '==') on two tables, the VM will check if the table has a method (or one in its delegate parent) called  $\text{cmp.}$  If so it calls it to determine the relation between the tables.

```
var comparable = {
      _cmp = function( other )
      {
            if ( name < other.name ) {
                  return –1;
            } else if ( name > other.name ) {
                  return 1;
            } else {
                  return 0;
            }
      }
```
```
};
var a = { name = "Alberto" }.SetDelegate( comparable );
var b = { name = "Wouter" }.SetDelegate( comparable );
if (a > b) {
     print( "a>b" )
} else {
    print( "b<=a" );
}
```
For classes the previous code becomes:

```
class Comparable {
      constructor( n ) {
           name = n;}
      function cmp( other )
      {
            if ( name < other.name ) {
                 return –1;
            } else if ( name > other.name ) {
                 return 1;
            } else {
                 return 0;
            }
      }
      name = null;}
var a = Comparable("Alberto");
var b = Comparable("Wouter");
if ( a > b ) {
     print( "a>b" )
} else {
     print( "b<=a" );
}
```
# Supported Meta-methods

#### \_set

function set( key, val ) // return val

Invoked when a key is not present in the object or in its delegate chain.

\_set should 'throw null;' to notify that a key wasn't found but there were no runtime errors (clean failure). This allows the program to differentiate between a runtime error and an 'index not found' condition.

## \_get

function \_get( key ) // return fetched values

Invoked when the key is not present in the object or in its delegate chain.

get should 'throw null;' to notify that a key wasn't found but there were no runtime errors (clean failure). This allows the program to differentiate between a runtime error and an 'index not found' condition.

#### \_newslot

function newslot( key, value ) // return value

Invoked when a script tries to add a new slot to a table. If the slot already exists in the target table the method will not be invoked.

## \_delslot

```
function delslot( key )
```
Invoked when a script deletes a slot from a table. if the method is invoked Squirrel will not automatically delete the slot itself, you must instead use the delete operator manually.

## \_add

function  $add( op ) // return this + op$ 

Overloads the add ('+') operator with user code.

## \_sub

function \_sub( op ) // return this - op

Overloads the subtract ('-') operator with user code.

## \_mul

function  $mu$ ( op ) // return this  $*$  op

Overloads the multiply ('\*') operator with user code.

## \_div

function \_div( op ) // return this / op

Overloads the multiply ('/') operator with user code.

## \_mod

function \_mod( op ) // return this % op

Overloads the modulo ('%') operator with user code.

#### \_unm

function \_unm( op ) // return -this

Overloads the unary minus operator ('-') with user code.

## \_typeof

function \_typeof() // return the type of this as a string.

Invoked by the typeof operator on tables and class instances.

#### \_cmp

function cmp( other ) // returns an integer:  $1/$  > 0 if this > other  $// 0$  if this == other  $1/ < 0$  if this  $<$  other

Invoked to emulate  $\lt$ ,  $\gt$ ,  $\lt$  = and  $\gt$  = operators.

## \_call

function \_call( original\_this, params… )

Invoked when a table or class instance is "called" like a function.

# \_cloned

function cloned( original )

Invoked when a table or class instance is cloned (in the cloned table)

#### \_nexti

function nexti( previdx )

Invoked when a class instance is iterated by a foreach loop. If  $previdx == null$  it means that it is the first iteration. The function must return the index of the 'next' value.

#### \_tostring

function tostring() // return a string representation of this

Invoked during string concatenation or when the print function prints a table or class instance.

#### \_inherited

function inherited( attributes )

Invoked when a class object inherits from a class implementing \_inherited. The value of this contains the new class. The return value of this meta-method is ignored.

## \_newmember

function newmember( index, value, attributes, isstatic )

Invoked for each member declared in a class body (at declaration time). if the function is implemented, members will not be added to the class.

# **CHAPTER 5 - API REFERENCE**

# Table of Contents

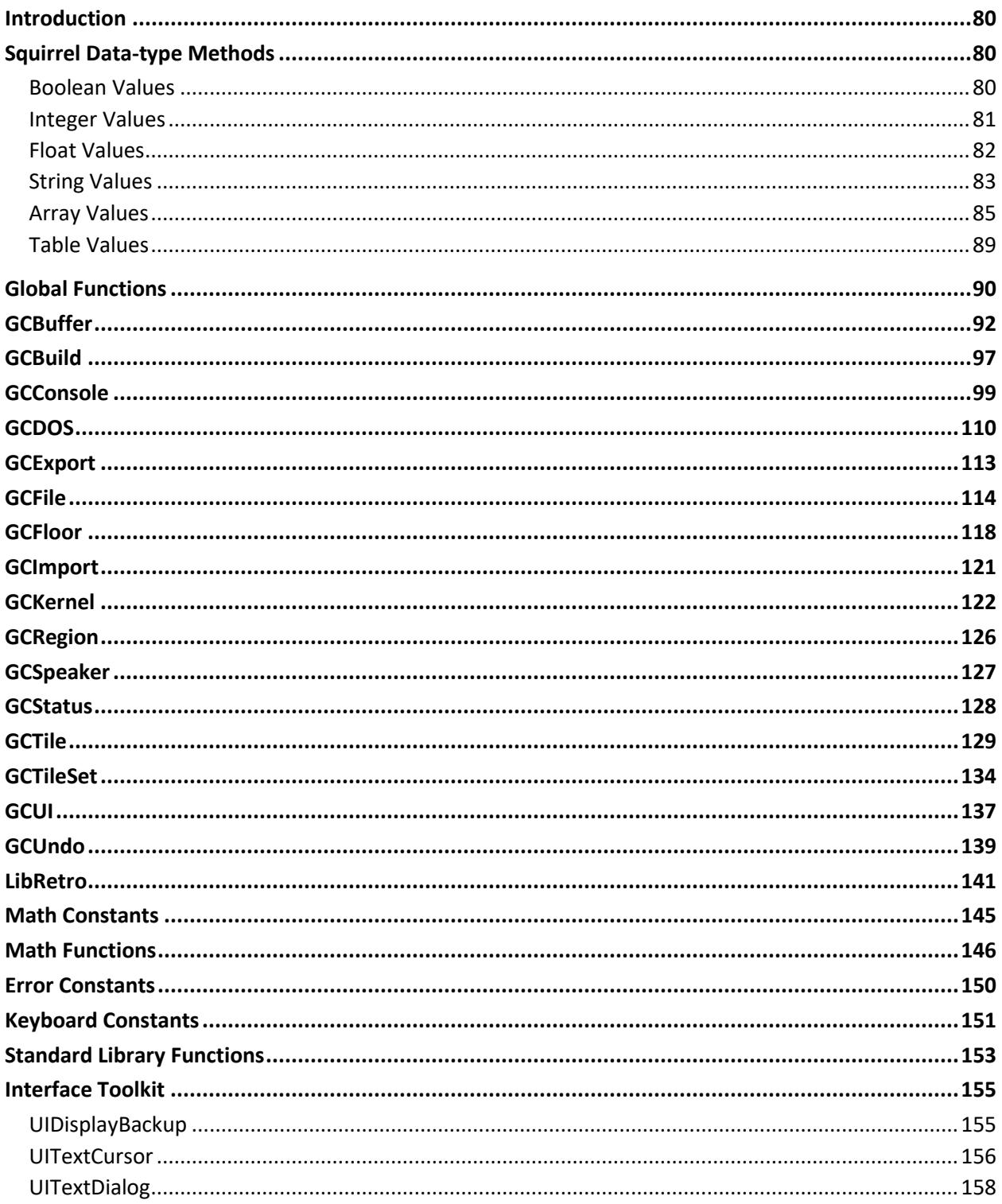

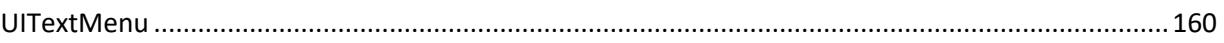

# <span id="page-79-0"></span>**Introduction**

Grid Cartographer scripts interact with the main application through a set of API classes and global functions. This chapter describes the interface and includes information on what each function does and its parameters when calling from a Squirrel script.

# Chapter Structure

This chapter is divided into three sections.

- 1. Built-in Squirrel data-type methods such as array. Length()
- 2. Top level global functions such as print.
- 3. The full set of system classes such as Math or GCConsole.

# Chapter Conventions

Functions are documented in a standard format: Name, function specification and a description of how the function works.

The function specification includes a fully qualified name and arguments with expected data types and a return type (or void if the function does not return a value). Multiple argument data types separated by a vertical bar means any of the given types are supported and an asterisk means all types are supported.

# <span id="page-79-1"></span>Squirrel Data-type Methods

The built-in data types of the Squirrel language have supplementary methods which can be called on variables of that type. See below for the methods available for each type.

# <span id="page-79-2"></span>Boolean Values

## **ToFloat**

b.ToFloat(): float

Convert to a float. Returns 1.0 for true and 0.0 for false.

## **ToHexStr**

b.ToHexStr(): string

Convert to a hexadecimal string. Returns "1" for true and "0" for false.

## ToInt

b.ToInt(): int

Convert to an integer. Returns 1 for true and 0 for false.

#### **ToString**

b.ToString(): string

Convert to a string. Returns "true" for true and "false" for false.

# <span id="page-80-0"></span>Integer Values

## ToChar

i.ToChar(): string

Convert the integer into a single character string, interpreting the value as an ASCII code.

## ToFloat

i.ToFloat(): float

Convert the integer into a float and return it.

## **ToHexStr**

i.ToHexStr(): string

Convert the integer to a hexadecimal string and return it.

# ToString

i.ToString(): string

Convert the integer into a string representation of the number.

# <span id="page-81-0"></span>Float Values

## ToChar

f.ToChar(): string

Convert the integer part of the value into a single character string, interpreting it as an ASCII code.

## **ToHexStr**

f.ToHexStr(): string

Convert the integer part of the value into a hexadecimal string.

#### ToInt

f.ToInt(): int

Convert to an integer and returns it. Any fractional part of the value is truncated.

## **ToString**

f.ToString(): string

Convert to a string and return it.

# <span id="page-82-0"></span>String Values

## CharAt

str.CharAt( index: int ): int

Returns the character in the string at the given index as an integer. Use  $T_{\text{oChar}}$  to turn into a string value.

#### **Find**

str.Find( substr: string, [start: int] ): int|null

Search through the string for the given substr value. If the start index is provided then search begins at this index. If the substr value is found, the offset into the string is returned. If the sub-string is not found, the call will return null.

#### Length

str.Length(): int

Returns the length of the string in characters.

#### Slice

str.Slice( start: int, [end: int] ): string

Returns a section of the string starting at start and continuing until the character before end. If end is omitted the slice will contain the whole of the remainder of the string. If start is negative the index is calculated as length + start. If end is negative the index is calculated as length + end.

#### Split

str.Split( delim: string ): array

Splits the string into an array of sub-strings whenever the given delimiting string found in the original. The delimiter and resulting empty sub-strings are not included in the output.

For example:

```
var message = "HELLO WORLD";
var arr = message.Split( "L" );
printobj( arr );
// output is:
\frac{1}{2} [
\frac{1}{2} 0 : "HE"
// 1 : "O WOR"
// 2 : "D"
\frac{1}{2}
```
## ToFloat

str.ToFloat(): float

Convert the string to a float. Stops at the first non-digit. If no digits are found, returns 0 (zero).

## ToInt

str.ToInt(): int

Convert the string to an integer. Stops at the first non-digit. If no digits are found, returns 0 (zero).

#### **ToLower**

```
str.ToLower(): string
```
Returns a lower-case copy of the string. The original string is not changed.

## ToUpper

```
str.ToUpper(): string
```
Returns an upper-case copy of the string. The original string is not changed.

Trim

str.Trim(): string

Returns a copy of the string with all of the white-space characters removed from the beginning and the end. Trimming stops as soon as the first non-whitespace character is found.

White-space characters are:

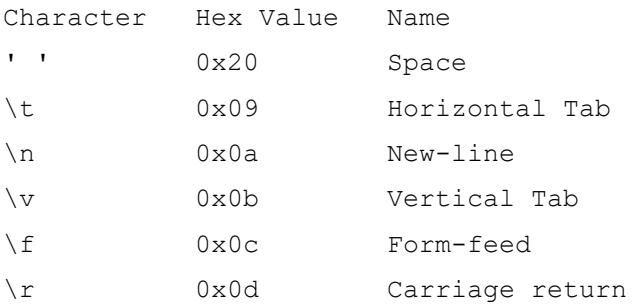

## **TrimLeft**

str.TrimLeft(): string

Returns a copy of the string with all white-space characters (see above) removed from the beginning of the string only.

# **TrimRight**

str.TrimRight(): string

Returns a copy of the string with all white-space characters (see above) removed from the end of the string only.

# <span id="page-84-0"></span>Array Values

## Add

arr.Add( val: \* ): void

Appends the given value to the end of the array.

## Apply

arr.Apply( fn: function ): void

For each element of the array, call fn (element) and replace the original element with the return value of the function.

### Clear

arr.Clear(): void

Remove all elements from the array.

#### Filter

arr.Filter( passFunc: function ): array

Creates a new array including only those elements which are permitted by the passFunc filter function. For each element  $passFunc$  (index, value) is called, if it returns  $true$  the value is included in the new array. Otherwise the element is omitted.

#### Find

arr.Find( value ): int|null

Performs a linear search through the array for the given value. If found, returns the index of the element, otherwise it returns null.

#### InsertAt

arr.InsertAt( index: int, val: \* ): void

Insert a value at the given index in the array.

#### Join

arr.Join( other: array ): void

Add all elements from another array onto the end of this one.

## Length

arr.Length(): int

Returns the number of elements in the array.

#### Map

arr.map( fn: function ): array

Creates a new array of the same length as this array. Each value in this array is passed as a parameter to function  $f_n$  and the returns value is assigned to the element in the new array.

#### Pop

arr.Pop(): \*

Remove an element from the end of the array and return it.

## Push

arr.Push( val: \* ): void

Appends the given value to the end of the array. Just like Add does.

#### Reduce

arr.Reduce( fn: function ): \*

Reduce an array down to a single value. For each element in the array, invoke the function fn(previous, current) where previous is the result of the previous call and current is the current element being operated on. For a zero-length array, Reduce returns null. For length 1, it simply returns the first element.

For arrays of length 2 or more, the function is called with the first two elements as initial parameters. The next iteration then uses the result of that function call, plus the value of the third element as the parameters to  $fn$ , and so on. The final result is returned to the caller of Reduce.

## RemoveAt

arr.RemoveAt( index: int ): void

Remove the value in the array at the given index.

#### Reverse

arr.Reverse(): void

Reverse all elements of the array in-place.

#### Slice

arr.Slice( start: int, [end: int] ): string

Returns a sub-section of the array starting at start and continuing until the element before end. If end is omitted the slice will contain the whole of the remainder of the array. If start is negative the index is calculated as length + start. If end is negative the index is calculated as length + end.

#### Sort

arr.Sort( [compare: function] ): void

Sort the array. If using the optional compare function, it must conform to the prototype:

```
function custom compare( a, b )
{
      if (a > b) {
            return 1;
      } else if ( a < b ) {
            return -1;
      } else {
            return 0;
      }
}
```
Alternatively, a more compact implementation would be to use the  $\le$  => operator and a lambda expression:

 $arr.sort( @(a,b) a \leq b)$ ;

# <span id="page-88-0"></span>Table Values

## Clear

tbl.Clear(): void

Removes all slots from the table.

## Length

tbl.Length(): int

Returns the number of slots in (the top level of) the table.

## GetDelegate

```
tbl.GetDelegate(): table
```
Returns the table's delegate, or null if no delegate was set.

# **SetDelegate**

tbl.SetDelegate( deleg: table ): void

Assigns a delegate to the table. Pass in null to remove the delegate. See the *Table* section in the language specification chapter for more information.

# <span id="page-89-0"></span>Global Functions

## GCLocale

GCLocale( string\_id: string ): string

Perform a lookup into the localization table using the given string id.

#### getchar

getchar(): int

Try and read a character from the console. This is equivalent to GCConsole. GetChar. If no input is available, the call will wait until there is (or the user presses Ctrl+C to abort). The typed character is echoed to the console.

#### hash

hash( data: string ): void

Computes the CRC-32 hash of the given string. For static strings this function can be replaced by a compile-time #" prefix string literal for improved runtime performance.

#### include

```
include( file: string ): void
```
Load, compile and execute a script file into the virtual machine. This is a similar function to the <load> element in a hook file but can be called selectively.

The file is searched for, in order:

- Relative to the hook file of the script (if present)
- Relative to the script itself if it's a command launched from the *File Store* folder.
- In the *User Scripts* folder.
- In the internal scripts folder (base0.zip/scripts/).

NOTE: This function works differently in compiled scripts, only the internal scripts folder will be checked – use the linker to combine multiple user scripts.

Warning: If the file is not found, the script will abort immediately.

If the script causes a timeout in the Virtual Machine (for example getting caught in an infinite loop) the script will abort automatically rather than giving the user the choice. If your script triggers a false positive then consider wrapping the code in a function and calling it from the parent script after the include call has completed.

## print

print( message: string|int|float ): void

Prints a text string or number to the console from the current cursor position. Special 'escape characters' found in the string are processed. See GCConsole. Print for more information.

## println

```
println( message: string|int|float ): void
```
Prints a text string or number to the console from the current cursor position. This variation of print also automatically outputs a newline character immediately after the text.

## printobj

```
printobj( object: * ): void
```
Print a complex object such as an array or table to the console from the current cursor position. See GCConsole. PrintObj for more information.

## putchar

```
putchar( ch: int ): void
```
Write a single character to the console at the current cursor position. The  $\ch$  parameter supports values from 0 to 255. Special character processing is also performed, see GCConsole.Print for more information.

# <span id="page-91-0"></span>**GCBuffer**

A set of functions to create and manage generic in-memory data buffers. Buffers can be used to cache data when reading from or writing to disk to improve performance.

## **Create**

```
GCBuffer.Create(): int
```
Create a new empty buffer and return a handle to it. Returns the handle or 0 (zero) if there was a failure (too many buffers, internal error, etc.)

#### **Destroy**

GCBuffer.Destroy( handle: int ): void

Destroy a buffer referenced by the given handle. The handle is internally marked as invalid and cannot be used for future operations.

#### Fill

GCBuffer.Fill( handle: int, data: int, count: int ): int

Write a single 8-bit value data, count times into the buffer referenced by handle. If handle is invalid the function will return GCERR\_INVARG. Otherwise GCOK.

## Length

GCBuffer.Length( handle: int ): int

Return the size in bytes of the data in the buffer referenced by handle. If the handle is invalid the function returns GCERR\_INVARG.

#### Prepare

GCBuffer.Prepare( handle: int, size: int ): void

Prepare the buffer referenced by handle to receive size bytes of data. This is an optimization function that affects the storage used to hold the data, not the data itself.

When data is written to a buffer it automatically expands into space provided by the 'backing storage'. When this storage is full, a larger block of memory is allocated to allow for extra data to be added. This expansion involves copying the current data to the new location which may reduce performance. Prepare instructs the buffer to expand, in advance, reducing the amount of unnecessary copying steps.

If the size given is less than the amount of data already in the buffer, the call will do nothing and no error will be generated.

#### Print

GCBuffer.Print( handle: int, message: string|int|float ): int

Write a string, integer or float value as plain ASCII text to the buffer. Returns GCOK on success and automatically advances the read/write cursor to the end of the message. If the handle is invalid it returns GCERR\_INVARG.

## Peek8

GCBuffer.Peek8( handle: int ): int|null

Read an unsigned 8-bit binary value from the file buffer at the current cursor position. The cursor position is not updated after this call. If the handle is invalid, or there is insufficient data in the buffer, returns null.

## Peek16

GCBuffer.Peek16( handle: int ): int|null

Read an unsigned 16-bit binary value from the file buffer at the current cursor position. The cursor position is not updated after this call. If the handle is invalid, or there is insufficient data in the buffer, returns null.

#### Read8

GCBuffer.Read8( handle: int ): int|null

Read an unsigned 8-bit binary value from the file buffer at the current cursor position and then advance the cursor forward by one byte. If the handle is invalid, or there is insufficient data in the buffer, returns null.

## Read16LE

```
GCBuffer.Read16LE( handle: int ): int|null
```
Read an unsigned little-endian 16-bit binary value from the file buffer at the current cursor position and then advance the cursor forward by two bytes. If the handle is invalid, or there is insufficient data in the buffer, returns null.

#### Read16BE

```
GCBuffer.Read16BE( handle: int ): int|null
```
Read an unsigned big-endian 16-bit binary value from the file buffer at the current cursor position and then advance the cursor forward by two bytes. If the handle is invalid, or there is insufficient data in the buffer, returns null.

## Read32LE

GCBuffer.Read32LE( handle: int ): int|null

Read an unsigned little-endian 32-bit value from the file buffer at the current cursor position. If the handle is invalid, or there is insufficient data in the buffer, returns null.

#### Read32BE

```
GCBuffer.Read32BE( handle: int ): int|null
```
Read an unsigned big-endian 32-bit value from the file buffer at the current cursor position. If the handle is invalid, or there is insufficient data in the buffer, returns null.

#### Reset

GCBuffer.Reset( handle: int ): void

Reset the contents of the buffer referenced by handle to 0 (zero) length. Also resets the read/write cursor to 0 (zero). This call will preserve the backing storage allocated so future writes to the buffer will be a faster.

Seek

GCBuffer.Seek( handle: int, where: int ): int

Change the position of the read/write cursor to the byte offset specified by where. If the handle is invalid the function returns GCERR\_INVARG.

If the position is beyond the start or end of the data in the buffer, the cursor will be set to the first or last position respectively and the function will return GCERR EOF. Otherwise the cursor is updated normally and the function returns GCOK.

## Where

GCBuffer.Where( handle: int ): int

Return the position of the read/write cursor for the buffer referenced by handle. If the handle is invalid the function will return GCERR\_INVARG.

## **WriteBool**

GCBuffer.WriteBool( handle: int, data: int|bool ): int

Write a Boolean to the given buffer as 8-bit value  $0$  or 1. If the data parameter is an integer a 1 will be written for any value not equal to 0 (zero). If handle is invalid the function will return GCERR INVARG. Otherwise GCOK.

#### Write8

GCBuffer.Write8( handle: int, data: int ): int

Write an unsigned 8-bit binary value (1 byte) to the given buffer at the read/write cursor (the data parameter is converted to an unsigned integer and then the bottom 8 bits are used). If handle is invalid the function will return GCERR\_INVARG. Otherwise GCOK.

## Write16

GCBuffer.Write16( handle: int, data: int ): int

Write an unsigned 16-bit binary value (2 bytes) to the given buffer at the read/write cursor (the data parameter is converted to an unsigned integer and then the bottom 16 bits are used). If handle is invalid the function will return GCERR\_INVARG. Otherwise GCOK.

#### Write32

GCBuffer.Write32( handle: int, data: int ): int

Write a 32-bit binary value (4 bytes) to the given buffer at the read/write cursor. If handle is invalid the function will return GCERR\_INVARG. Otherwise GCOK.

#### **WriteString**

GCBuffer.WriteString( handle: int, data: string ): int

Write a string of character bytes followed by a zero byte 'terminator' to the given buffer at the write cursor. If handle is invalid the function will return GCERR INVARG. Otherwise GCOK.

# <span id="page-96-0"></span>**GCBuild**

Functions to compile and link multiple scripts into complex applications and provide support for code libraries.

# Compile

GCBuild.Compile( source\_buffer: int, name: string ): table

Compiles a plain-text Squirrel script stored in source buffer into a binary byte-code 'object file'. The given name string is used for any error messages. Once compilation is complete, the result is stored in a table with the following optional fields:

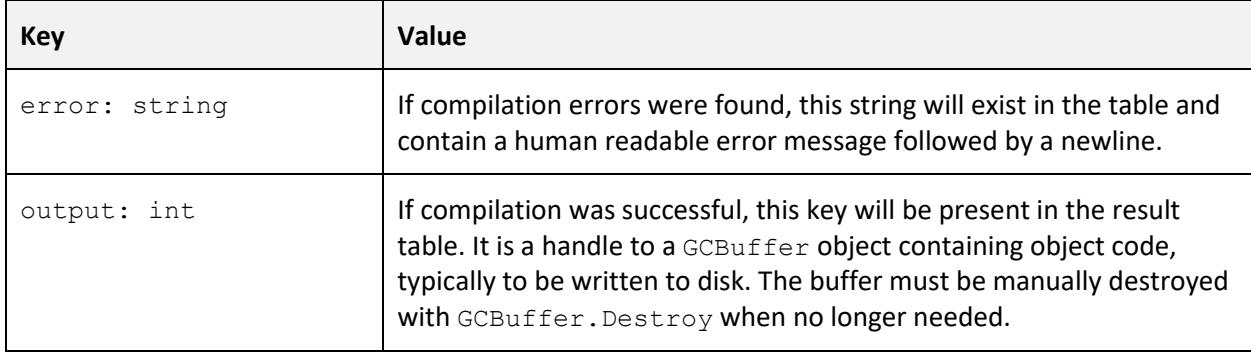

## Link

GCBuild.Link( objects: array ): table

Combines a number of compiled object files into a single Grid Cartographer Executable (a .GCX file). The objects array is an array of tables providing information about the object files to link, with the following keys:

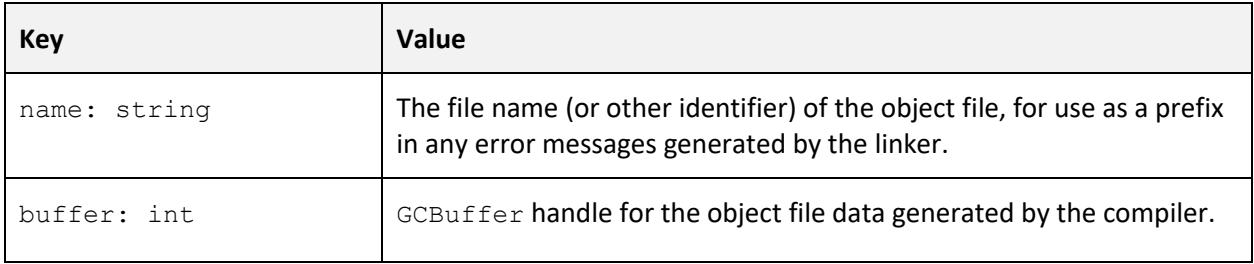

If there are invalid items in the array or the table keys are not all present, then this function will return GCERR INVARG. Otherwise it will return a table with the following slots:

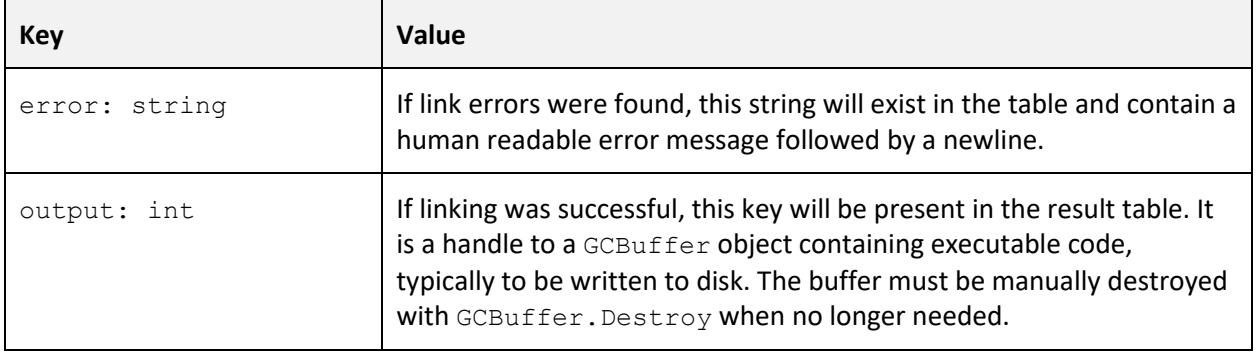

# <span id="page-98-0"></span>**GCConsole**

These functions allow control of the Grid Cartographer console window.

# Adapter

GCConsole.Adapter(): table

Returns information about the current 'display adapter' that is being simulated to display the console. The table contains the following slots:

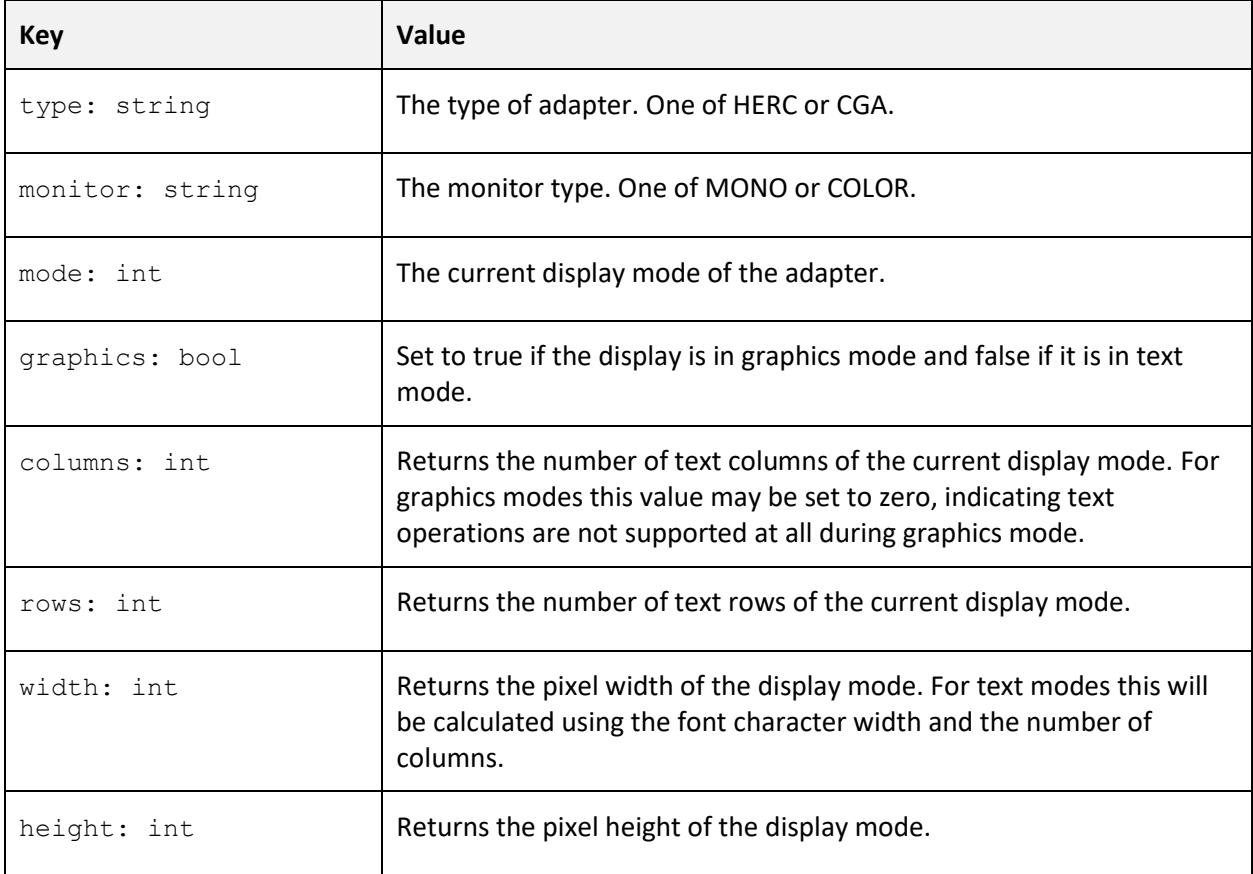

## Attrib

GCConsole.Attrib( attr: int ): void

Sets the value of the attribute register for the console when running in text display mode. The attribute register is combined with any new characters written to the console or when the console is cleared or a new line is inserted during scrolling.

The default value is  $0 \times 07$  (white text on a black background). How the bits of the register are interpreted depend on the console adapter type.

## **CGA adapter**

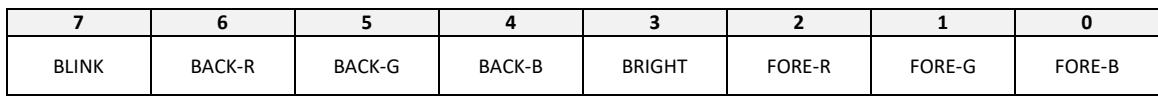

The foreground color is selected using the three FORE bits plus an additional BRIGHT bit. This allows selection of the following colors:

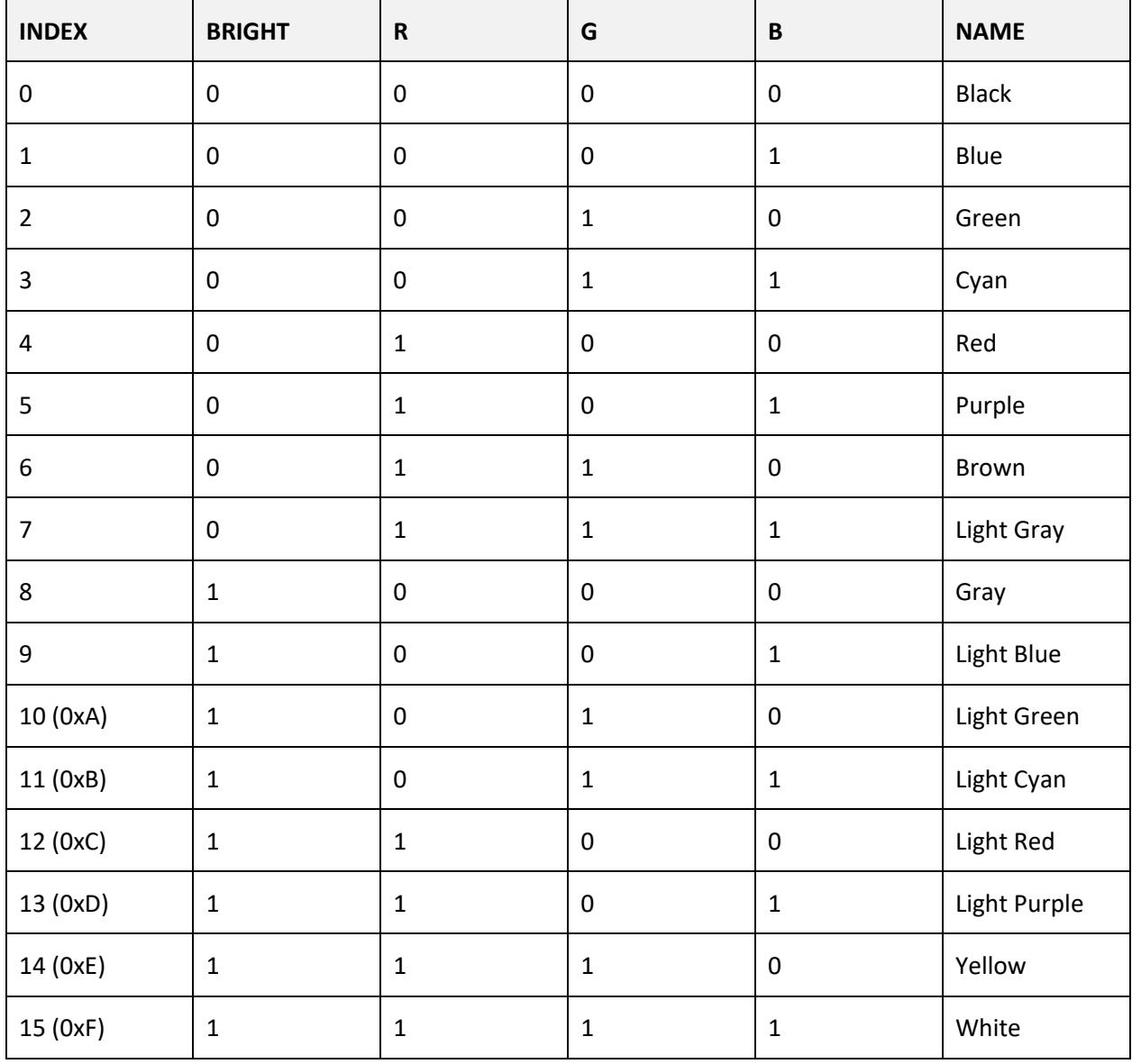

The blink bit specifies that the character should blink on and off. If blinking is disabled, this bit is used to allow the full range of colors for background use.

## **HERC adapter**

This adapter produces a monochrome output with three intensity levels (plus black). A usercontrolled phosphor color is applied to tint the final image.

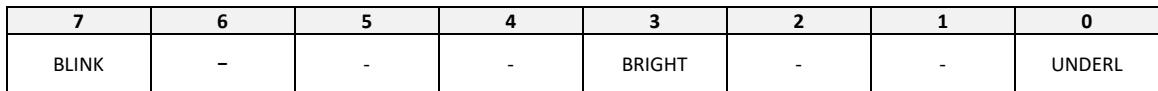

Standard text on a black background is enabled with attribute value 0x07.

Values 0x00, 0x08, 0x80 and 0x88 produce a black space.

The UNDERL bit adds an underline to the character, only if bits 1 and 2 are cleared.

Setting bits 4, 5 and 6, and clearing bits 0, 1 and 2 enables reverse text mode with black text and a medium intensity background. Setting the BRIGHT bit in this context produces a lighter text color.

The BLINK bit specifies that character should blink on and off. Blinking support can be disabled using the GCConsole.Control function.

# Clear

```
GCConsole.Clear(): void
```
Clears the entire console window and resets the cursor to the top-left (0,0). The current attribute register is not cleared so the current background color will be used to clear the screen.

# ClearScroll

```
GCConsole.ClearScroll(): void
```
Reset any scrolling applied to the console display by the user. This function should be typically only called when user input is detected or an important message has been displayed, doing otherwise will prevent scrolling from functioning as expected.

#### **Close**

GCConsole.Close(): void

Close the console window. Don't use this unless the user has specifically requested the action. This has no effect if the console is being displayed in a viewport.

#### Column

GCConsole.Column(): int

Returns the current column of the text cursor.

# **CursorEnable**

GCConsole.CursorEnable( enable: bool ): void

Show or hide text cursor.

## **CursorSize**

GCConsole.CursorSize( start: int, end: int ): void

Sets the start and end line of the text cursor. Valid values range from 0 to 31 and depend on the display mode. Setting a value of start greater than or equal to end will hide the cursor.

## FillAttrib

GCConsole.FillAttrib(): void

Fills the entire console text buffer with the current attribute. The text characters are not affected (unlike Clear).

## FlushInput

GCConsole.FlushInput(): void

Discard any pending key presses without processing them. This will affect subsequent calls to GetChar and PeekChar.

## GetAttrib

```
GCConsole.GetAttrib(): int
```
Return the current attribute setting for the console, as set by GCConsole. Attrib.

## **GetChar**

```
GCConsole.GetChar(): int
```
Try to read a single key press from the console input buffer. If no key has been pressed, this call will block until one is (see GCConsole. PeekChar for a non-blocking variant). Once an input has been read, it is automatically echoed back to the console window (text modes only).

Special function keys are also detected and also returned as values mapped to entries in the Key Constant table (defined below).

## **GetCursorState**

```
GCConsole.GetCursorState(): table
```
Returns a table containing the current state of the text cursor. It has the following slots:

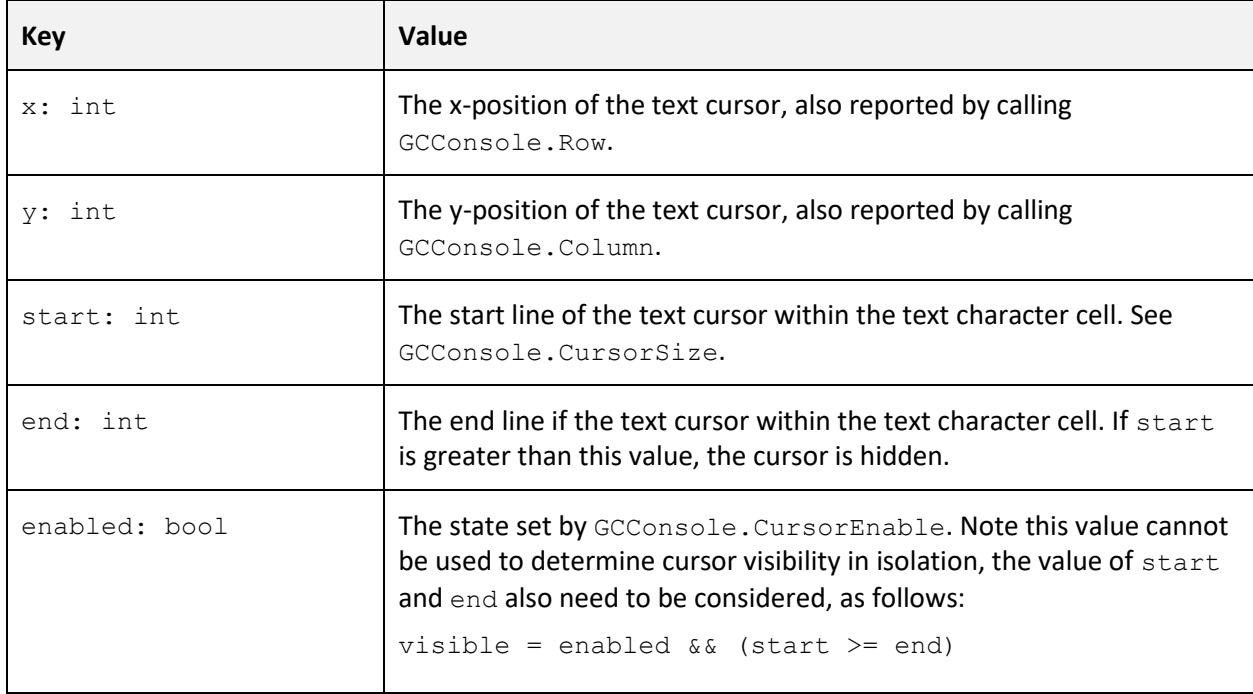

## Locate

GCConsole.Locate( x: int, y: int ): void

Adjust the position of the text cursor to the given (x,y) co-ordinates. Position (0,0) is the top-left of the console display. If the given position is outside of the size of the console, the call is ignored and the cursor will remain where it is.

## Mode

```
GCConsole.Mode( mode: int ): bool
```
Sets the display mode for the console. The format of the display mode differs by adapter type. The modes supported by each adapter are described below (the default mode is indicated with an asterisk.) If an unsupported mode is requested, the function returns false.

## **HERC Adapter with Monochrome Monitor**

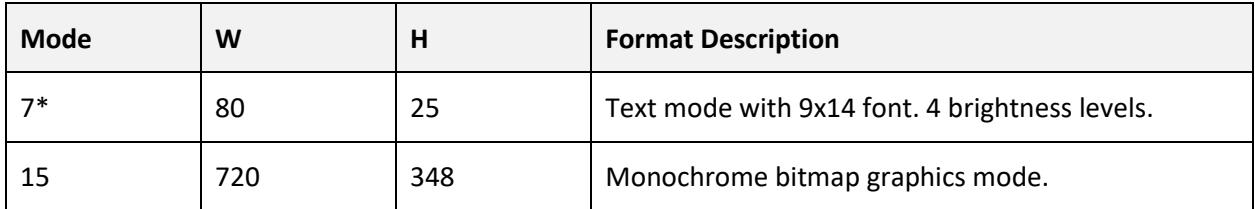

#### **CGA Adapter with Color Monitor**

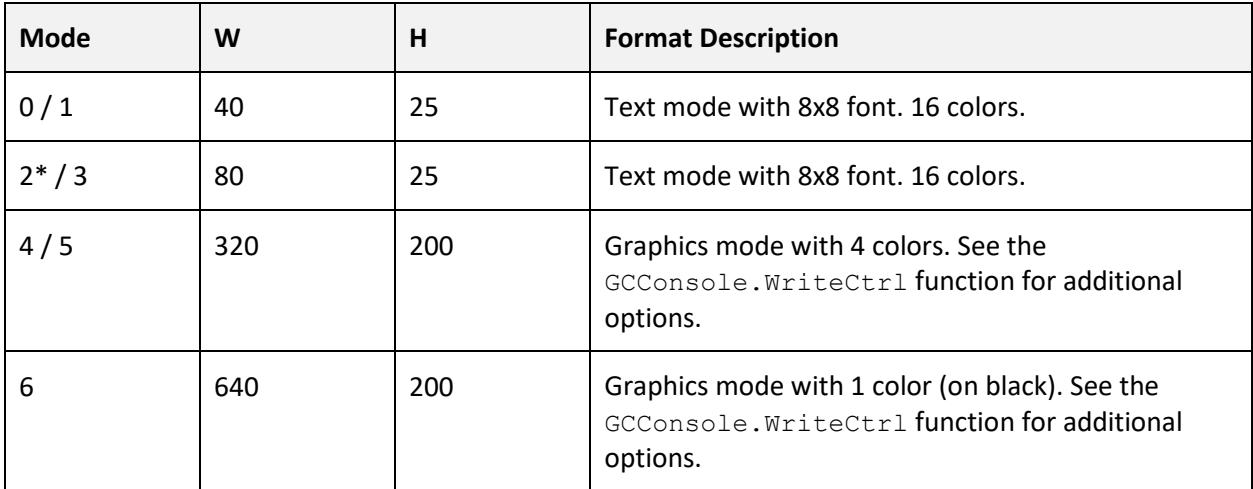

## Open

GCConsole.Open(): void

Opens the console window. Don't use this unless the output is important.

## PeekChar

```
GCConsole.PeekChar(): int
```
Try to read a single character from the console input buffer. If no input has been made, this call will return 0 (zero) and continue immediately (unlike  $\text{GetChar})$ . The input isn't echoed to the console (again, unlike GetChar). Special keys are also detected and returned as codes. See GetChar for more information.

## PushKey

```
GCConsole.PushKey( key: int ): void
```
Push a key value back into the input buffer used by PeekChar. Use this to silently intercept key presses without affecting a later call to PeekChar.

## Pointer

```
GCConsole.Pointer(): table|null
```
Get the state of the mouse pointer. If the mouse is not over the console window (or viewport) the function returns null, otherwise the following table is returned:

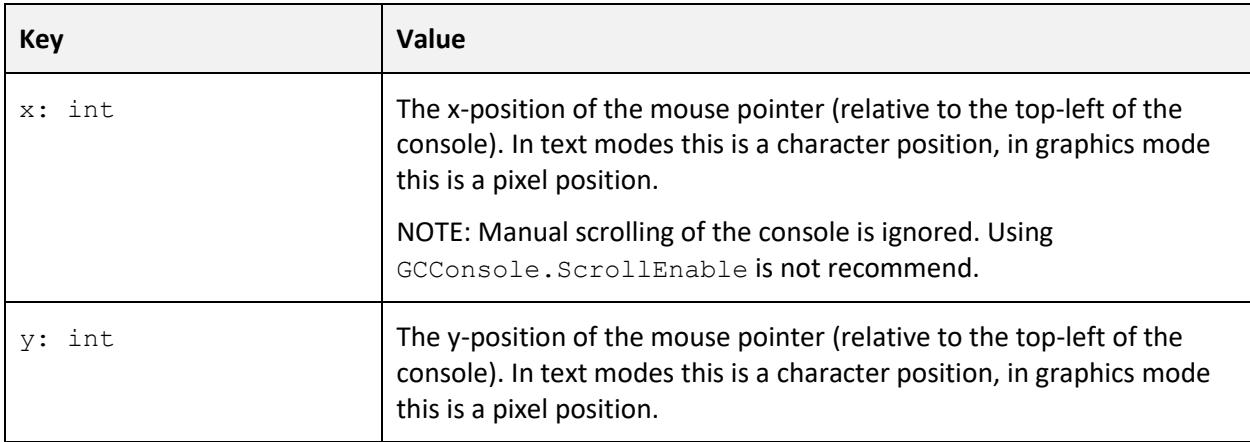

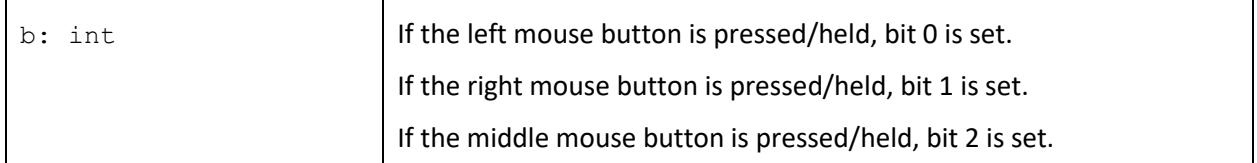

## PointerDraw

GCConsole.PointerDraw( enable: bool ): void

Allows a script to draw its own pointer by hiding the system pointer while it's over the console display. By default, this option is set true, use false to hide the system pointer.

#### Print

GCConsole.Print( text: string|int|float ): void|int

Writes the given text string or number to the console from the current cursor position. Returns -1 if CTRL+C has been pressed.

If one of the following escape sequences is encountered in the string, then a special action will be taken:

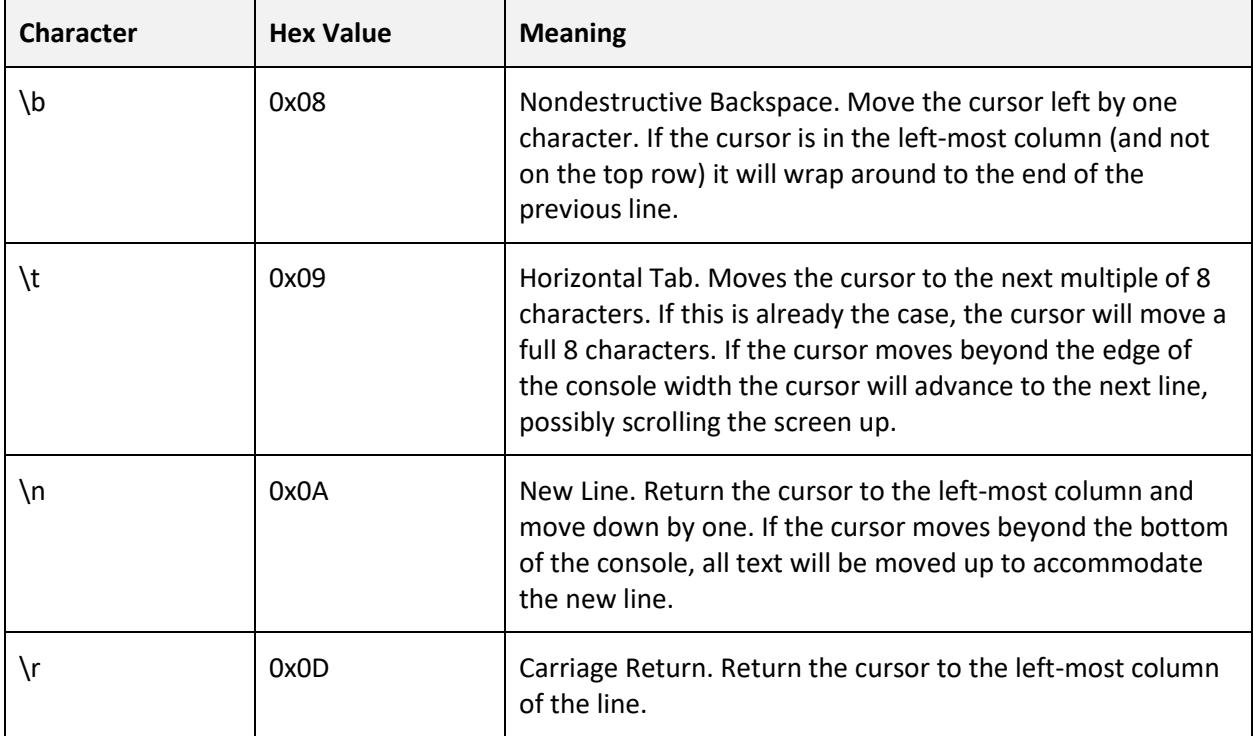

## PrintObj

```
GCConsole.PrintObj( object: * ): void
```
Prints a generic object to the console, followed by a new-line character. This function handles complex data types such as arrays, tables and classes.

## PutChar

```
GCConsole.PutChar( ch: int ): void|int
```
Write a single character to the console at the current cursor position. The ch parameter supports values from 0 to 255. Special character processing is also performed, see Print for more information. Returns -1 if CTRL+C is pressed.

## ReadCtrl

```
GCConsole.ReadCtrl( register: int, value: int ): void
```
Read from a control register to access advanced state from the console display adapter simulation. The available registers are listed in GCConsole. WriteCtrl. Some registers are write only and attempting to read from them will return  $\circ$  (zero).

## Row

```
GCConsole.Row(): int
```
Returns the row position of the cursor. Use Locate to move it to a new position.

# **SetCaption**

```
GCConsole.SetCaption( text: string ): void
```
Sets the title caption of the console window (displayed at the top during execution of the script) to the given text string. By default, the caption is set to "Squirrel Script".

## **ScrollEnable**

```
GCConsole.ScrollEnable( enable: bool ): void
```
Controls whether the console text mode should allow scrolling back to previous lines that would otherwise be lost off the top of the display by text scrolling at the bottom of the screen. This feature is disabled for scripts by default and must be enabled.

## SysKeys

```
GCConsole.SysKeys(): table|null
```
Access the state of system keys on the keyboard. This function returns null if no system keys are currently pressed, or a table with the following slots:

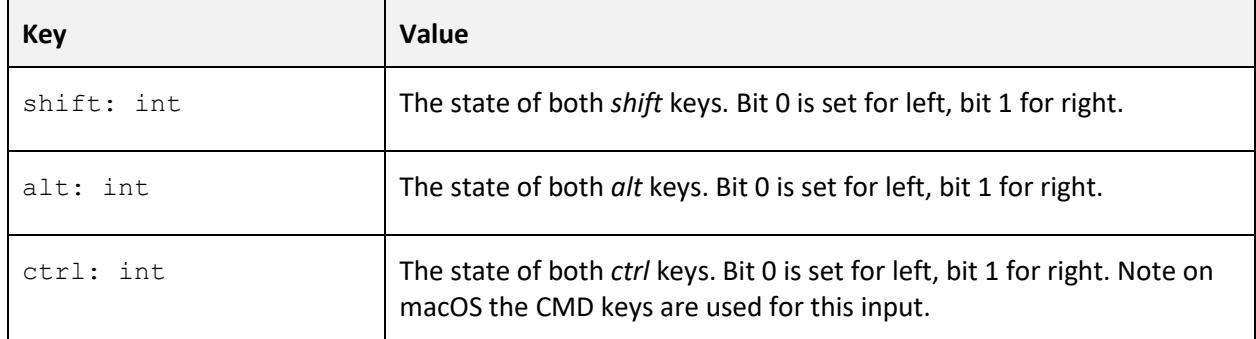

# **WriteCtrl**

GCConsole.WriteCtrl( register: int, value: int ): void

Write to control register to access advanced features of the console display adapter simulation. The available registers are listed below.

#### **REG: 0x3B8 (Write Only)**

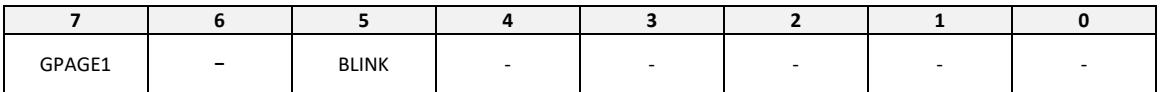

GPAGE1 controls the base address for HERC graphics display. If set then graphics are drawn from address 0xB8000, if cleared the base address used for graphics is 0xB0000.

BLINK controls whether blinking is enabled for the display in HERC mode. If enabled the high bit of each text attribute is interpreted as a blinking control.
### **REG: 0x3D8 (Write Only)**

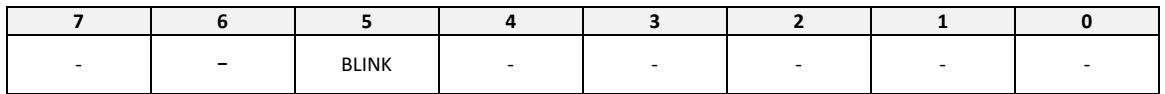

BLINK controls whether blinking is enabled for the display in CGA text mode. If enabled the high bit of each text attribute is interpreted as blinking control. If blinking support is disabled the high bit is used as a bright mode for the background, doubling the number of available colors.

#### **REG: 0x3D9**

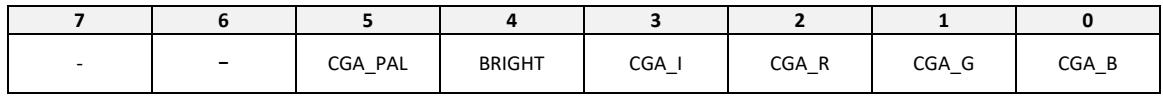

CGA PAL selects the palette used by CGA graphics mode 4 and 5. When 0 the palette is: background, green, red, brown/yellow. When 1 the palette is: background, cyan, magenta, grey/white. This bit is set by default. (Secret palette - If a CGA adapter is in mode 5 and using a color monitor then a secret palette of: background, cyan, red, grey/white is used.)

BRIGHT enables high intensity color in CGA adaptor modes 4 and 5. This bit is enabled by default.

CGA [I,R,G,B] bits select the background color/shade for CGA graphics modes 4 and 5 (low resolution) and the foreground color/shade for mode 6 (high resolution). The 16 possible combinations of these four bits correspond to the same colors as the text palette set by GCConsole.Attrib.

## **GCDOS**

Grid Cartographer scripts have access to a virtual file store for long-term storage. Refer to the *Virtual File Store* section in chapter 2 for more information.

### Copy

GCDOS.Copy( srcpath: string: dstpath: string ): int

Make a copy of a file. Returns GCOK if the operation is successful. On failure returns one of: GCERR\_INVARG, GCERR\_NODRIVE, GCERR\_NOENT, GCERR\_EXISTS or GCERR\_FAIL.

## CreateDrive

GCDOS.CreateDrive( letter: int ): int

Create a new virtual drive specified by  $letter$ , a capital letter A - Z. If successful returns  $GCOK$ , otherwise GCERR\_INVARG, GCERR\_EXISTS or GCERR\_FAIL.

### Delete

GCDOS.Delete( filepath: string ): int

Deletes a file from the given path. Returns GCOK on success or a standard error code. One of: GCERR\_INVARG, GCERR\_NODRIVE, GCERR\_NOENT OF GCERR\_FAIL.

### DetectDevice

```
GCDOS.DetectDevice( filepath: string ): string|null
```
Parses the given path for a supported system device id. If found the function returns it, if not then null is returned. Use this as a pre-check before assuming a path is a literal file. Detected devices are: CON, PRN, COM1 - COM99, AUX and NUL. The device can be optionally followed by a colon, e.g. CON:. Matching is case insensitive.

Dir

```
GCDOS.Dir( filterpath: string ): table|int
```
Parses the given filter path and returns the corresponding directory listing. Returns a standard error code on failure. One of: GCERR\_INVARG or GCERR\_NODRIVE.

Otherwise returns the following table:

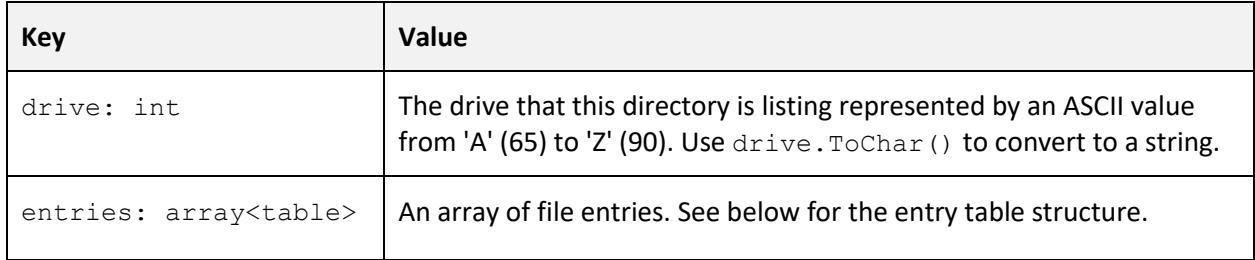

File entry values consist of the following table slots:

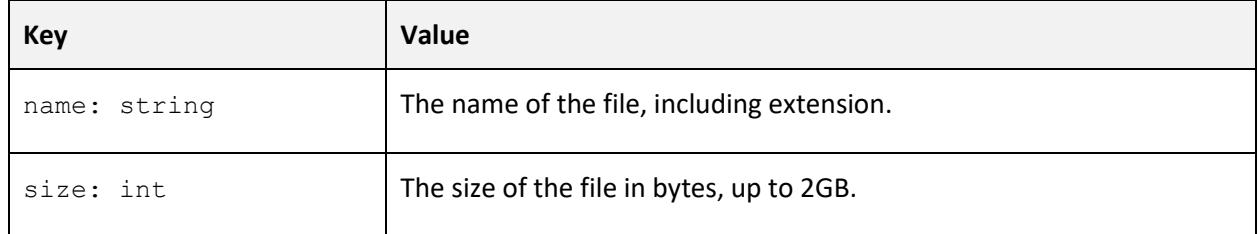

### **GetDrive**

GCDOS.GetDrive(): int

Returns the current drive letter as an integer character. Use ToChar to convert to a string.

### Move

```
GCDOS.Move( oldpath: string: newpath: string ): int
```
Move a file from one drive to another and/or rename a file. Returns GCOK if the operation is successful. On failure returns one of: GCERR\_INVARG, GCERR\_NODRIVE, GCERR\_NOENT, GCERR\_EXISTS OF GCERR\_FAIL.

### RemoveDrive

GCDOS.RemoveDrive( letter: int ): int

Remove an empty virtual drive specified by letter, a capital letter A - Z. If successful returns GCOK, otherwise GCERR\_INVARG, GCERR\_NODRIVE or GCERR\_FAIL. If you try to remove the current drive the function returns GCERR\_ACCESS.

#### Rename

GCDOS.Rename( oldpath: string: newname: string ): int

Rename a file without permitting moving it. Returns GCOK if the operation is successful. On failure returns one of: GCERR\_INVARG, GCERR\_INVDST, GCERR\_NODRIVE, GCERR\_NOENT, GCERR\_EXISTS OF GCERR\_FAIL.

### **SetDrive**

GCDOS.SetDrive( letter: int ): int

Change the GCDOS default drive to any capital letter A - Z. If successful returns GCOK, otherwise GCERR\_INVARG Or GCERR\_NODRIVE. Note: do not assume that the lack of a GCERR\_NODRIVE response means that the drive will continue to exist in the future.

#### Size

GCDOS.Size( filepath: string ): int

Gets the size of a file in bytes. If the file does not exist, returns a standard error code. One of: GCERR\_INVARG, GCERR\_NODRIVE OF GCERR\_NOENT.

# **GCExport**

In order to write data outside of the file store, to an arbitrary location on the users' computer, requires the use of an export function. The intention is to restrict the ability without explicit user consent, typically by displaying a file selector.

## **BufferAs**

```
GCExport.BufferAs( bufferHandle: int,
                     caption: string|null, 
                     defaultName: string|null,
                     fileExt: string|null,
                     fileExtDesc: string|null ): int
```
Attempts to export the buffer referenced by bufferHandle to an arbitrary location selected by the user using a standard file selector.

The selector title is configured using the caption parameter. A default file name can be given as a string (including extension) or omitted by passing null. A file type filter for the export can be defined using fileExt (e.g. "TXT") and fileExtDesc (e.g. "Text Files"). To offer only a generic 'all files' option, set either of these values to null.

If the file is saved correctly it returns GCOK. If the user chooses to cancel the file selector the function returns GCERR\_ABORT. If there was an error writing the file returns GCERR\_ACCESS. If the buffer handle is invalid it returns GCERR\_INVARG.

## **GCFile**

This class provides functions for reading and writing individual files. See the File Store chapter for information about path structure and the file naming requirements.

### Close

GCFile.Close( handle: int ): void

Close the given file handle. File handles are created by OpenRead, Open and Append.

### **GetChar**

GCFile.GetChar( handle: int ): int

Read a character from the given file handle. If the end of file has been reached returns GCERR\_EOF, or the handle is invalid, the call will return GCERR\_INVARG. If the file is a device that supports output only, returns GCERR\_ILLDEVFN.

### Length

GCFile.Length( handle: int ): int

Return the byte length of the file. If the handle is invalid, returns GCERR INVARG. If the file is a device, the function returns GCERR\_ILLDEVFN.

### Name

GCFile.Name( handle: int ): string|null

Returns the file name (including extension) of the file. If the handle is invalid, the call will return null. If it is a device it will return the name (without a colon, e.g. CON).

### OpenRead

GCFile.OpenRead( filepath: string ): int

Opens an existing file or device for reading (only). If successful a non-zero handle is returned. If not, the call returns 0 (zero). Failure can occur when trying to open a file that does not exist, or to open one that has already been opened (either writing mode) or to open a device which doesn't support reading.

When finished reading use the Close function. Any remaining open files will be automatically closed when the script ends.

### **OpenWrite**

GCFile.OpenWrite( filepath: string ): int

Create a new file, or open a device, for writing. If the file already exists then it will be truncated. If the function is successful a non-zero handle is returned. If not, the call returns 0 (zero).

When finished writing use the Close function. Any open files will be automatically closed when the script ends.

### OpenAppend

GCFile.OpenAppend( filepath: string ): int

Opens an existing file or device for writing additional data. If the file doesn't exist then it will be created. If it does exist then it will be opened and the write cursor will be positioned at the end of the file. If the function is successful a non-zero handle is returned. If not, the call returns 0 (zero).

### Print

GCFile.Print( handle: int, message: string|int|float ): int

Write a string of text, and integer or a float to the given file handle. If successful returns GCOK. If the handle is invalid returns GCERR INVARG. If the file has been opened in read-only mode it returns GCERR\_ACCESS.

## PutChar

GCFile.PutChar( handle: int, ch: int ): int

Writes a character to the given handle. Returns -1 on failure. This can happen if the handle is invalid, or the file has been opened in read-only mode.

### ReadBuffer

GCFile.ReadBuffer( fileHandle: int, bytes: int, bufferHandle: int ): int

Read the specified number of bytes from the given file handle and copy them into the buffer object referenced by bufferHandle. If the read was successful and all bytes were copied, the function returns GCOK. If there are insufficient bytes available, fewer bytes are read and the function returns GCERR EOF and the read cursor will be positioned at the end of the file.

If the fileHandle, bytes or bufferHandle values are invalid it returns GCERR\_INVARG. If the file wasn't opened for reading, it returns GCERR\_ACCESS.

If the file is a device, and does not support reading, the function returns GCERR ILLDEVFN.

### Seek

GCFile.Seek( fileHandle: int, position: int ): int

Move the read/write cursor for the file specified by  $\text{fileHandle}$  to a new position. If the function is successful it returns GCOK. If the file handle is invalid the function returns GCERR INVARG. If the position value is beyond the extents of the file the position is clamped to the beginning/end and the function returns  $GCERR$   $EOF$ . If the file handle refers to a device the function returns GCERR\_ILLDEVFN.

### **WriteBuffer**

```
GCFile.WriteBuffer( fileHandle: int, bufferHandle: int ): int
```
Write an entire buffer referenced by bufferHandle into the file referenced by fileHandle. If successful the function returns GCOK. If either handle is invalid the function returns GCERR\_INVARG and if the file is opened for reading only, the function returns GCERR\_ACCESS. If the file handle refers to a device that does no support writing, the function returns GCERR\_ILLDEVFN.

## Where

```
GCFile.Where( fileHandle: int ): int
```
Return the current byte position of the read/write cursor for the file referenced by filehandle. If the file handle is invalid, returns GCERR\_INVARG. If the file handle refers to a device the function returns GCERR\_ILLDEVFN.

# **GCFloor**

These functions allow interaction with individual floors in the active region. These functions use a single "active floor" as the implicit context for operations. Use Select and Move functions to change the index of the active floor. Note that when dealing with tile-maps a 'floor' is equivalent to a 'plane'. Note there is only one active floor for all regions.

WARNING: Unless the script is running in blocking mode there is the potential for the user to interact with the map and cause inconsistent results. Take care to guard your script from unwanted user interaction. See GCKernel.SetBlockMode.

### **Select**

GCFloor.Select( index: int ): void

Select the index of the active floor. Use positive values for floors, negative values for basements and 0 (zero) for the ground floor. The default cursor position is the floor index of the current region when the script starts. Note: If you select a floor which does not exist the function will succeed but functions that need to access the floor will fail.

### Active

GCFloor.Active(): int

Returns the current value of the floor cursor. This defaults to the floor index of the currently selected region when the script starts.

### Exists

```
GCFloor.Exists( index: int ): bool
```
Returns  $true$  if the given floor index exists in the current active region, otherwise  $false$ .

### FindBound

GCFloor.FindBound(): table|null

Compute the bounding box of tiles on the currently selected active floor. Note this is a potentially slow operation and may impact performance if it is called frequently.

If the active floor or active region don't exist, or the floor is empty, the function returns null. Otherwise it returns a table containing the following fields:

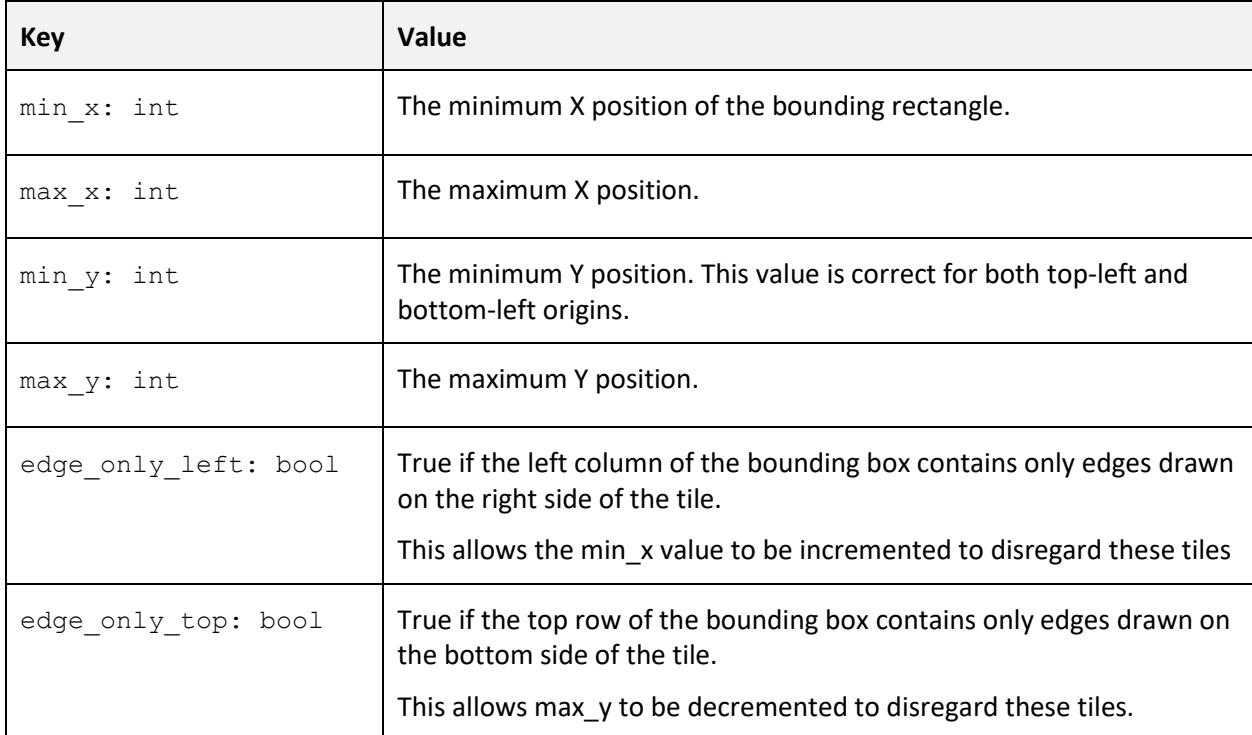

FindBound example:

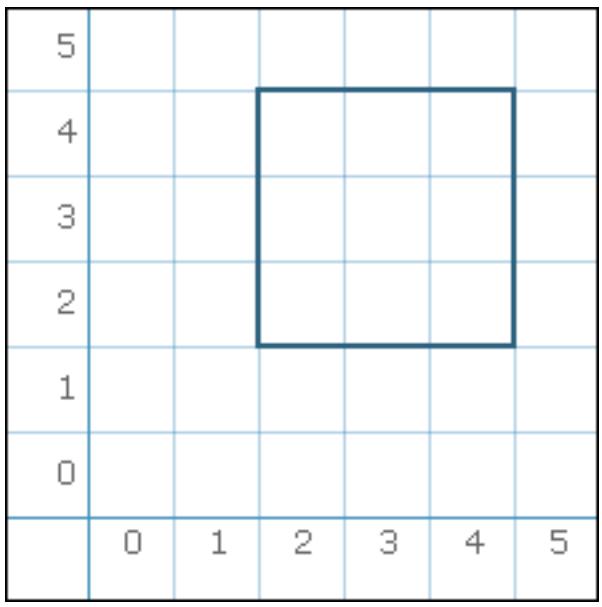

This shape will return the table:

```
min x = 1max x = 4min_y = 2max y = 5width = 4height = 4edge_only_left = true
     edge_only_top = true
}
```
Note as both the left and top sides (column 1 and row 5) of the box are technically in use but contain only edges. The 'edge only' flags provides a way to detect this.

# **GCImport**

Helper functions to copy files from outside into the file store. See also GCExport to get data back out again.

## **BufferAs**

```
GCImport.BufferAs( bufferHandle: int,
                      caption: string,
                      ext: string,
                      extDesc: string ): int
```
Open a standard file selector to select an external file for import into the given buffer. The buffer is referenced by handle bufferHandle and the file will be written at the position of the current write cursor.

The selector title is configured using the caption parameter. A file type filter can be defined using fileExt (e.g. "TXT") and fileExtDesc (e.g. "Text Files"). To offer only a generic 'all files' option, set either of these values to null.

If the file is saved correctly it returns GCOK. If the user chooses to cancel the file selector the function returns GCERR\_ABORT. If there was an error writing the file returns GCERR\_ACCESS. If the buffer handle is invalid it returns GCERR\_INVARG.

# GCKernel

The kernel functions provide some low-level operating system features.

### CommandHooks

```
GCKernel.CommandHooks(): array<string>
```
Return an array containing the id values of all script hooks using the "command" location.

### Exec

```
GCKernel.Exec( filepath: string, args: array<string> ): int|null
```
Attempt to execute the given program file from the virtual store path. If the file-name is missing an extension it will be retried with one automatically appended.

If successful the full argument list (including element zero, which should be the program name) is passed to the program's entry-point. For Squirrel scripts this is the main function.

Once the child process has finished executing, this function will return null. If execution fails the function will return an error code.

## ExecHook

```
GCKernel.ExecHook( id: string ): int|null
```
Spawns a new child process using the given id value. If the process was spawned this function will return null. If execution fails, the function returns false.

### ExecHookParam

GCKernel.ExecHookParam( id: string, args: array<string> ): null|bool

Spawns a new child process using the given id value. If the process was spawned this function will return null. If execution fails, the function returns false.

The args parameter is made available to the hook call and is included when the user argument type is used. An additional element containing the id of the hook is prefixed to this array. See the section on command hooks for additional information.

A copy of the current pool of environment variables are inherited by the child process.

Exit

```
GCKernel.Exit(): void
```
Causes the currently running process to stop and revert back to the caller.

## MSTime

```
GCKernel.MSTime(): int
```
Returns the number of milliseconds since the system started.

## QueryAppInfo

GCKernel.QueryAppInfo( select: string ): string|int|null

Query general information about Grid Cartographer. Select the information returned using the select parameter. If the selection is not understood, returns null.

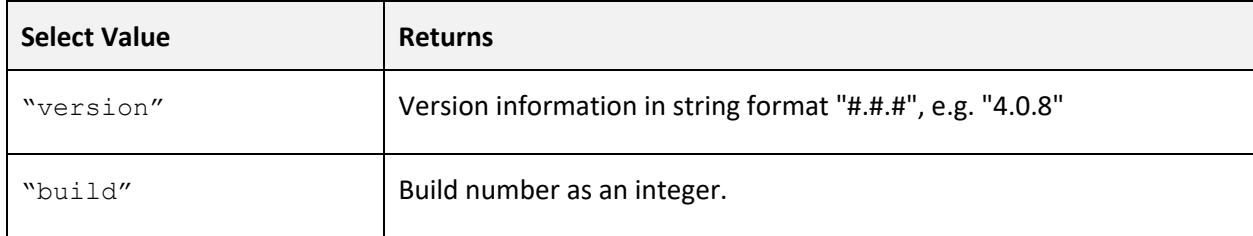

## SetBlockingMode

```
GCKernel.SetBlockingMode( enable: bool ): void
```
Sets whether the current script should run in blocking mode.

By default, scripts run in co-operative mode which allows the editor to function fully and receive user inputs, map editing commands, etc. If the script requires access to the map and you wish to prevent conflicts or inconsistent data, then use this function to enable blocking mode.

When blocking mode enabled, only the toggle console key (and user interface button) will function, the rest of the interface will freeze. It is recommended to ensure that blocking mode is not used in situations where the script might fail to end as this may cause a loss of user data.

As a precaution against faulty usage of blocking mode, the shortcut CTRL+C will abort the current script when this mode is enabled.

### SetEnv

GCKernel.SetEnv( name: string, value: string ): void

Create or update a variable in the current process environment. The name argument is case insensitive. If value is null, the variable is deleted. Note that the environment variables of any parent process are not affected.

### GetEnv

GCKernel.GetEnv( name: string ): string|null

Get the value of the given environment variable. Note that the name argument is case insensitive. If the variable is not defined, this function returns null.

### **GetEnvNames**

```
GCKernel.GetEnvNames(): array< string >
```
Return a list of defined variables in the current environment. If there are no variables, the array will be empty.

### SubProcDepth

```
GCKernel.SubProcDepth(): int
```
Returns the number of parent processes this process has. Returns 0 (zero) for a top-level process (UI button triggered script, console command line, etc.), 1 for programs launched from it, 2 for child processes launched from those, and so on.

Wait

```
GCKernel.Wait( time_ms: int ): void
```
Stop execution of the script for approximately  $\tt time_m$ s milliseconds. Grid Cartographer will remain responsive during this time (although the user may be blocked from editing) but the script will not continue until the wait time has elapsed.

# **GCRegion**

Functions relating to the regions of the map.

## Count

```
GCRegion.Count(): int
```
Returns the number of regions in the map.

## Shape

```
GCRegion.Shape(): string
```
Returns the shape of the active region. One of square, hexh, hexv or tilemap sq. If the active region is not valid, returns null.

## Origin

```
GCRegion.Origin(): string|null
```
Returns the origin of the active region. One of "tl" (top-left) or "bl" (bottom-left). If the active region is not valid, returns null.

# GCSpeaker

Basic sound output commands. Use for audible notifications and simple tunes.

## Beep

GCSpeaker.Beep( freq: int, duration: int ): void

Play a beeping tone (using a square wave) at the frequency given by freq in Hertz for duration milliseconds

# **GCStatus**

These functions control the Grid Cartographer status bar. Use it to show low priority messages and an operation progress bar.

## Message

GCStatus.Message( text: string ): void

Set a new message on the status bar. The existing message will be replaced.

### Progress

GCStatus.Progress( percent: int|null ): void

Attach a progress bar to the end of the status bar message. Set the value of the bar using the percent parameter - a value from 0 to 100. Pass in null to remove the progress bar.

# **GCTile**

These functions allow interaction with individual tiles on the active region / floor / tile-map. They use a single "active tile" as the implicit context for operations. Use Select and Move functions to change the position of the active tile. Note there is only one active tile cursor for all floors / regions.

WARNING: Unless the script is running in blocking mode there is the potential for the user to interact with the map and cause inconsistent results. Take care to guard your script from unwanted user interaction. See GCKernel.SetBlockMode.

### ActiveX

GCTile.ActiveX(): int

Returns the x co-ordinate of the active tile cursor.

### ActiveY

GCTile.ActiveY(): int

Returns the y co-ordinate of the active tile cursor.

### Get

GCTile.Get(): table

Returns the full set of information about the active tile. This function always succeeds even if a nonexistent floor or region has been selected (it will return a default 'empty' tile).

For standard grid shapes (square, hex 'H', hex 'V'), the slots of the table are as follows:

### **Standard Grid Tile Table**

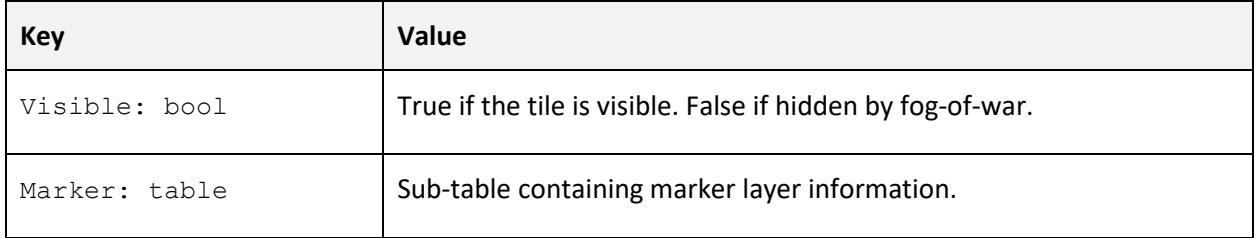

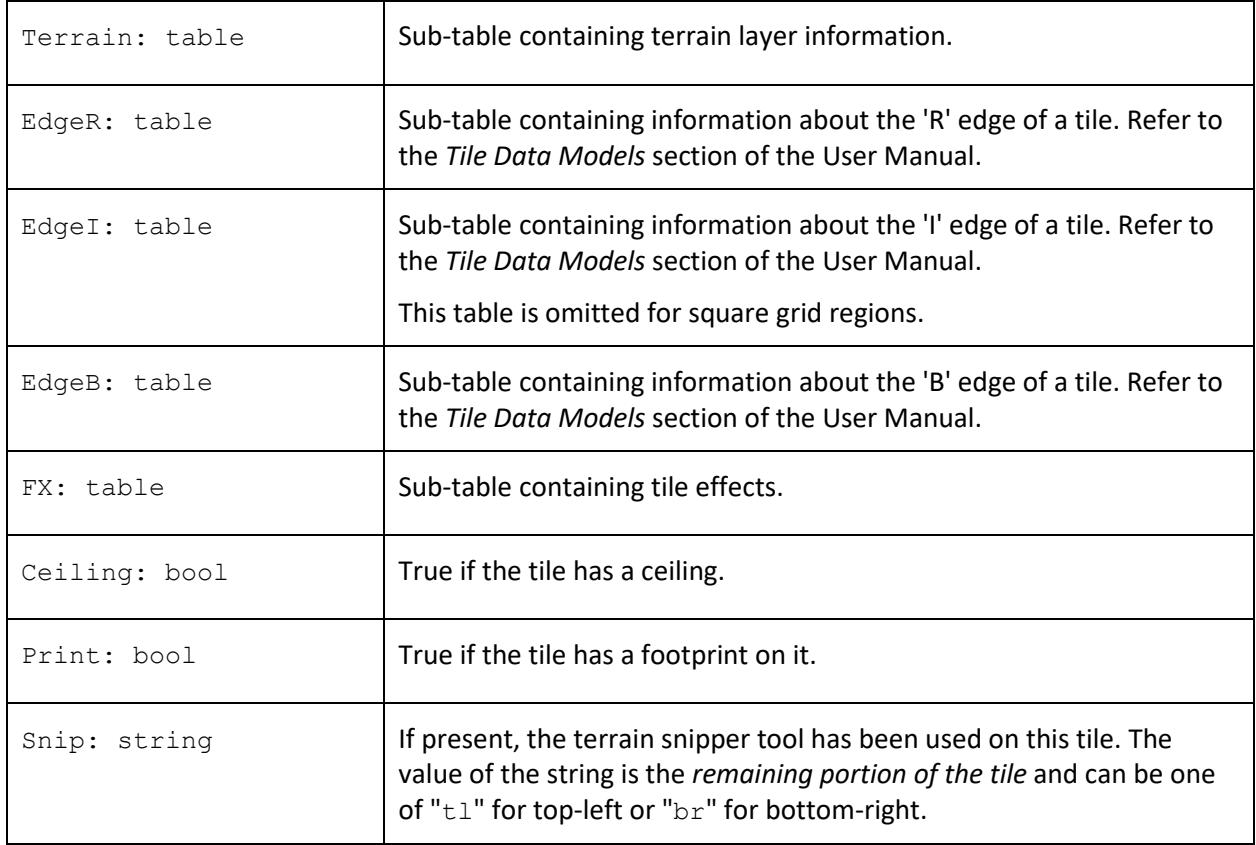

Sub-tables are described below:

### **Marker Table**

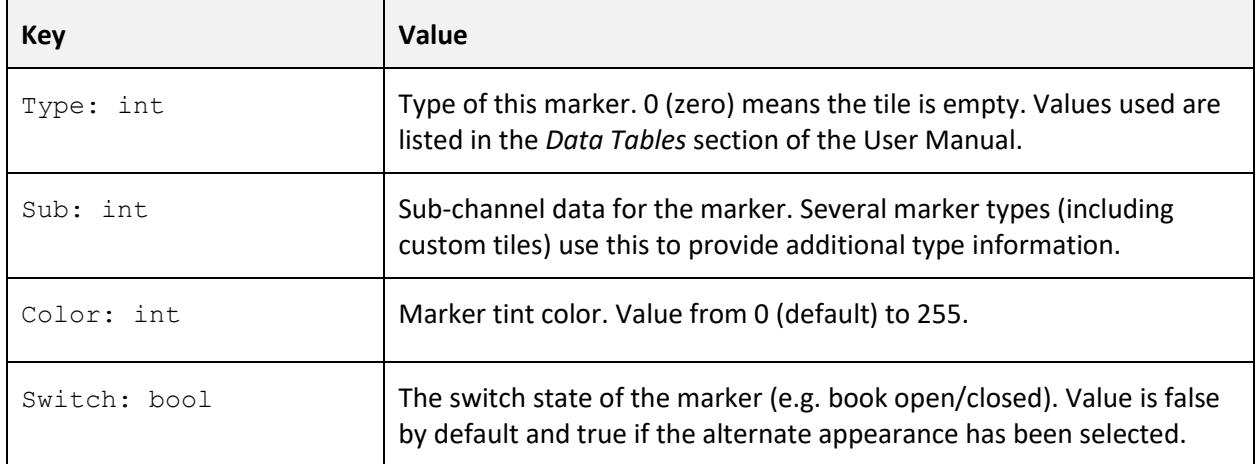

## **Terrain Table**

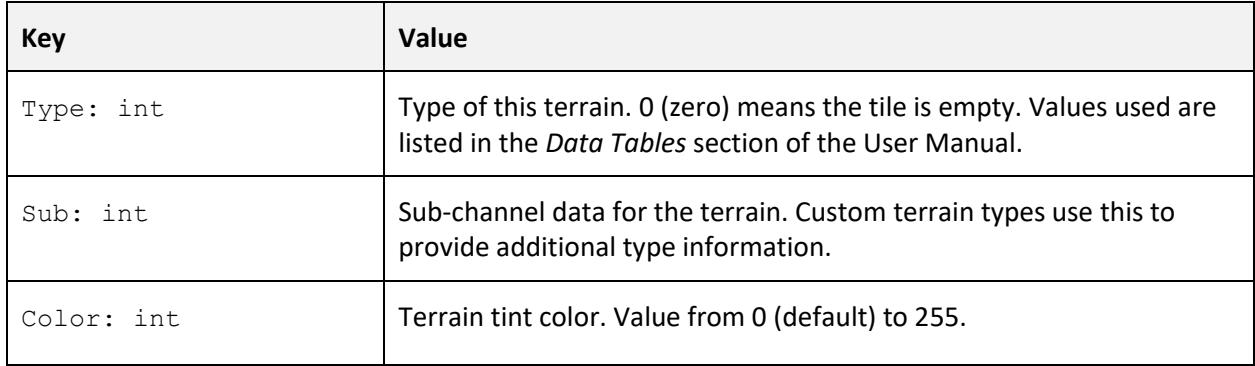

## **Edge Tables ('R', 'I' or 'B')**

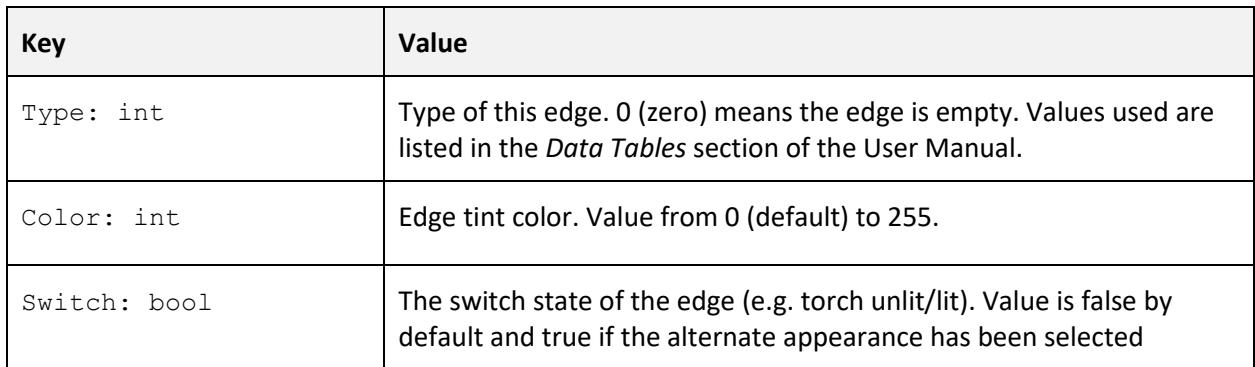

## **FX Table**

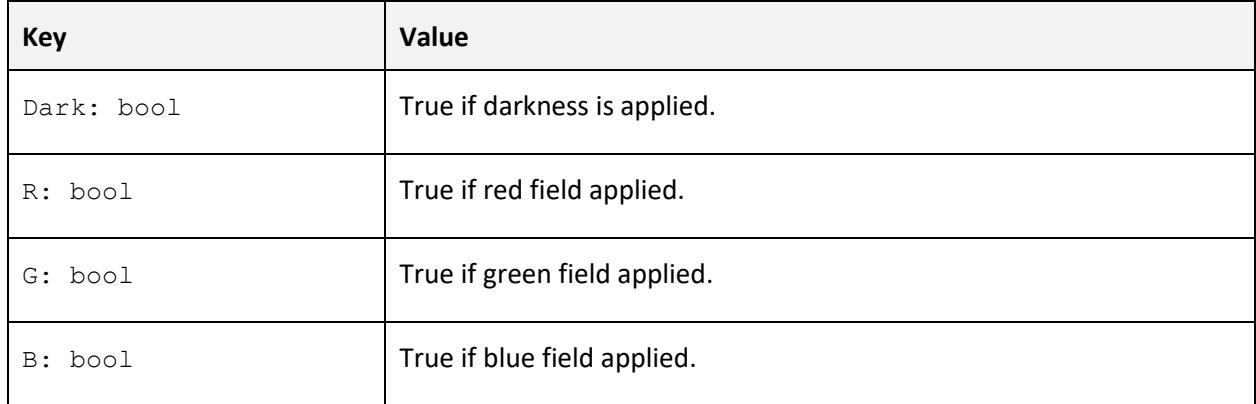

## Get (tile maps)

For tile maps the return value is significantly different.

Use the GCRegion.Shape function to determine whether a tile map region is selected.

#### **Tile Map Table**

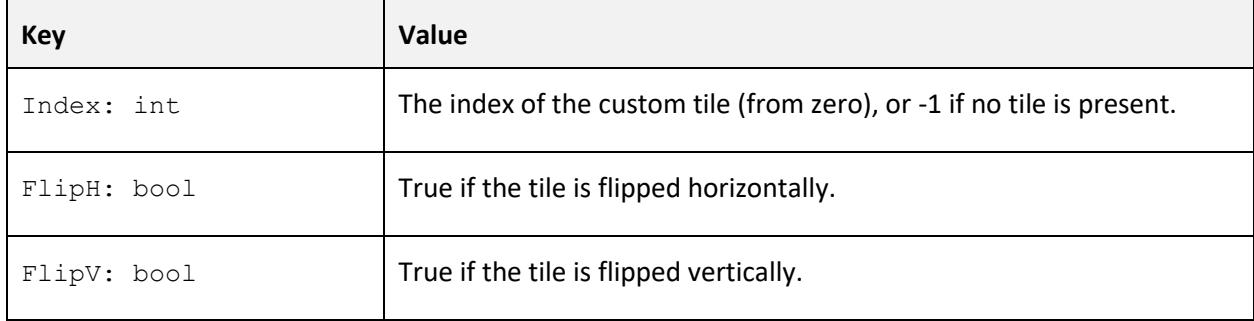

### Move

GCTile.Move( eastSteps: int, northSteps: int ): void

Move the active tile cursor in two directions using one function call, relative to its current position. This is equivalent to calling GCTile. MoveEast (eastSteps) followed immediately by GCTile. MoveNorth (northSteps). To move south or west, use negative values.

### MoveNorth

GCTile.MoveNorth( steps: int ): void

Advances the active tile by steps tiles to the north. Negative values are supported and will move to the south instead.

Note that when this function is called the current active region is checked to determine the grid origin so that a move north will always be equivalent to moving up the display in the editor.

### MoveSouth

GCTile.MoveSouth( steps: int ): void

Advances the active tile by steps tiles to the south. Negative values are supported and will move to the north instead.

Note that when this function is called the current active region is checked to determine the grid origin so that a move south will always be equivalent to moving down the display in the editor.

## MoveEast

GCTile.MoveEast( steps: int ): void

Advances the active tile by steps tiles to the east. Negative values are supported and will move to the west instead.

## MoveWest

GCTile.MoveWest( steps: int ): void

Advances the active tile by steps tiles to the west. Negative values are supported and will move to the east instead.

## **Select**

GCTile.Select( x: int, y: int ): void

Change the "active tile" to the specified  $(x,y)$  co-ordinate value. All subsequent  $GCTi1e$ functions will use this tile as the context for their operation. The default value when the script starts is co-ordinate (0,0).

Note that the y value of the co-ordinate will automatically respect the current grid origin such that in the default bottom-left mode, increasing values will move up the screen and in the topleft mode the value will move down the screen. There is no need to compensate for this manually.

# **GCTileSet**

Functions to interact with custom tiles.

## **Count**

GCTileSet.Count(): int

Returns the total number of color custom tiles (shown in the All Tiles group of the brush palette). Note that tile map regions only use color custom tiles so the interface doesn't quality the group with 'color'.

## **CountMono**

```
GCTileSet.CountMono(): int
```
Returns the total number of mono/tintable custom tiles.

### Create

```
GCTileSet.Create( width: int, height: int, data: table ): int|null
```
Create a new custom tile and return its index. The tile will be width by height pixels in size and configured by the data table. If creation fails, the function returns null. The data table has the following slots:

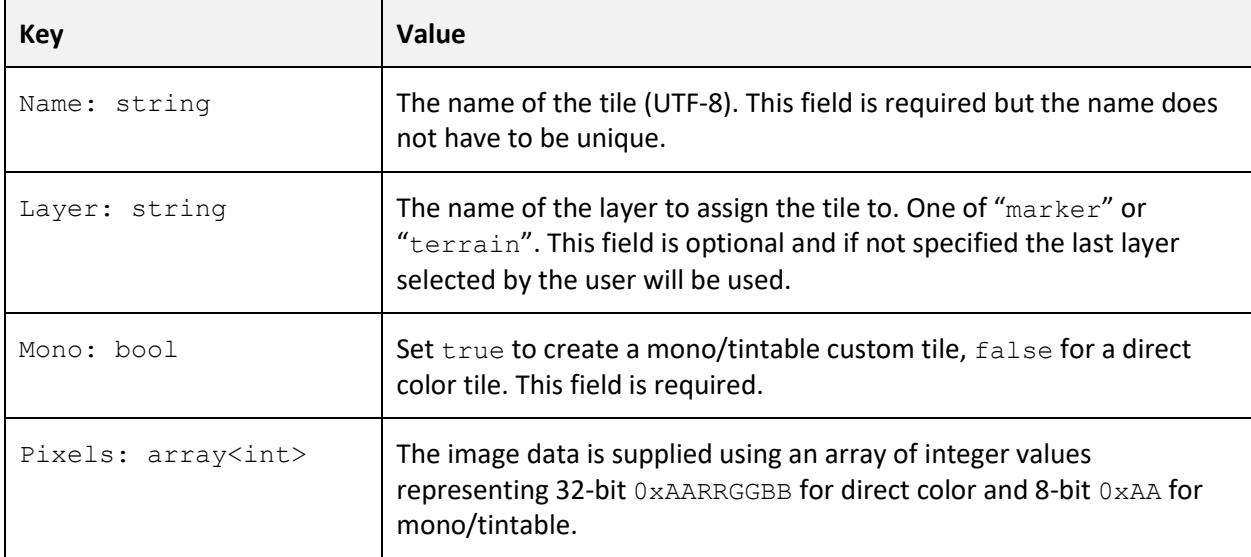

## **CreateGroup**

GCTileSet.CreateGroup( group: table ): void

Create a new custom tile group. The group is defined by passing a table with the following slots:

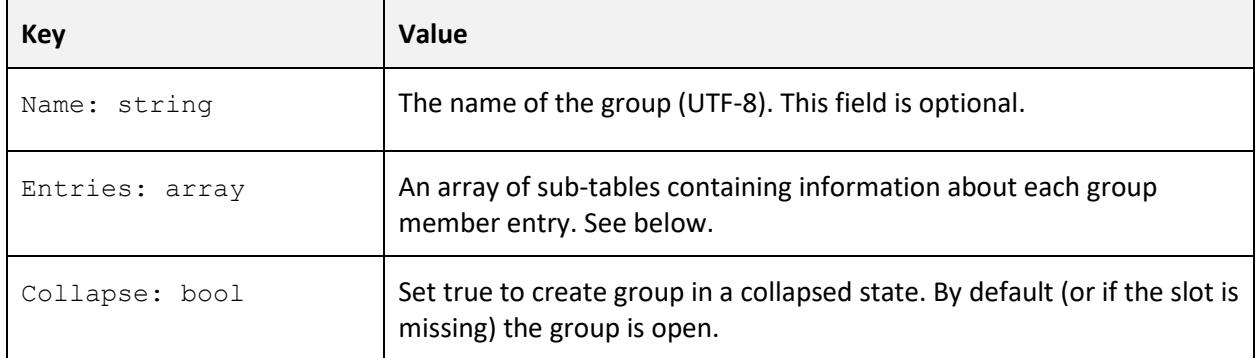

Each group member is described with the following table format:

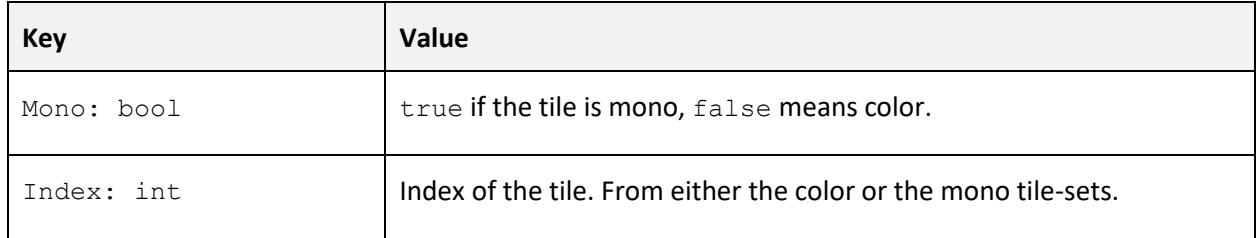

## **GroupCount**

GCTileSet.GroupCount(): int

Returns the total number of user created custom tile groups.

## **GroupInfo**

```
GCTileSet.GroupInfo( index: int ): table|null
```
Get information about a specific custom tile group. If the index given is invalid then it will return null, otherwise group information is returned as a nested table.

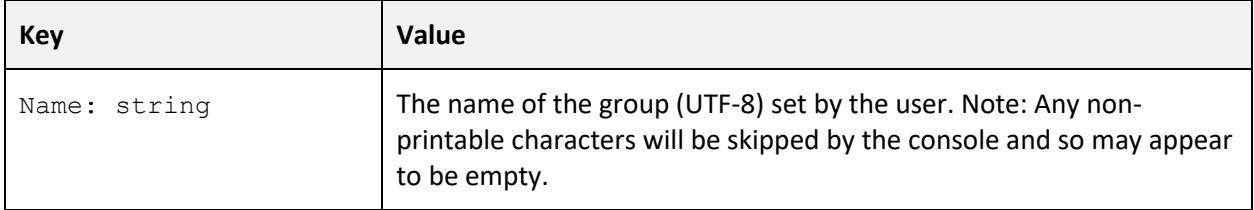

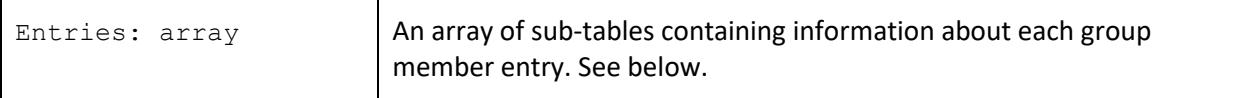

Each group member is described with the following table format:

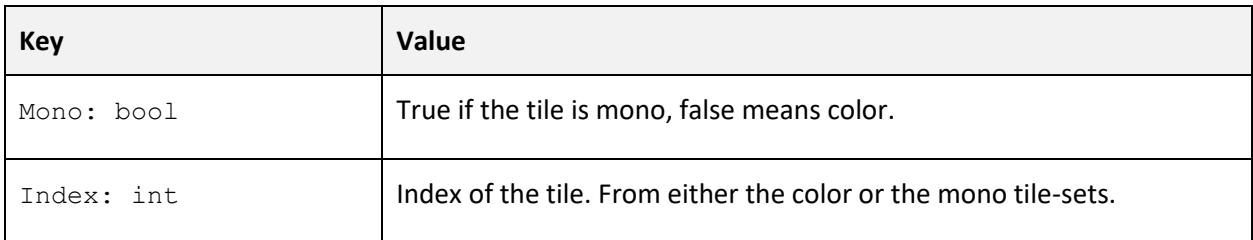

### Info

```
GCTileSet.Info( index: int ): table|null
```
Returns information about a specific color custom tile. If the index is invalid then the function will return null. Otherwise a table will be returned with the following slots:

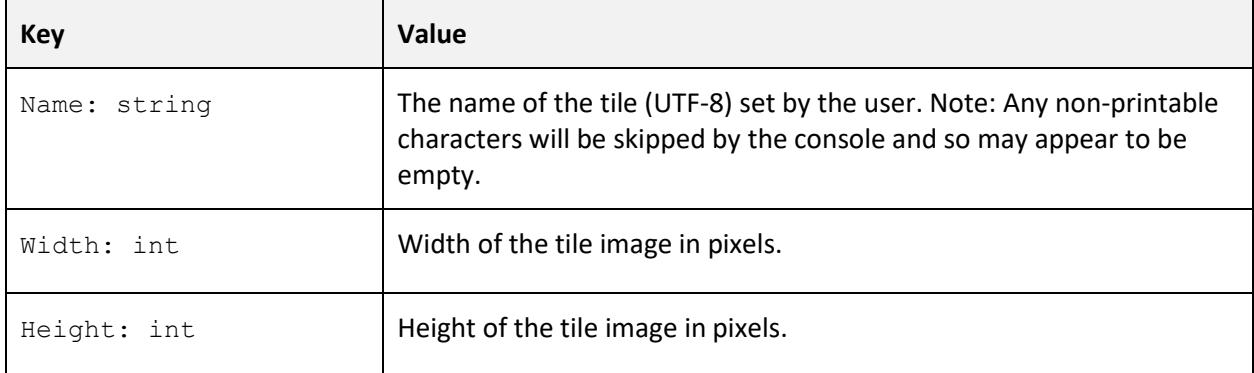

## InfoMono

```
GCTileSet.InfoMono( index: int ): table|null
```
Returns information about a specific mono custom tile. If the index is invalid then the function will return null. Otherwise a table will be returned with the same slots as GCTileSet. Info (see above).

# **GCUI**

A set of functions to interact with Grid Cartographer user interface services.

### **MessageBox**

GCUI.MessageBox( message: string, type: int ): string|null

Opens a standard message box dialog box. The text of the message is given by the message parameter and settings are provided using type to specify one (or a combination using the bitwise or operator '|') of these GCMB prefix constant flags:

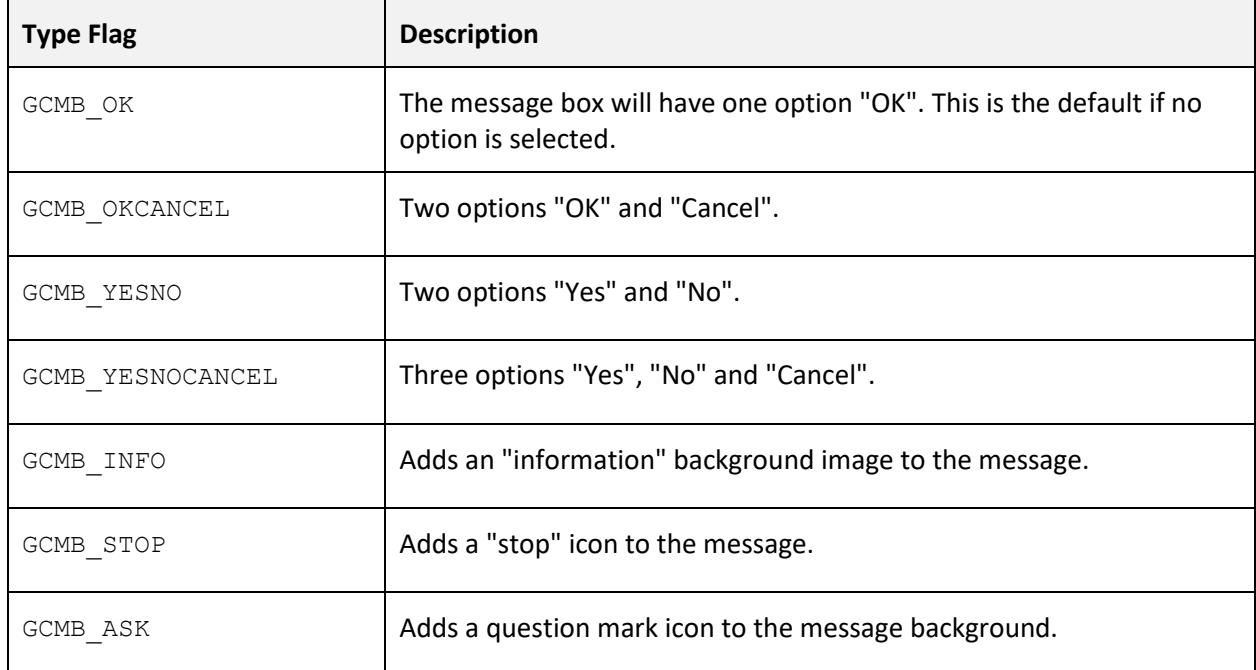

If no icon flag is used the message box will display the message text only.

The return values of the message box depend on the settings and user input:

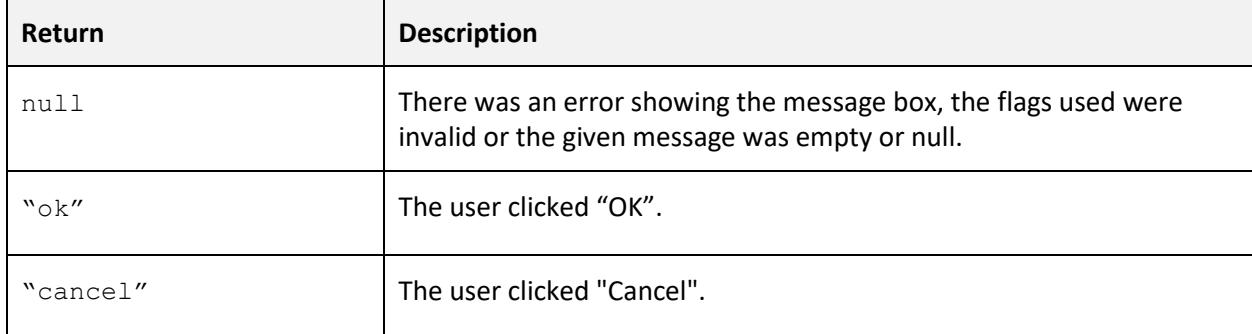

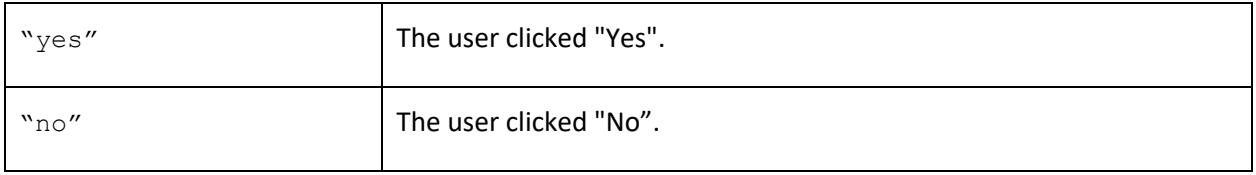

# **GCUndo**

Functions to control the undo/redo memory.

## **MarkBefore**

```
GCUndo.MarkBefore( element: string ): void
```
Mark an undo point by recording the current state of a specific part of the map data \*before\* it is modified. Once GCUndo. MarkBefore is called, the function should not be called again until either GCUndo.MarkAfter or GCUndo.Abort are called.

If the marking fails, the function returns  $f_{\text{false}}$ . Check for this and do not modify the map.

The element string parameter describes what data to record into the undo memory and can be one of:

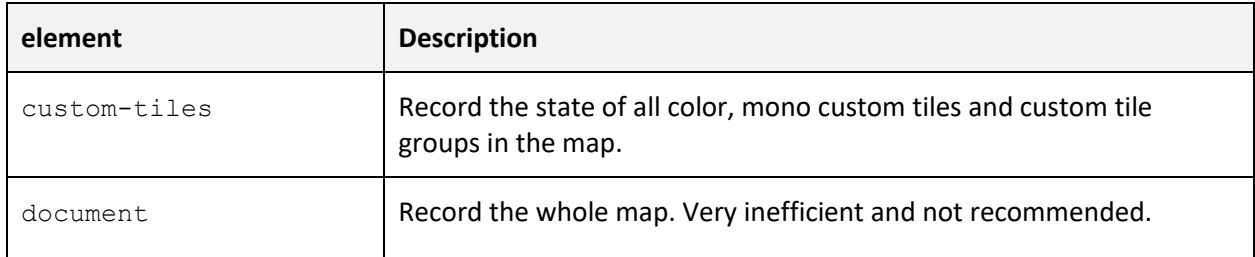

Note: It is strongly recommended that GCKernel. SetBlockingMode (true) is called prior to this call, to prevent user actions from generating conflicting undo states.

## MarkAfter

GCUndo.MarkAfter(): void

Mark the successful end of modifications to the previously specified element of map data. After this call, the user will be able to undo back to the state where GCUndo.MarkBefore was called, and redo back to the point recorded by this GCUndo.MarkAfter call.

## Abort

GCUndo.Abort(): void

If no modifications were made to the map data after a call to GCUndo.MarkBefore, then this function allows the undo memory to be reverted back to the initial state, rather than generating additional steps in the undo memory.

# LibRetro

Functions to query LibRetro state, including access to memory.

### IsActive

```
LibRetro.IsActive(): bool
```
Returns true if there is a running game (or stand-alone core), false if not. If the core or content is changed from the LibRetro browser this will return false for at least one call in order to detect the state change.

## CoreFile

```
LibRetro.CoreFile(): string|null
```
Returns the file name of the LibRetro core as a UTF-8 string – with no file extension. If no core is loaded it will return null.

## CoreName

```
LibRetro.CoreName(): string|null
```
Returns the human readable name (UTF-8) of the LibRetro core as a string. If no core is loaded it will return null.

## ContentFile

```
LibRetro.ContentFile(): string|null
```
Return the file name (without path, but with extension) of the LibRetro content (game) as a UTF-8 string. This name should not be relied upon to be consistent for different instances of the same game for different users. If no core is loaded, or the core is operating in stand-alone mode, this function will return null.

### ContentHash

```
LibRetro.ContentHash(): string|null
```
Returns a string containing a SHA-256 hash of the content passed into the LibRetro core. This value may not be consistent for systems where the loaded content is a meta-data file (e.g. a cue sheet or a configuration file).

### ContentName

```
LibRetro.ContentName(): string|null
```
Returns the display name of the LibRetro content (game) as a UTF-8 string. This name is set by the user in the LibRetro browser interface and should therefore only be used for display purposes only.

### IsPaused

LibRetro.IsPaused(): bool

Returns true if LibRetro (or D-SUB, the Custom DOSBox protocol) is paused (using the menu command, not the game itself). Returns  $f_{\text{false}}$  if not paused, or there is no running game/core.

### MemorySize

```
LibRetro.MemorySize(): int
```
Returns the amount of primary memory (e.g. work RAM) the LibRetro core exposes for access. If this feature is not available, or there is no core loaded (see LibRetro. IsActive) then it will return 0 (zero).

### MemoryCopy

LibRetro.MemoryCopy( buffer: int, offset: int, amount: int ): int

This function takes a copy of some or all LibRetro core memory (if available) into the referenced buffer handle. Data is copied at the buffer's current write position, use GCBuffer. Seek to adjust this.

The  $\circ$ ffset parameter specifies the initial read position and  $\alpha$  amount specifies the number of bytes to copy. If amount is set to  $-1$  then all memory after the offset will be copied.

The function returns the number of bytes read, or  $-1$  on error if the  $\frac{1}{100}$  handle is invalid or the offset is negative or greater than or equal to the available memory size.

### Pause

```
LibRetro.Pause(): void
```
Sends a pause signal to LibRetro (or D-SUB, the Custom DOSBox protocol) requesting the system be completely suspended. This is equivalent to selecting *Pause* from the *System* menu. If the system is already paused, this function does nothing.

## Read8

```
LibRetro.Read8( address:int|array<int> ): int|null|array<int>
```
Read 8-bit value(s) from arbitrary location(s) in the LibRetro core memory. If called with an integer the function returns the value of memory at that address as an integer (or  $null$ , see below). If called with an array of integers, the function returns a selection of memory values as an array. Any invalid addresses will be returned as  $null$ , either in the array or directly.

## Read16LE

LibRetro.Read16LE( address:int|array<int> ): int|null|array<int>

Read 16-bit little-endian value(s) from arbitrary location(s) in the LibRetro core memory. If called with an integer the function returns the value of memory at that address as an integer (or null, see below). If called with an array of integers, the function returns a selection of memory values as an array. Any invalid addresses will be returned as null, either in the array or directly.

## Read16BE

LibRetro.Read16BE( address:int|array<int> ): int|null|array<int>

Read 16-bit big-endian value(s) from arbitrary location(s) in the LibRetro core memory. If called with an integer the function returns the value of memory at that address as an integer (or  $null,$ see below). If called with an array of integers, the function returns a selection of memory values as an array. Any invalid addresses will be returned as null, either in the array or directly.

## ReadBlock8

LibRetro.ReadBlock8( startAddress:int, byteCount:int ): array<int>

Read a linear block of 8-bit memory values (bytes) from the LibRetro core. Returns an array of byteCount elements. Each element of the array is the memory located at the address mem[startAddress + array index]. If the value is outside of the range of memory (or the core does not support memory access) the element will be set to null.

### Resume

LibRetro.Resume(): void

Sends a resume signal to LibRetro (or D-SUB, the Custom DOSBox protocol) requesting the system resumes execution. This is equivalent to unchecking Pause on the System menu. If the system is already running, this function does nothing.
# Math Constants

Several helpful mathematical constants are available.

# PI

Math.PI : float

An approximation of the mathematical constant pi.

## TWOPI

Math.TWOPI: float

An approximation of 2 x pi.

# RADTODEG

Math.RADTODEG: float

An approximation of 180/pi. Multiply this by a value given in radians to convert to degrees.

## DEGTORAD

Math.DEGTORAD: float

An approximation of pi/180. Multiply this by a value given in degrees to convert to radians.

# Math Functions

A collection of standard mathematical functions.

#### abs

```
Math.abs( value: int|float ): int
```
Returns the absolute value of a number as an integer.

#### acos

Math.acos( value: float ): float

Returns the arc cosine of value (in radians).

#### asin

Math.asin( value: float ): float

Returns the arc sine of value (in radians).

#### atan

Math.atan( value: float ): float

Returns the arc tangent of value (in radians).

## atan2

Math.atan2( x: float, y: float ): float

Returns the arc tangent of x,y (in radians).

#### ceil

Math.ceil( value: float ): float

Returns value rounded up to the next integer value. If value is already a whole number then it is returned unmodified.

## clampi

```
Math.clampi( min: int, max: int ): int
```
Returns the value clamped within the range specified by min and max.

#### cos

Math.cos( value: float ): float

Returns the cosine of value (given in radians).

#### exp

```
Math.exp( value: float ): float
```
Returns *e* raised to the power of value.

## fabs

Math.fabs( value: int|float ): float

Returns the absolute value of a floating-point number. i.e. a positive value with equal magnitude to value (which may already have been positive.)

#### floor

Math.floor( value: float ): float

Returns value rounded down to the nearest integer value (truncating the fractional part). If value is already a whole number then it is returned unmodified.

#### log

Math.log( value: float ): float

Returns the natural logarithm of value.

## log10

Math.log10( value: float ): float

Returns the base10 logarithm of value.

## mod

Math.mod( a: int, m: int ): int

Returns a mod m, a value between 0 and m - 1 using modular arithmetic. Unlike the % operator this function also handles negative values of a properly.

#### pow

Math.pow( a: float, b: float ): float

Returns a raised to the power of b.

### rand

```
Math.rand( limit: int ): int
```
Returns a pseudo-random number from 0 to limit - 1.

#### sin

Math.sin( value: float ): float

Returns the sine of value (given in radians).

#### sqrt

Math.sqrt( value: float ): float

Returns the square root of value.

# srand

Math.srand( seed: int ): void

Seed the random number generator with a new value.

## tan

Math.tan( value: float ): float

Returns the tangent of value (given in radians).

# Error Constants

The API defines a set of standard error codes for all functions. These constant values are declared as integer type values. Always check for error codes!

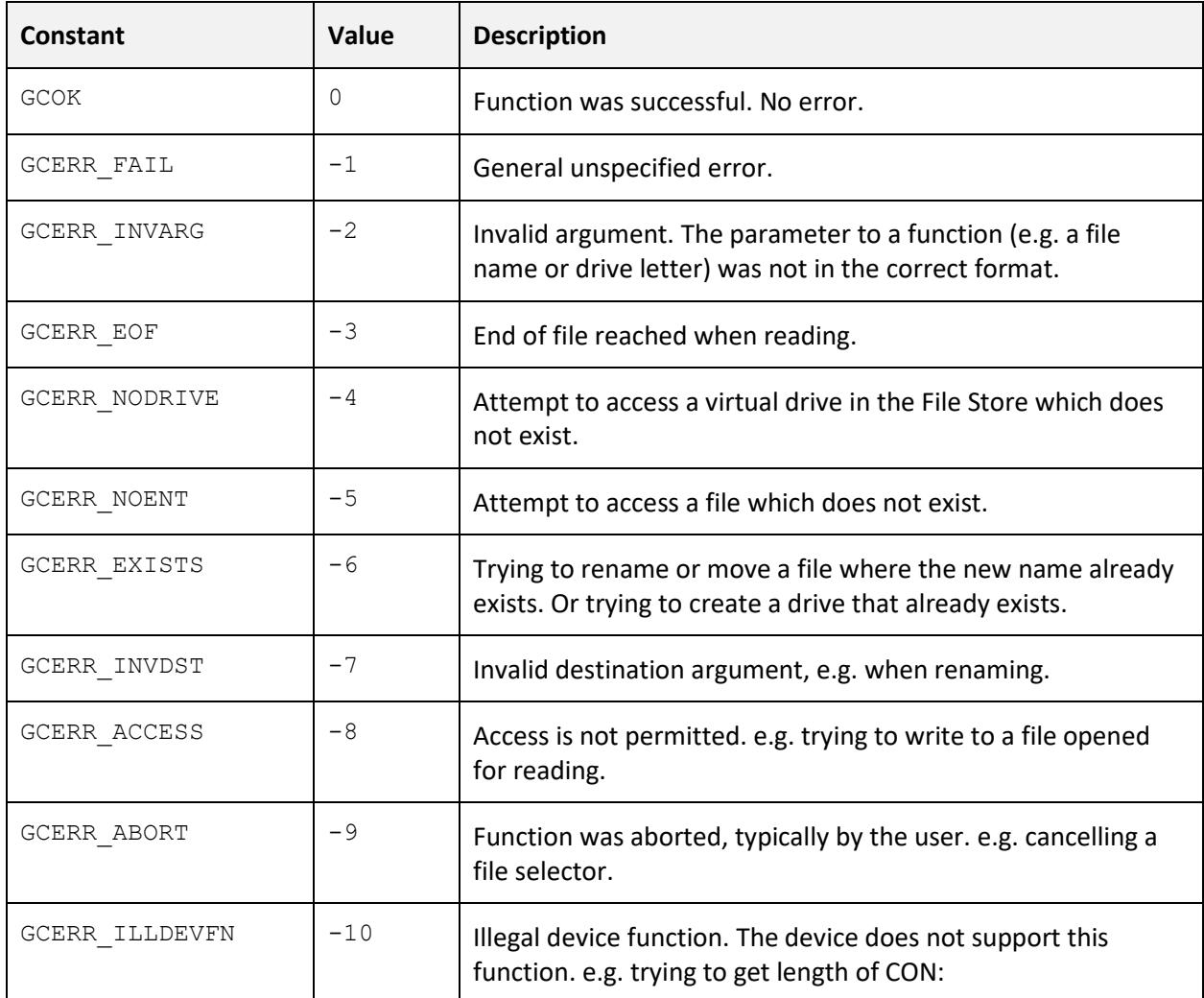

# Keyboard Constants

Special function keys are defined using the GCKey constant table.

Use these identifiers instead of literal values to ensure that any future changes to Grid Cartographer will not break compatibility with the script, and to improve readability of the script code.

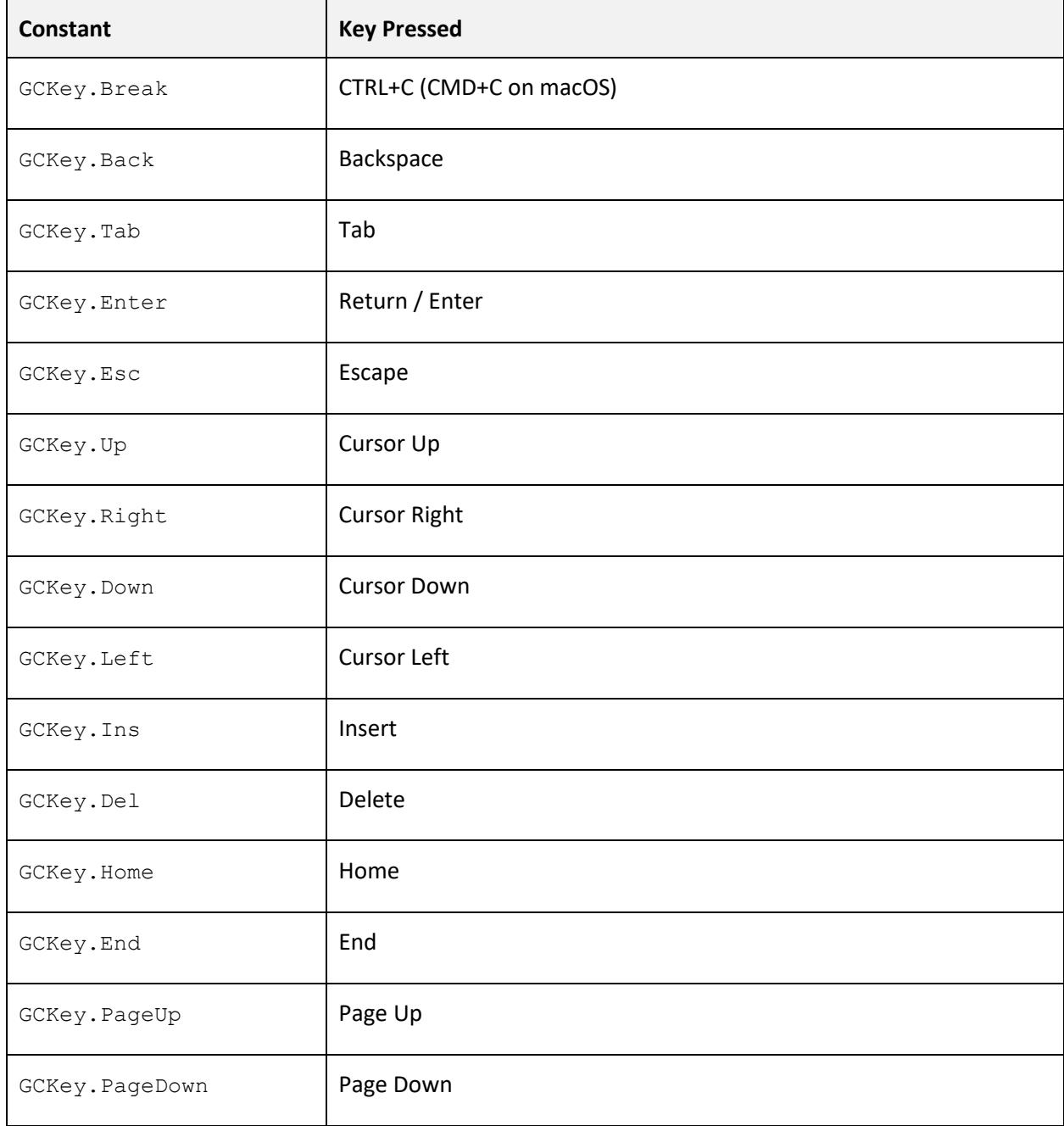

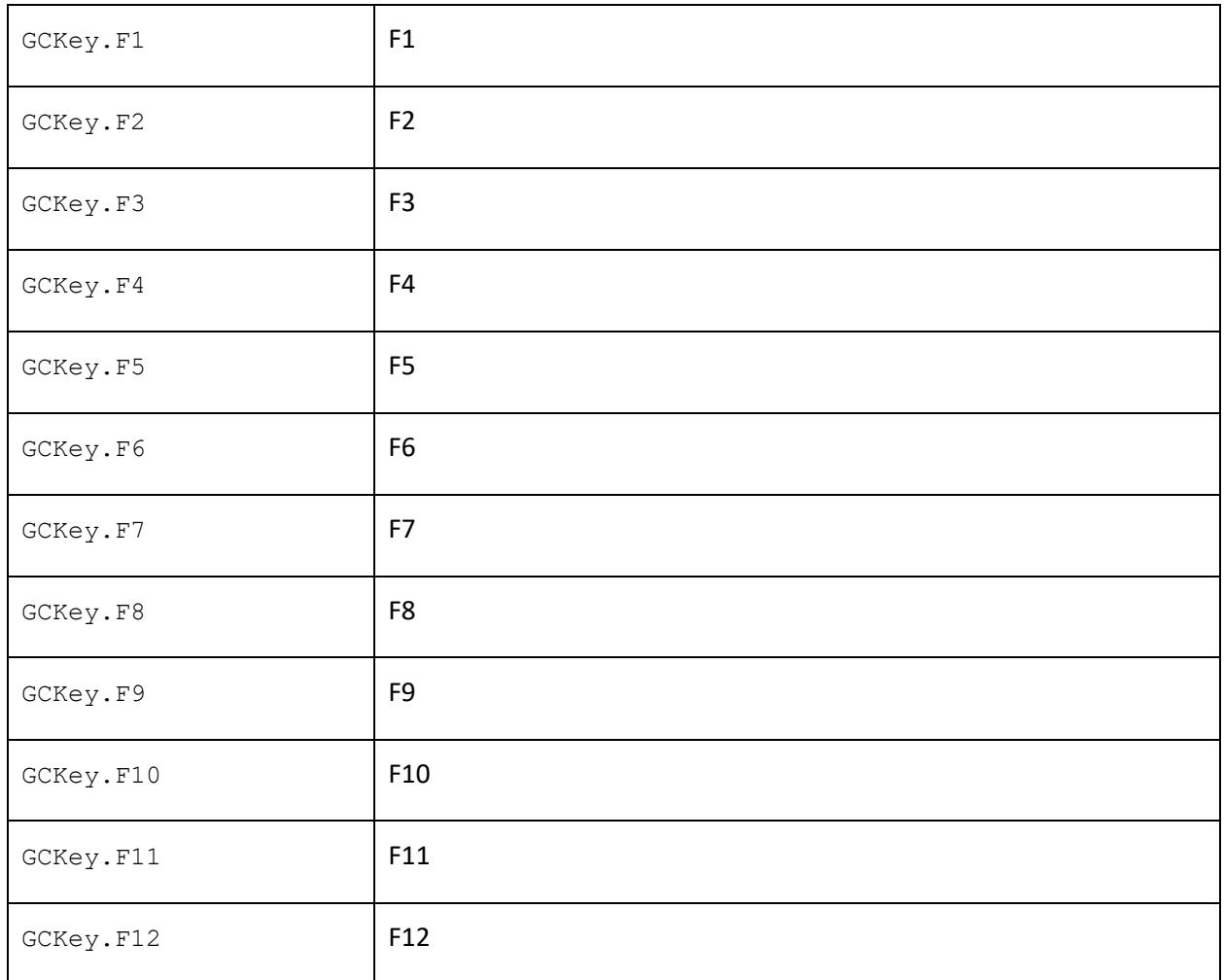

# Standard Library Functions

Grid Cartographer is supplied with a library of additional functions to perform common tasks. These are available to all Squirrel scripts by adding <load> entries into the hook definition, or by using the include function. Note hook references should appear before the main script so that the function names, etc. are registered correctly prior to use.

## ansi\_init

```
Script Path: stdio/ansi.nut
```
ansi\_init(): void

Initialize the ANSI support library. The current console attribute setting will be stored and used when a request to restore to 'normal' output is made, thus preserving expected text and background color settings, etc.

## ansi\_print

```
Script Path: stdio/ansi.nut
```
ansi\_print( text:string ): void

Prints the given text string, decoding ANSI escape sequences as they are encountered. A new line is not automatically output at the end of the string.

## getline

```
Script Path: stdio/getline.nut
```
getline( maxlength:int ): string

A simple line input buffer, up to maxlength characters. It supports backspace, delete, cursor left/right, home and end. Entered lines are stored in a history and can be accessed using the up/down cursor keys. F3 will also restore the last typed line.

The line editor continues until the enter key is pressed. If CTRL+C is pressed, the function returns an empty string. ESC will clear the current line to let you start again.

# getlinecb

```
Script Path: stdio/getline.nut
```

```
getlinecb( maxlength:int, callback:function ): string
```
This is an extended version of getline which operates in the same way, with the addition of executing a callback function repeatedly. The callback is passed a string value containing the current edit buffer contents and must return a boolean value of true to signal the line editor should continue. If the callback returns false the line editor stops and returns null.

# Interface Toolkit

In order to accelerate the creation of complex tools with advanced user interfaces, a toolkit library is provided. This library comprises a number of support classes available to all Squirrel scripts by adding <load> entries into the hook definition, or by using the include function. Note hook references should appear before the main script so that the function names, etc. are registered correctly prior to use.

## UIDisplayBackup

This helper class simplifies capture of the current text buffer or graphics display contents. When creating full-screen interfaces that write over the whole screen, the previous contents can be preserved at startup and restored on exit.

```
Include Path: uikit/displaybackup.nut
```
## **Constructor**

```
var backup = UIDisplayBackup();
```
Create an instance of the UIDisplayBackup class.

#### Store

Backup.Store(): void

Take a copy of all current display settings and the contents of the text buffer or graphics display. Typically, this will be called at the start of the program.

## Restore

Backup.Restore(): void

Restore the display backup after a call to class method Store. Typically, this will be called at the program end to undo any changes to the display made during operation.

## **UITextCursor**

This helper class adds support for a text mode mouse cursor.

```
Include Path: uikit/textcursor.nut
```
## Create

```
UITextCursor.Create(): void
```
Create the singleton instance of the UITextCursor class. During creation the number of display columns will be stored, so make sure to set the correct display mode prior to calling.

#### **Destroy**

```
UITextCursor.Destroy(): void
```
Destroy the singleton instance of the UITextCursor class.

### Hide

```
UITextCursor.Hide(): void
```
Hide the cursor. Always call this when drawing to the display to prevent graphical corruption.

## Moved

```
UITextCursor.Moved(): bool
```
Returns true if the cursor has moved (or left/entered the screen) since the last call to Update.

### Show

```
UITextCursor.Show(): void
```
Show the cursor again if it's hidden.

## State

## UITextCursor.State(): table|null

Returns the state of the cursor. If the cursor is off-screen or hidden the class method returns null, otherwise it returns a table with the following slots:

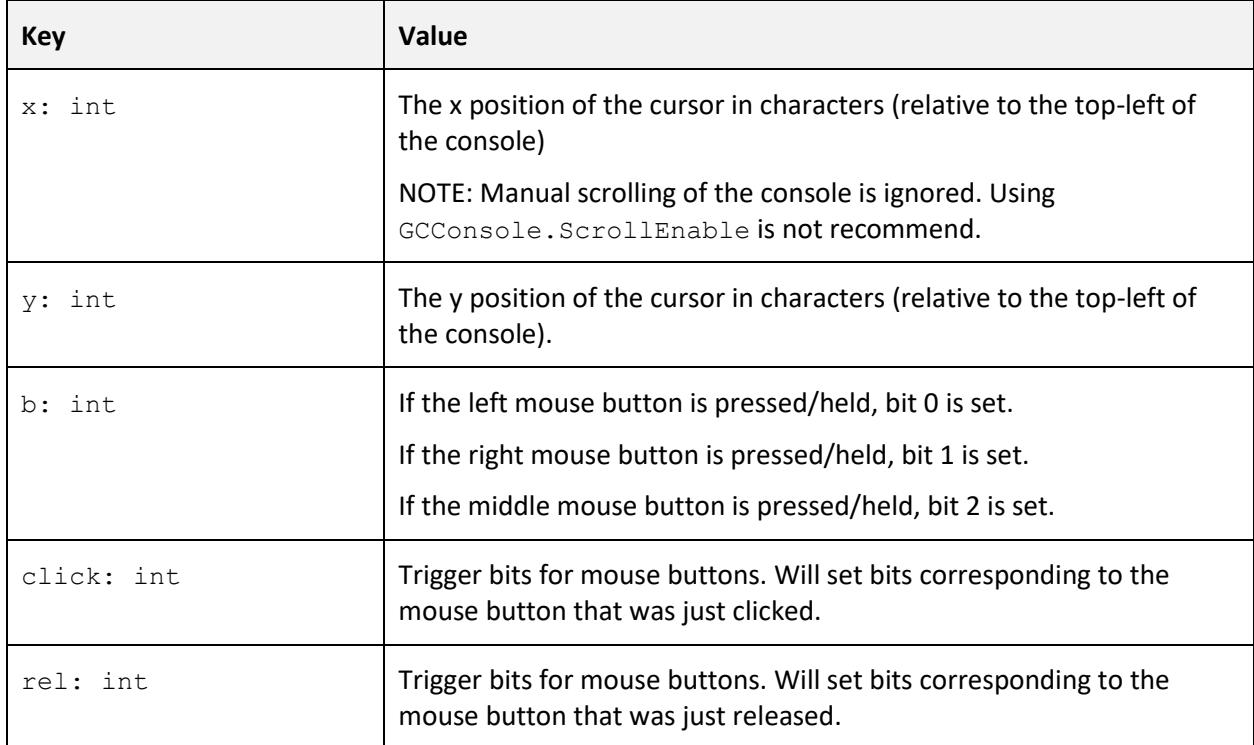

# Update

UITextCursor.Update(): void

Update the text cursor internal state and draw it on the screen.

# **UITextDialog**

Create text-based dialog boxes using this helper class. It handles creating an empty screen area with a row of options. The content of the dialog box is up to you!

Include Path: uikit/textdialog.nut

### **Constructor**

```
UITextDialog( setup: table ): instance
```
Create an instance of the UITextDialog class. The dialog is configured using a table with the following slots:

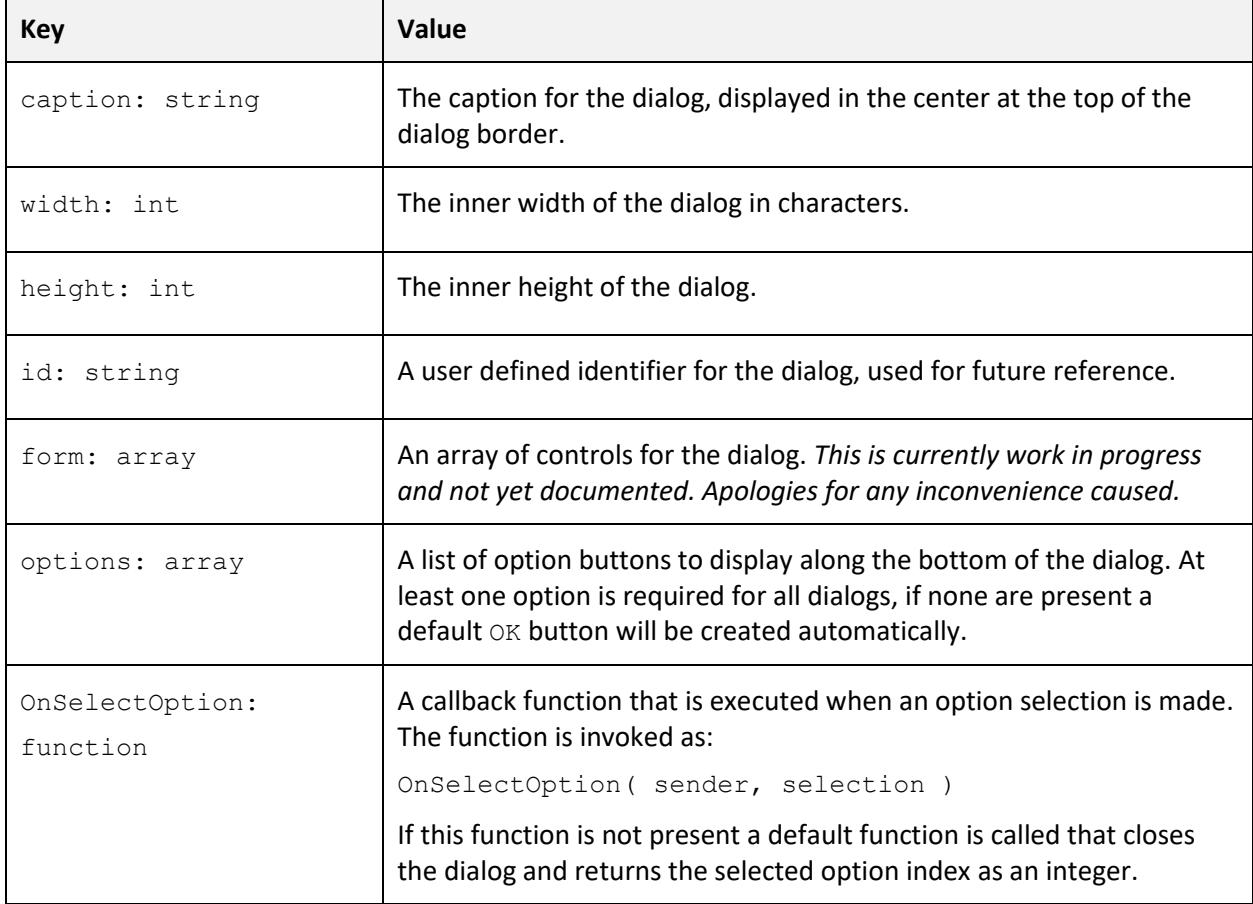

The setup options slot must contain an array of tables with the following slots:

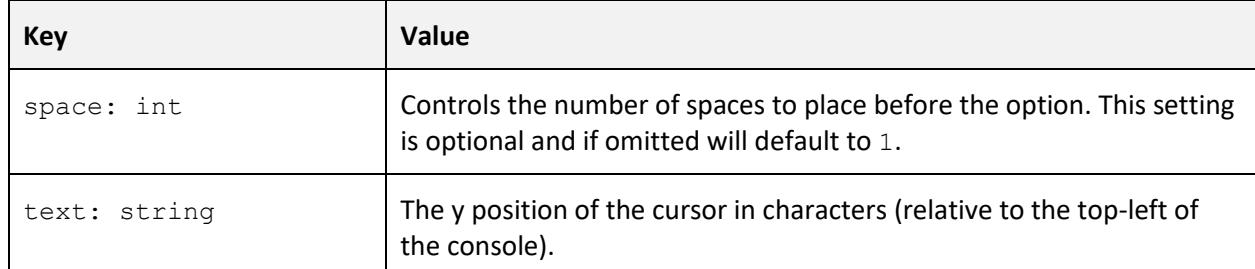

## OpenDialog

dialog.OpenDialog(): \*

Open a modal dialog and handle user input until a selection is made. The function will return once the dialog box has closed. The value returned is that passed to EndDialog.

## EndDialog

```
dialog.EndDialog( result: * ) : void
```
This function causes the given dialog to end. Typically, this is invoked from the OnSelectOption callback.

## **MessageBox**

UITextDialog.MessageBox( message: string [,options: array<string>] ): string

This is a static helper function to create a simple message box dialog. It contains message text and buttons. The options parameter is a simple array of caption strings, if omitted, a default *OK* button will be created.

The function returns the selected option text as a string.

# **UITextMenu**

This helper class adds support for a text-based menu system.

```
Include Path: uikit/textmenu.nut
```
## **Constructor**

```
var menu = UITextMenu();
```
Create an instance of the UITextMenu class. During construction the number of display columns will be stored, so make sure to set the correct display mode prior to calling.

### **Menus**

menu.Menus: array

The menu class has a public array member variable called Menus which holds the structure of the menu system. The array is expected to hold table objects with the following slots:

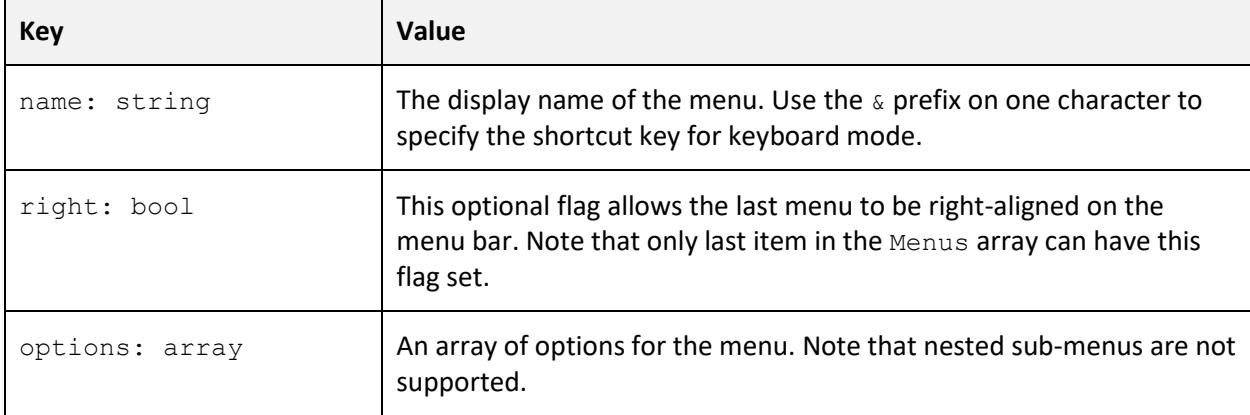

The options array should contain a list of tables with the following slots:

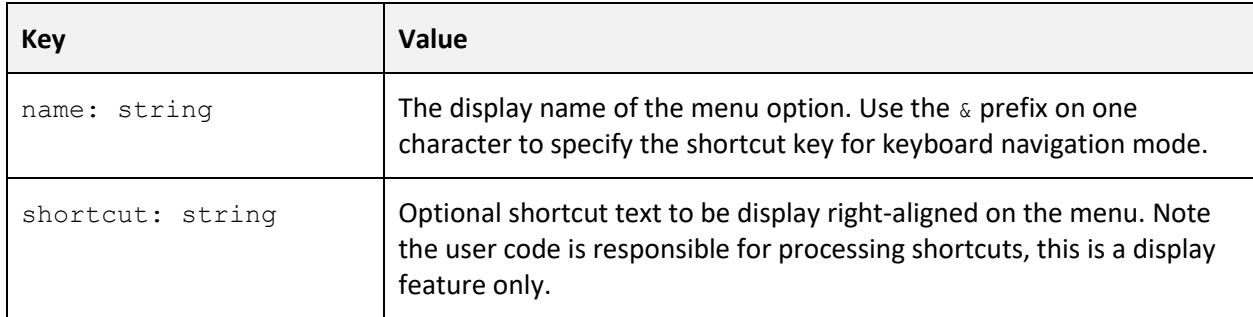

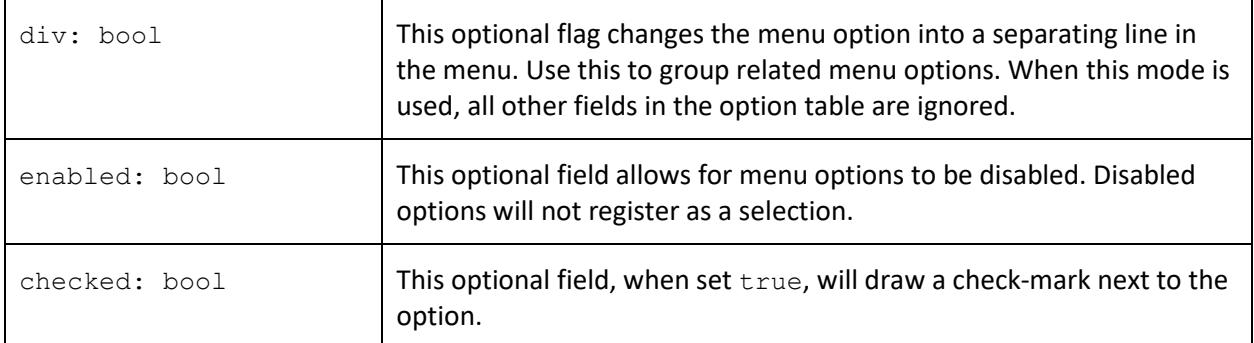

Note that other user-defined fields may be added to the option to assist with decoding selected options by assigning a unique identifier.

## Update

menu.Update(): bool

This is the primary function that handles running the menu system. It returns  $true$  if the menu is open or in keyboard navigation mode or a selection is available.

It is recommended that the Update function call is made towards the start of the application's main loop.

## **Selection**

menu.Selection(): table|null

Acquires the last menu selection, or null if no selection has been made. Note that after a selection has been reported, the internal value is cleared and subsequent calls to this function will return null until a new selection is made.

The selection table contains the following slots:

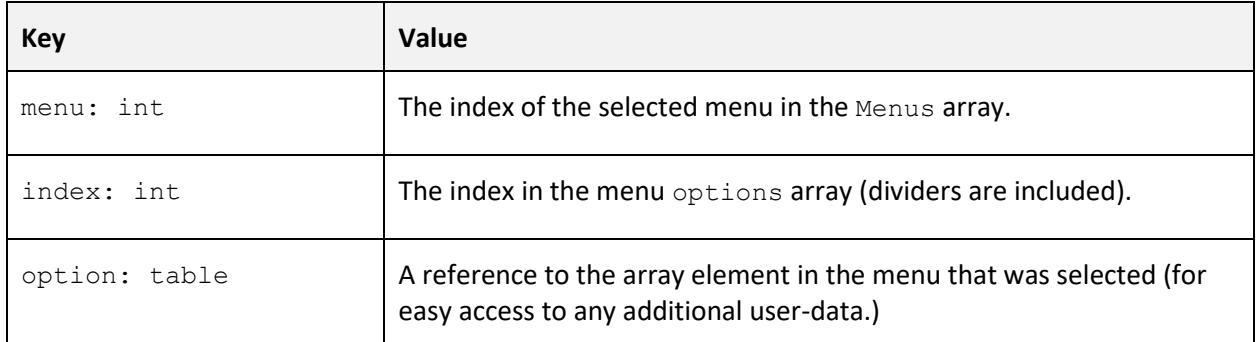

## IsOpen

menu.IsOpen(): bool

Returns true if the menu is open, or in keyboard navigation mode. Input based application processing should be suspended while the menu is open.

## Refresh

menu.Refresh(): bool

-end-

.